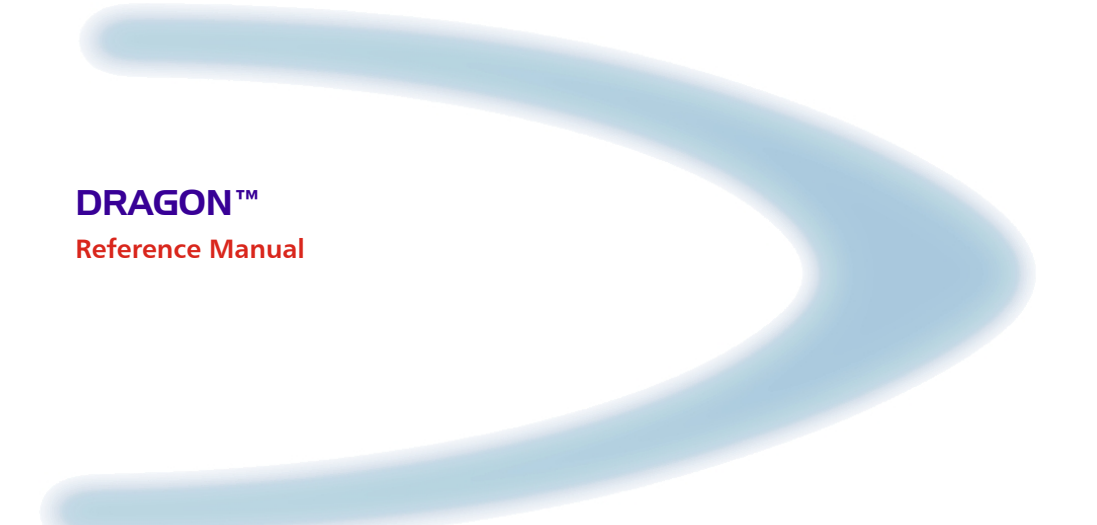

AUDIN - 7 bis rue de Tinqueux - 51100 Reims - France Tel : 03.26.04.20.21 - Fax : 03.26.04.28.20 Web : http: www.audin.fr - Email : info@audin.fr

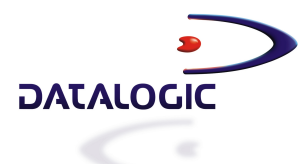

Web : http: www.audin.fr - Email : info@audin.fr

# **DRAGON™**

**REFERENCE MANUAL** 

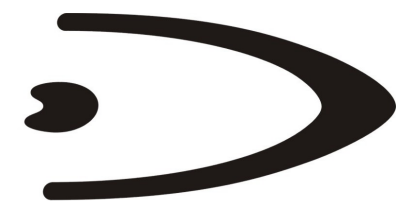

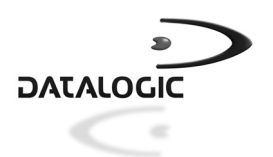

DATALOGIC S.p.A. Via Candini 2 40012 - Lippo di Calderara di Reno Bologna - Italy

DRAGON™ REFERENCE MANUAL

Ed.: 07/2004

This manual refers to the following software versions:

for DRAGON™ D **SW 3.00** and later

for DRAGON™ M **SW 3.00** and later

ALL RIGHTS RESERVED Datalogic reserves the right to make modifications and improvements without prior notification.

Datalogic shall not be liable for technical or editorial errors or omissions contained herein, nor for incidental or consequential damages resulting from the use of this material.

Product names mentioned herein are for identification purposes only and may be trademarks and or registered trademarks of their respective companies.

© Datalogic S.p.A. 2001-2004

Rev. B

# **CONTENTS**

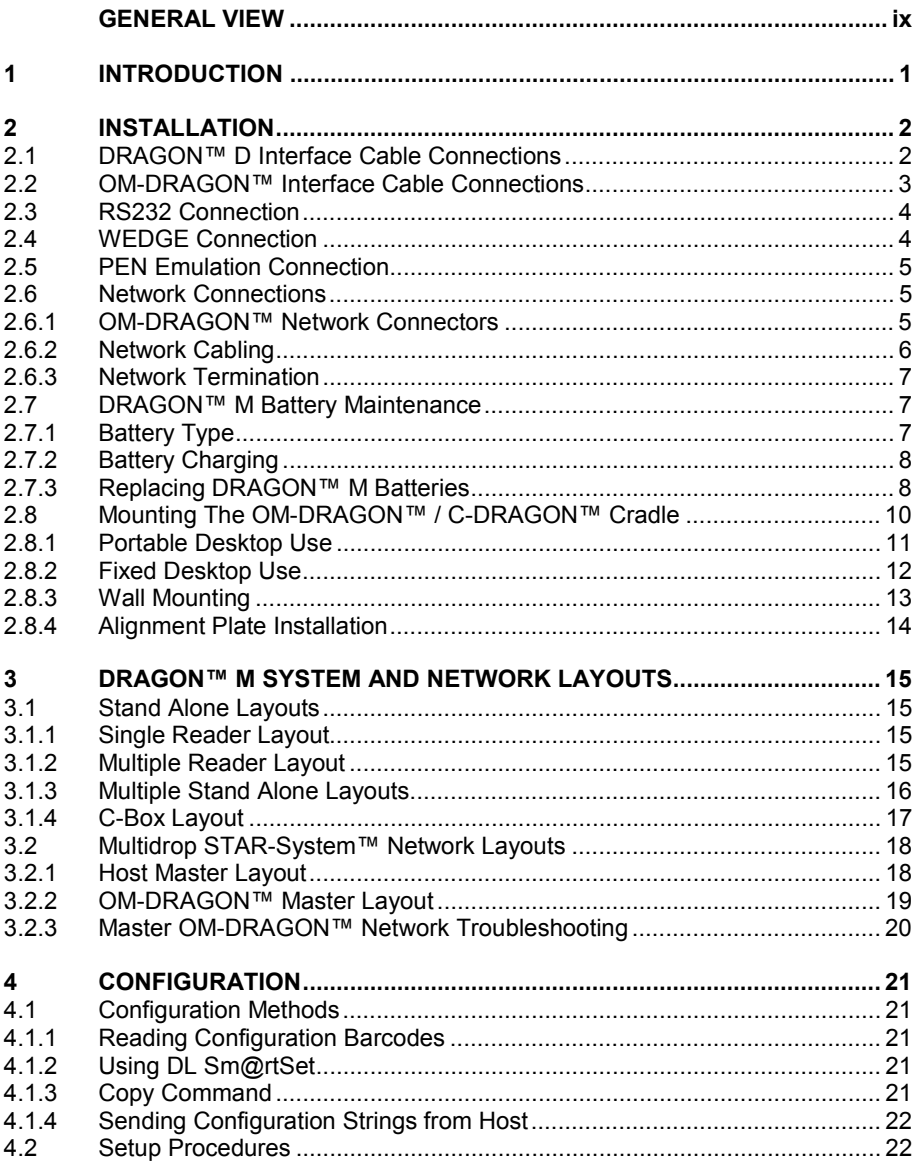

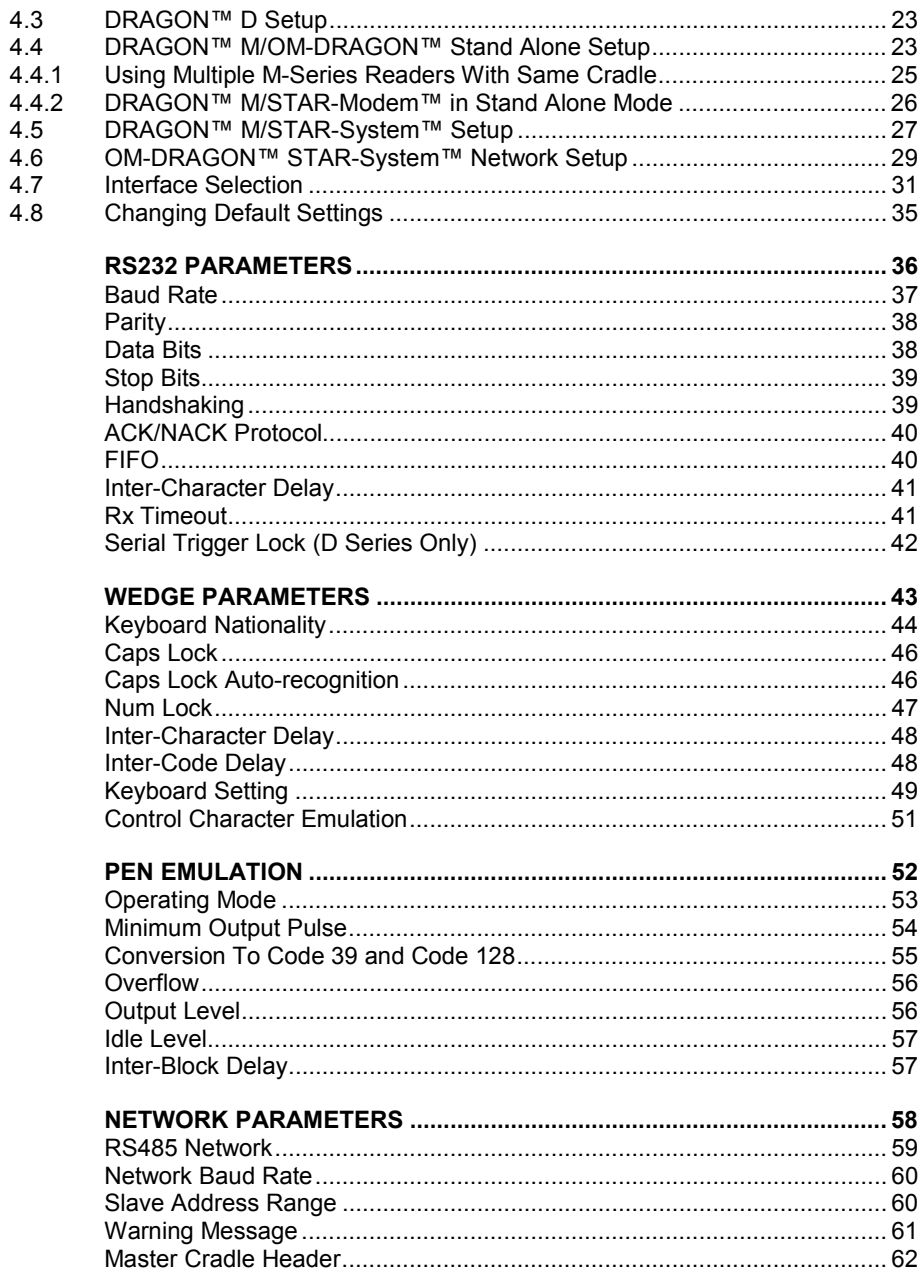

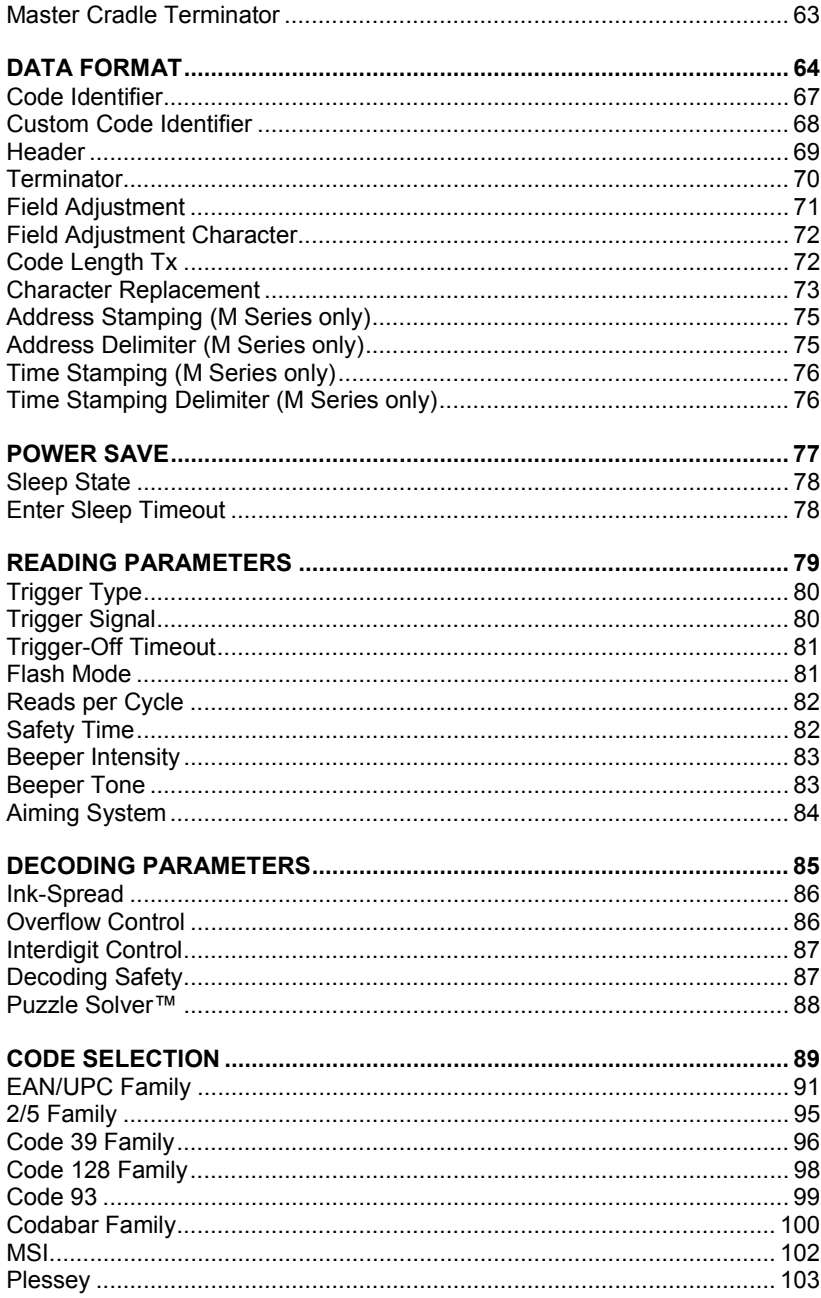

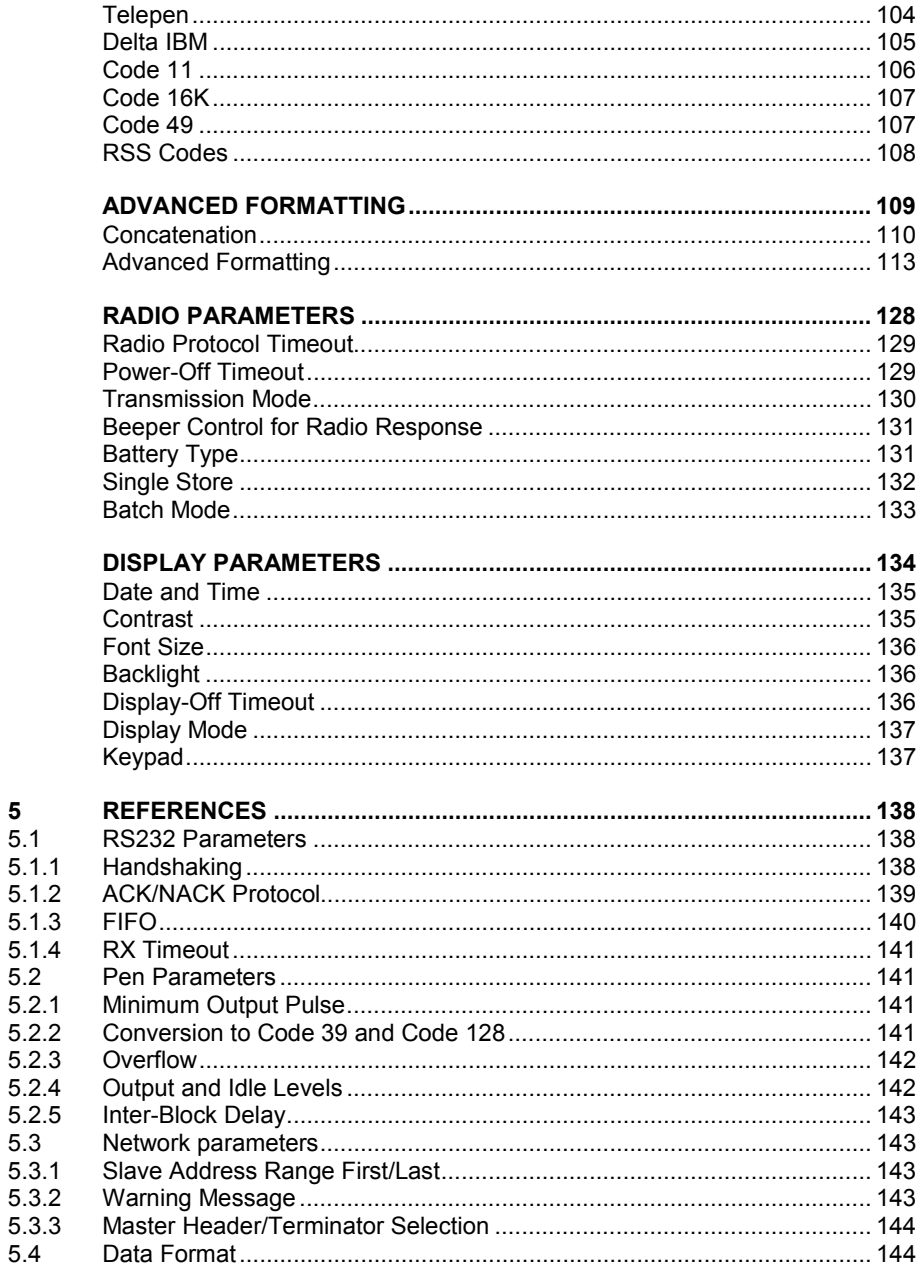

 $\overline{5}$ 

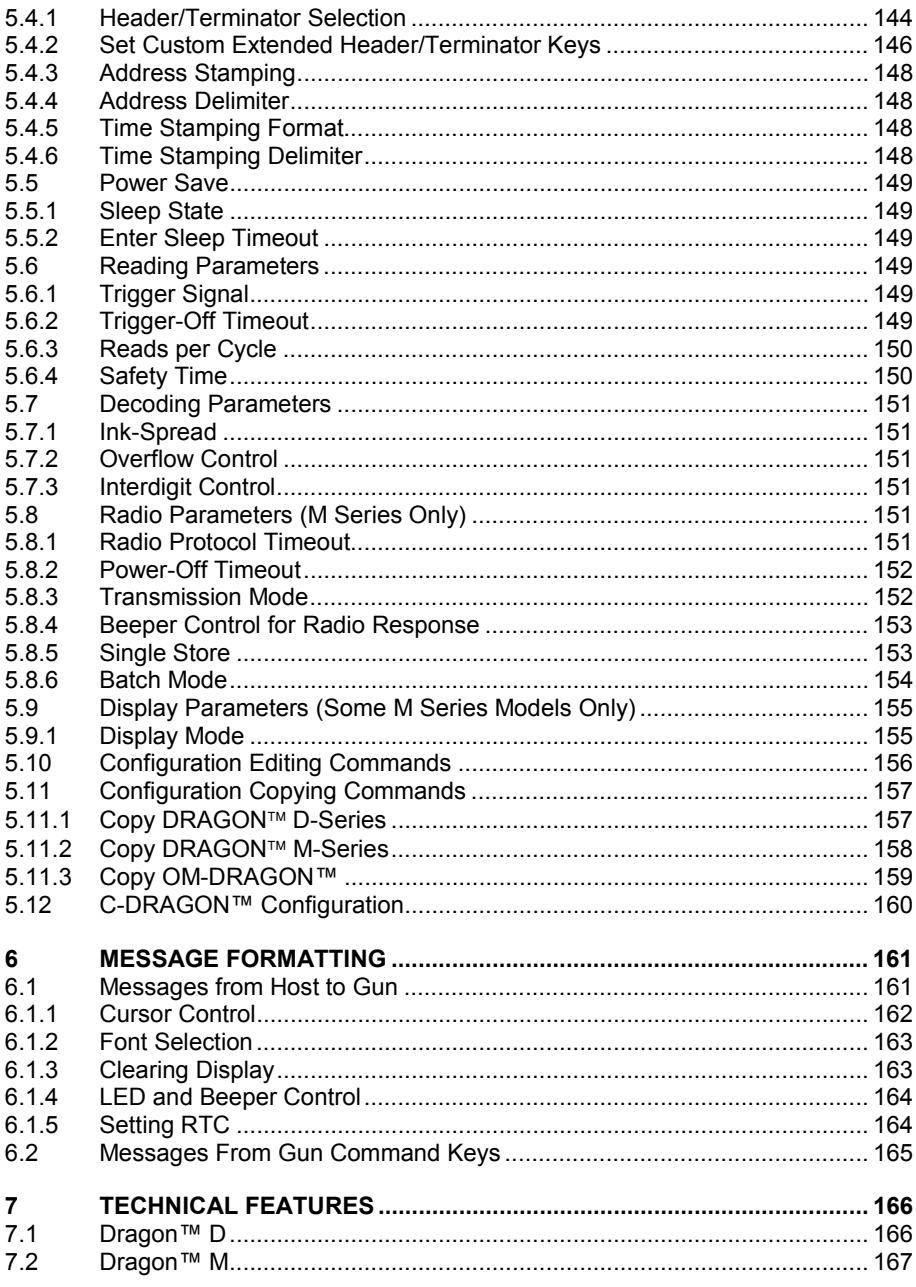

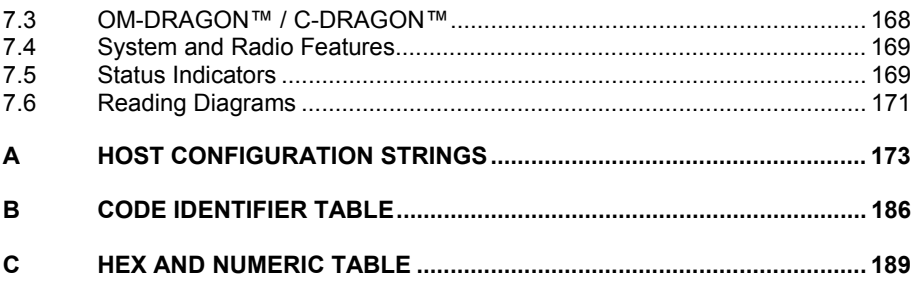

# <span id="page-10-0"></span>**GENERAL VIEW**

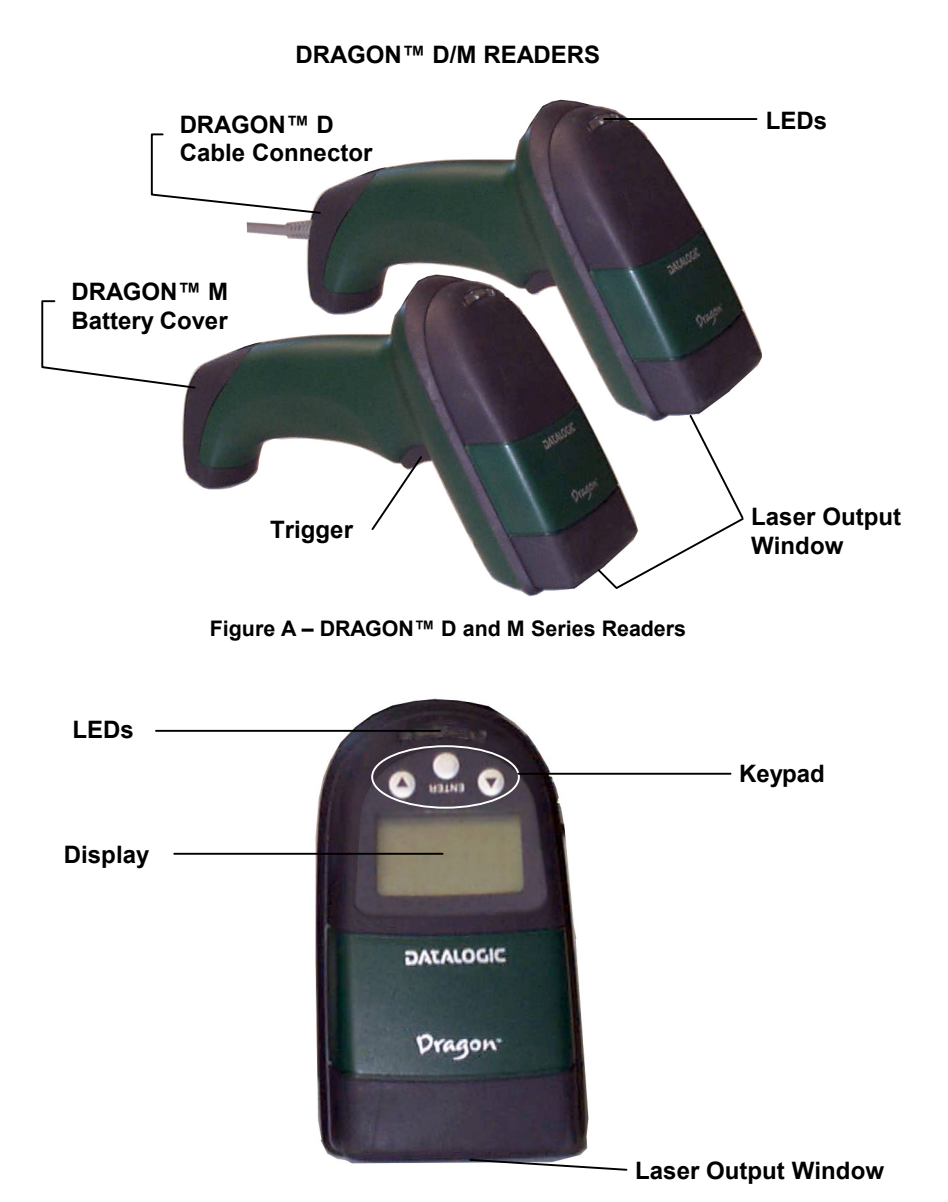

**Figure B – DRAGON™ M Series Readers with Display** 

#### **OM-DRAGON™ / C-DRAGON™ CRADLES**

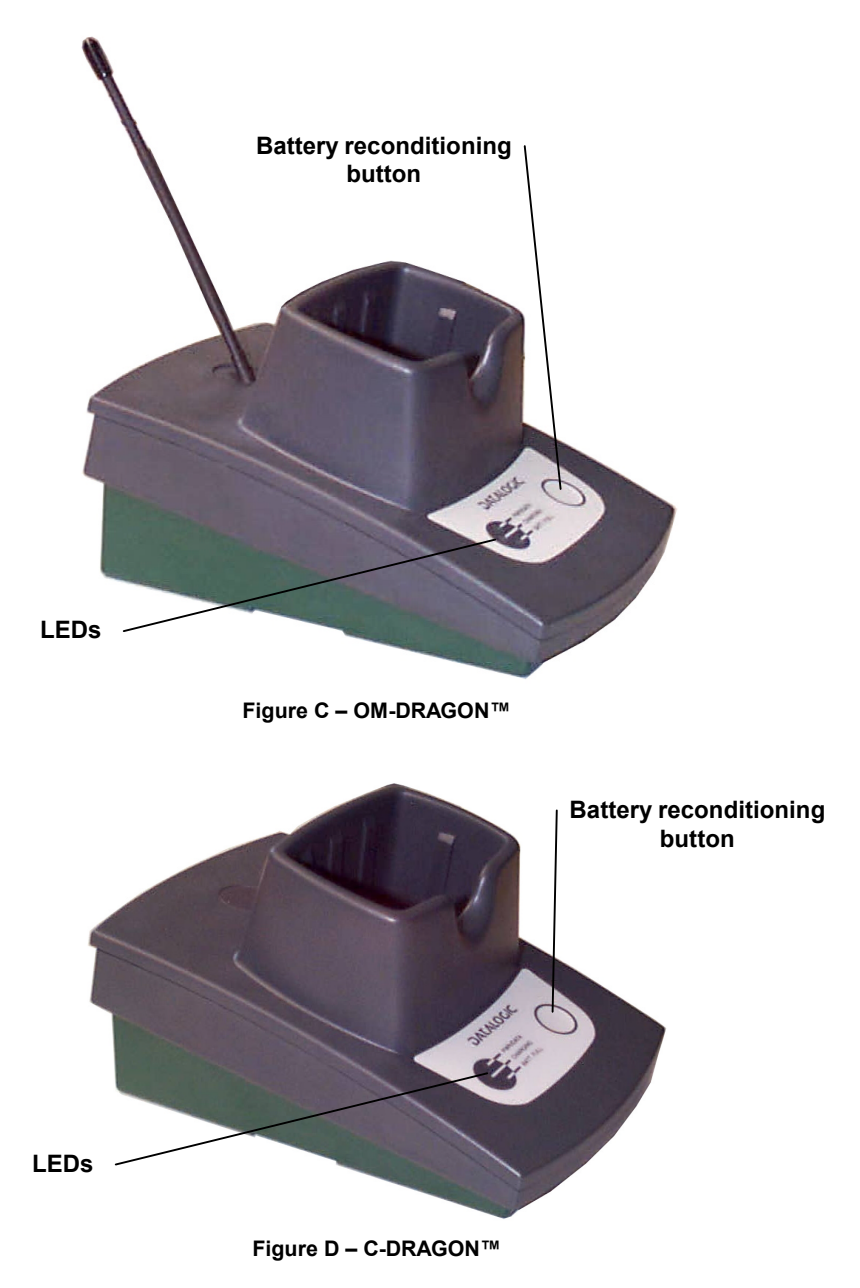

# <span id="page-12-0"></span>**1 INTRODUCTION**

Datalogic renews its range of industrial laser scanners introducing the **Dragon™**  family: **Dragon™ Desk** and **Dragon™ Mobile**. Based on the same rugged and reliable mechanics of the well-established DLL6000 series, they have been completely renewed inside. Robustness and ergonomics, the main objective of our original project, remain unsurpassed: clearly audible beeper and bright "good read" LEDs for areas where noise levels are normally high; the aim mode, which helps point to the right code, has now been extended to the whole **Dragon™** family. Optical parts are completely suspended on shock absorbers and a careful choice of the body materials, such as the co-moulded rubber, protect the **Dragon™** from damage due to "falls".

New enhanced architecture, based on an M16 high-speed microprocessor, enables exceptional performance for promptness and reading speed of standard codes as well as the ability to read poorly printed and damaged codes. Puzzle Solver Technology™, a patent from Datalogic, adds further strength to the **Dragon™**  powerful engine.

In all applications where mobility is a value, the new **Dragon™ M** represents the key to increase productivity and flexibility in the working area. **Dragon™ M**  communicates through a low power, licence free radio in the 433 MHz band (910 MHz for USA version) and allows bi-directional communication between the base station and the host. **Dragon™ M** also includes a display and a 3 push-button keypad. Thanks to these features, the operator can receive information from the host, interact with the central system and visualise the code read. The cordless system offers scalable solutions to solve simple applications and complex projects:

- Point to point: each gun is associated with its own base station:
- Multipoint: up to 32 guns transmit data to one base station;
- Network: to cover a wide area, connecting up to 16 bases and 512 guns simultaneously working in automatic roaming.

**Dragon™ M** is 100% compatible with STAR-System™, the new Datalogic RF narrow band solution for mobile applications that provides the widest family of narrow band devices on the market.

Your **Dragon™** reader is supplied with its own Quick Reference Manual which provides connection diagrams, reading diagrams, basic application parameter settings, default values, and specific technical features. You can use either your reader's Quick Reference Manual or this Manual for initial configuration in order to set the default values and select the interface for your application. This manual provides all the necessary information for complete mechanical installation and system software configuration.

# **2 INSTALLATION**

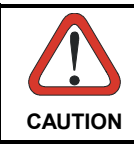

<span id="page-13-0"></span>**2** 

*Connections should always be made with power OFF!* 

#### **2.1 DRAGON™ D INTERFACE CABLE CONNECTIONS**

The DRAGON™ D reader incorporates a multi-standard interface which can be connected to a Host by plugging an RS232, Wedge or Pen emulation cable into the connector and closing the cable cover as shown below.

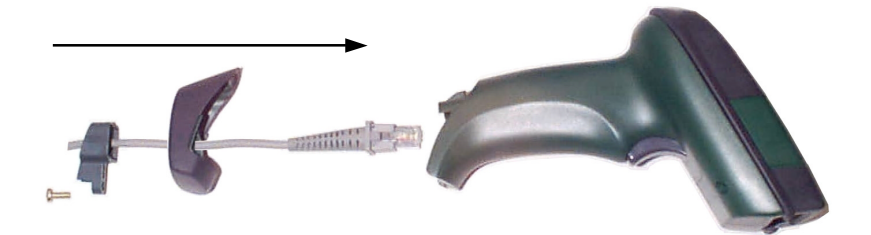

To disconnect the cable, unscrew the cover screw, pull down on the front part of the cover and insert a paper clip or other similar object onto the cable connector while unplugging the cable from the DRAGON™ D body.

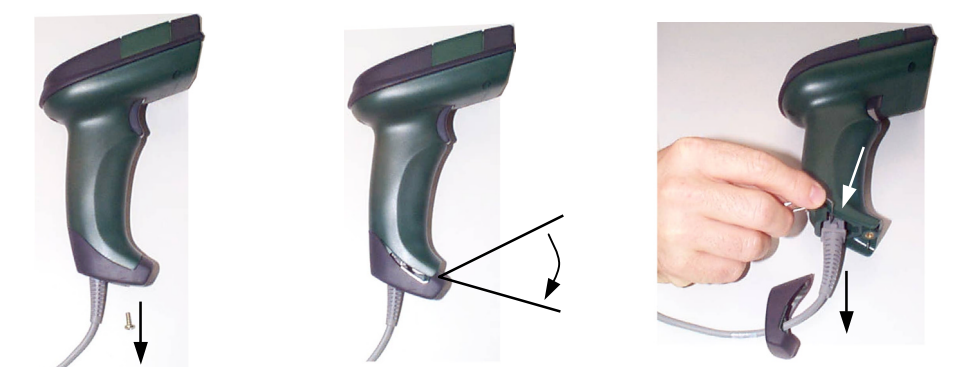

<span id="page-14-0"></span>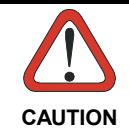

*Connections should always be made with power OFF!* 

#### **2.2 OM-DRAGON™ INTERFACE CABLE CONNECTIONS**

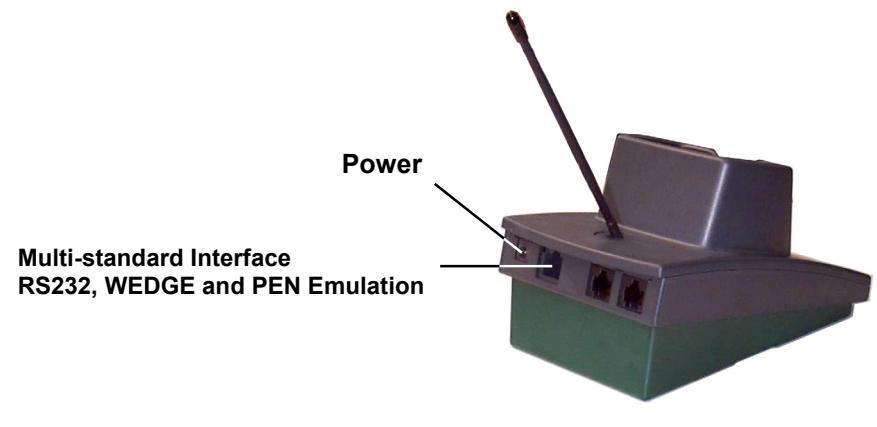

**OM-DRAGON™ connectors** 

The OM-DRAGON™ incorporates a multi-standard interface which can be connected to a Host by simply plugging an RS232, Wedge or Pen emulation cable into the Host connector, visible on the rear panel of the cradle.

To disconnect the cable, insert a paper clip or other similar object into the hole corresponding to the Host connector on the body of the cradle.

Push down on the clip while unplugging the cable.

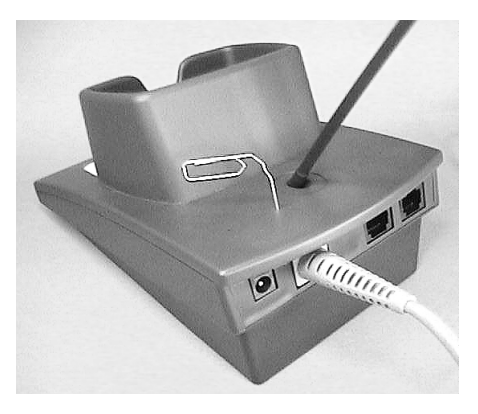

## **2.3 RS232 CONNECTION**

<span id="page-15-0"></span>**2** 

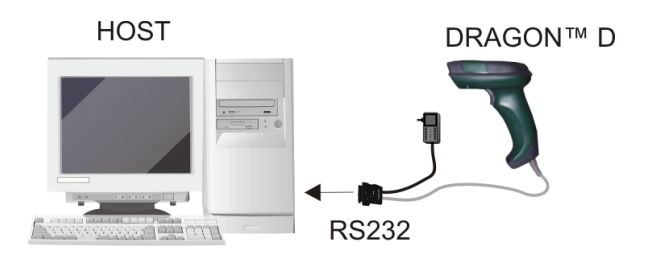

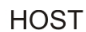

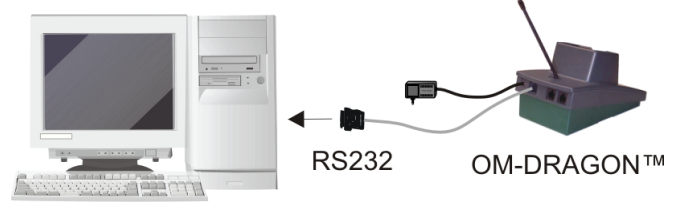

## **2.4 WEDGE CONNECTION**

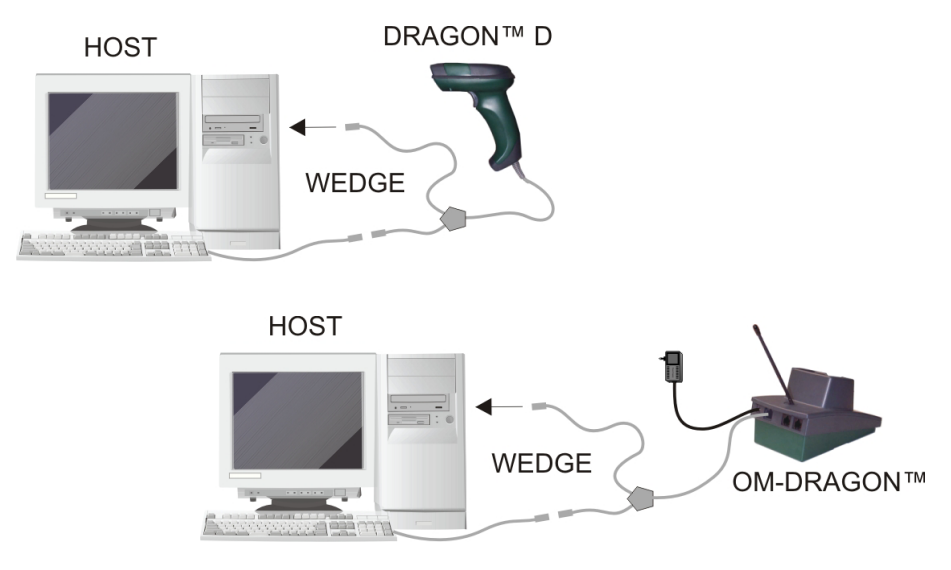

# <span id="page-16-0"></span>**2.5 PEN EMULATION CONNECTION CASH REGISTER DRAGON™ D PEN EMULATION CASH REGISTER** OM-DRAGON™ **PEN EMULATION**

# **2.6 NETWORK CONNECTIONS**

## **2.6.1 OM-DRAGON™ Network Connectors**

The multidrop network is a bus system which is propagated from one cradle to another using individual cables. This is possible thanks to the two RS485 connectors on the rear panel of the cradle.

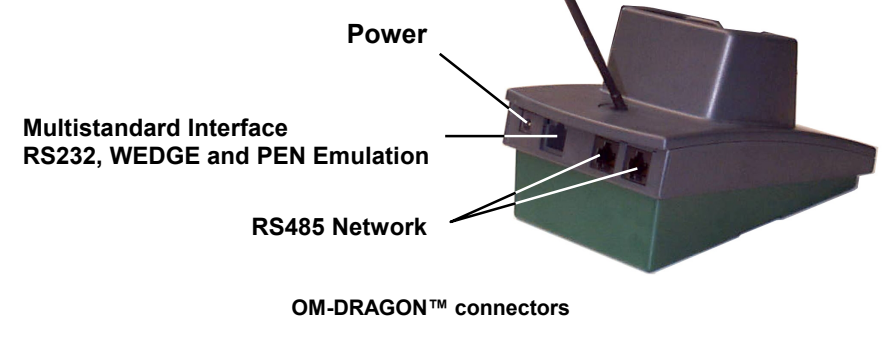

 $\mathbf{2}$ 

<span id="page-17-0"></span>The two RS485 connectors are identical in every respect so that the point-to-point cables can be chained together without limitations concerning the bus wiring. Obviously cable length is to be kept to a minimum as with all bus systems.

## **2.6.2 Network Cabling**

The Multidrop line is made using RJ45 connectors and a cable having the following specifications:

- twisted pair AWG 24 wires
- 120  $\Omega$  impedance
- maximum network cable length 1200 meters

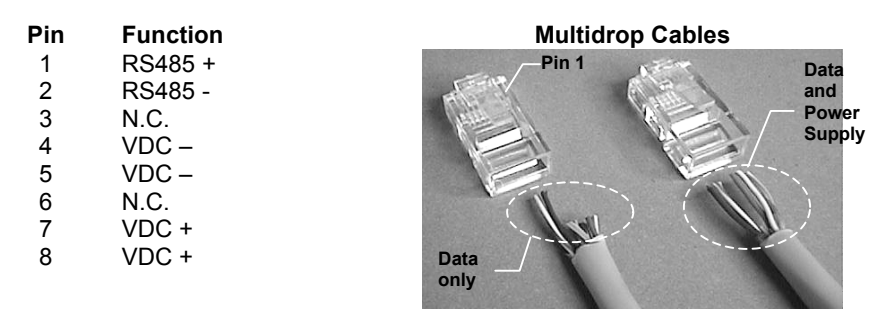

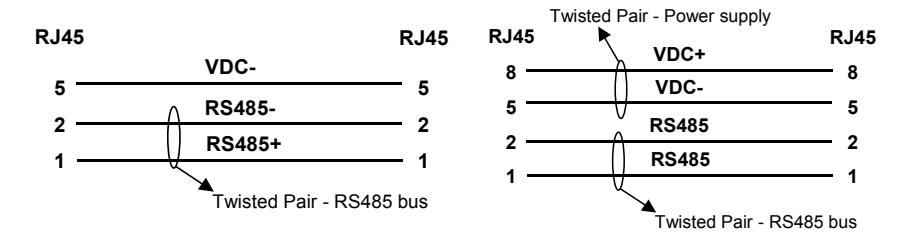

When wiring the multidrop cables, note the following:

Pin 8 (or 7) can be connected only if the power has to be propagated from a cradle to a STARGATE™ base station or STAR-Box™ converter via the cable.

Pins 5 (or 4) should always be connected as reference ground.

To avoid excessive voltage drop, it is recommended to not propagate power between OM-DRAGON™ cradles when used as battery chargers but to supply each cradle

Web : http: www.audin.fr - Email : info@audin.fr

<span id="page-18-0"></span>individually. The total number of devices which can be connected to a single power supply depends on the power supply voltage, the wire length and resistance and therefore the voltage drop. Do NOT connect VDC+ between network devices that are individually powered.

#### **2.6.3 Network Termination**

The first and last cradles of the chain (the two ends of the bus) must be properly terminated. The cradle has an internal terminator that can be selected via jumper. For this selection you must open the device.

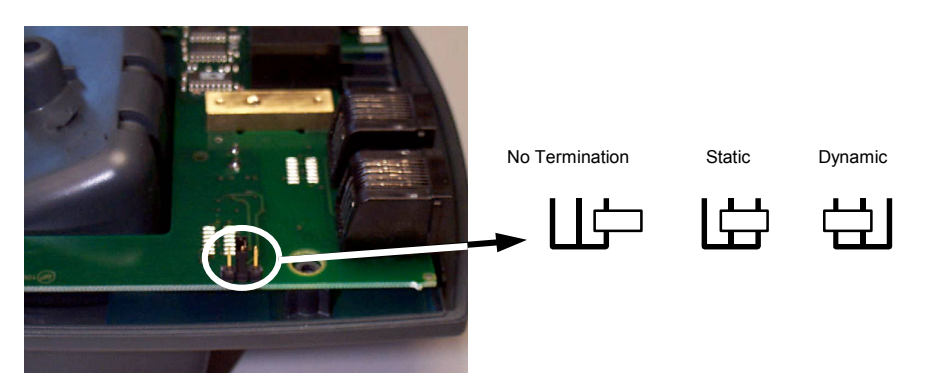

**Terminator for Multidrop Network** 

Static termination works for all network configurations. However, the network is always under load even when no data transmission takes place.

Dynamic termination can be used for baud rates at or above 38400 and provides less load on the network when idle.

## **2.7 DRAGON™ M BATTERY MAINTENANCE**

#### **2.7.1 Battery Type**

You can install NiMh, NiCd or Alkaline AA batteries in the DRAGON™ M.

## **2.7.2 Battery Charging**

<span id="page-19-0"></span>**2** 

Once the system is connected and powered, you can place the DRAGON™ M into the cradle to charge the battery.

When the scanner is correctly inserted in the cradle, the red LED on the cradle goes on to indicate that the battery is charging. The green LED on the cradle goes on when the battery is completely charged.

When using NiCd or NiMh batteries, frequent recharging before fully discharging can cause a "memory effect" in which the batteries assume a reduced capacity.

Since it is not practical to wait for the reader to be fully discharged before recharging it, the OM-DRAGON™ and the C-DRAGON™ are provided with a battery-reconditioning feature which overcomes the "memory effect" problem.

To perform battery reconditioning, simply press the battery-reconditioning key on the cradle control panel: the battery will be fully discharged in a short period of time (red LED flashing), then automatically recharged.

We recommend performing the battery reconditioning once every few months or whenever you feel the battery capacity has decreased.

## **2.7.3 Replacing DRAGON™ M Batteries**

To change the batteries in your DRAGON™ M scanner, proceed as follows:

**1.** Unscrew the battery cover screw.

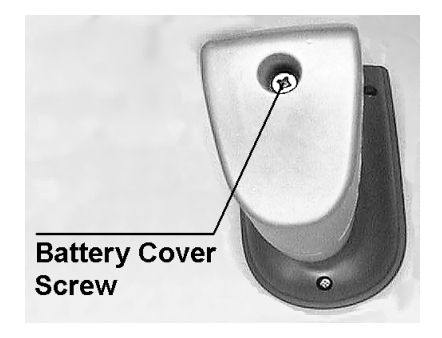

**2.** Open the battery cover.

#### **NOTE**

When the batteries are extracted from the scanner, the timer maintains the current hour and date for about 1 minute.

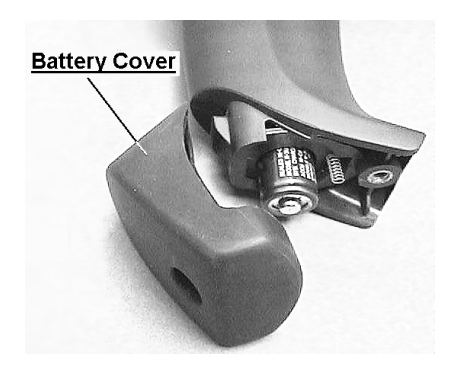

**2** 

**3.** Replace the old batteries with new ones, then screw the battery cover back into place.

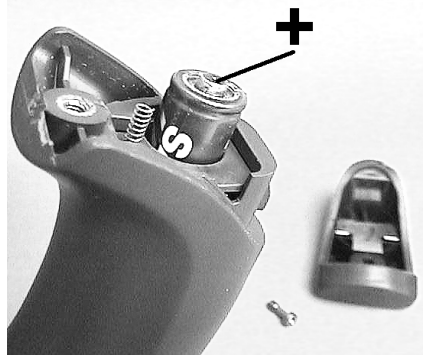

**NiMh, NiCd, or Alkaline AA batteries** 

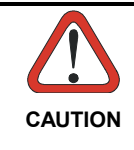

*Dispose of used batteries properly.* 

*Do not disassemble, modify, heat or throw batteries into fire. This could cause leakage of liquid, generation of heat or, in extreme cases, explosion.* 

*Replace only with the same type recommended.*

## **2.8 MOUNTING THE OM-DRAGON™ / C-DRAGON™ CRADLE**

The cradle package contains the following devices:

OM-DRAGON™ / C-DRAGON™ Cradle with Base

OM-DRAGON™ Quick Reference / C-DRAGON™ Quick Reference

OM-DRAGON™ Antenna 2 adhesive strips

3 mounting screws 4 rubber feet

<span id="page-21-0"></span>**2** 

3 threaded dowels 1 alignment plate

The cradle (either OM-DRAGON™ or C-DRAGON™) can be mounted for portable or fixed desktop usage, or it can be fixed to a wall:

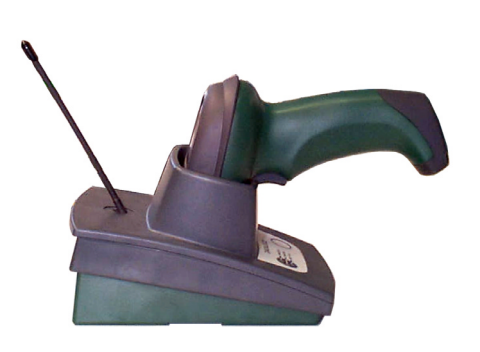

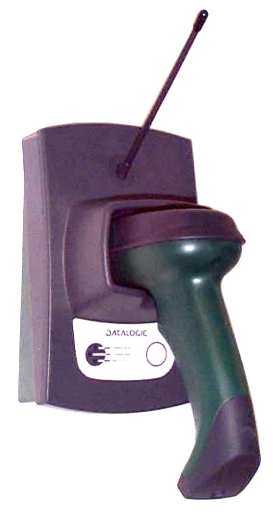

**Desktop Use Wall-mount Use** 

#### <span id="page-22-0"></span>**2.8.1 Portable Desktop Use**

For desktop use, the OM-DRAGON™ is already correctly positioned onto the base.

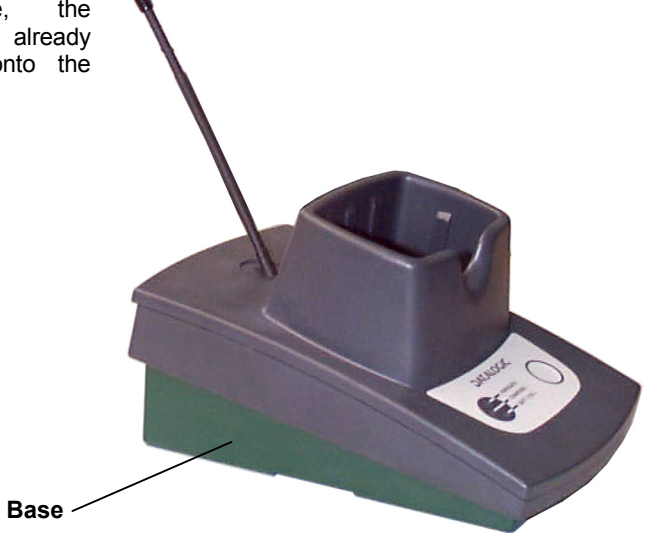

- **1.** Carefully clean the rubber feet seat of the base to remove any impurities that could reduce adhesion.
- **2.** Remove the protective plastic from the rubber feet and stick them<br>onto the bottom onto the bottom surface of the base.

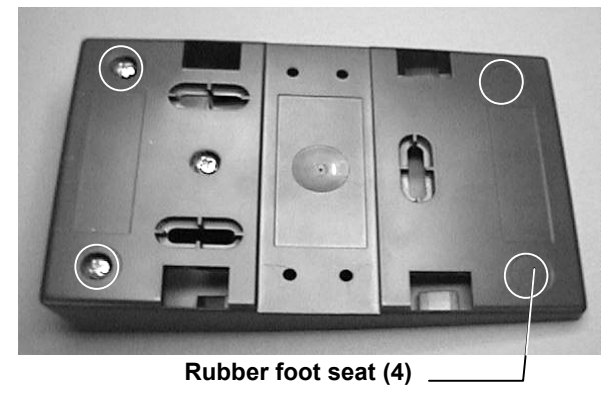

**3.** Insert the antenna in the appropriate hole on the body of the cradle and screw it clockwise until tight.

## **2.8.2 Fixed Desktop Use**

<span id="page-23-0"></span>**2** 

For fixed desktop installation, use the adhesive strips.

- **1.** If you are installing several cradles and you desire to align them, you can use the alignment plate (see Alignment Plate Installation), otherwise continue with step 2.
- **2.** Carefully clean the adhesive strip seat of the base to remove any impurities that could reduce adhesion.

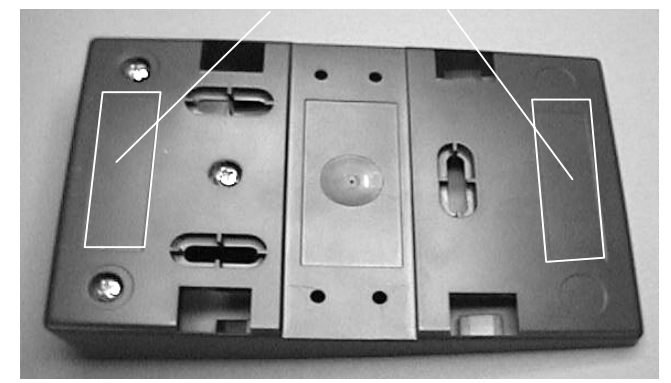

- **3.** Remove the protective plastic from one side of the adhesive strips and stick them onto the base surface.
- **4.** Remove the plastic from the other side of the strips and affix the base to the table.
- **5.** Insert the antenna in the appropriate hole on the body of the cradle and screw it clockwise until tight.

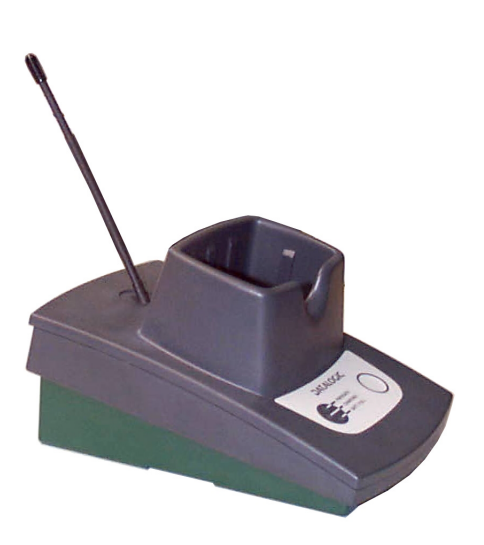

#### **Adhesive strip seats**

#### <span id="page-24-0"></span>**2.8.3 Wall Mounting**

For wall mounting, the base must be reversed 180° with respect to the cradle top. Position the base so that the thick part with the weighted plate is towards the bottom, as shown below.

**1.** Unscrew the cradle fixing screw and detach the cradle from the base by holding the base tight and pushing the cradle backwards.

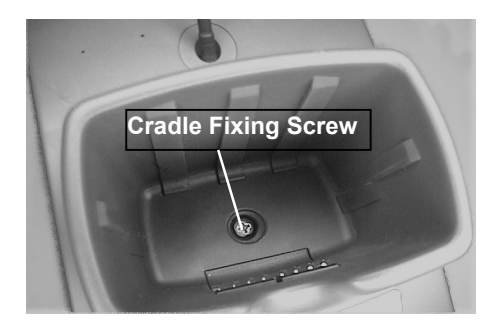

 $\mathbf{2}$ 

- **2.** If you are installing several cradles and you desire to align them, you can use the alignment plate (see Alignment Plate Installation), otherwise continue with step 3.
- **3.** Using the mounting holes on the base as a pattern, mark the wall where you desire to mount the OM-DRAGON™.
- **4.** Drill three appropriate size holes.
- **5.** Insert the threaded dowels into the holes.
- **6.** Position the base on the wall and affix it by means of the three screws.
- **7.** Reattach the cradle body by sliding it along the mounting tabs until aligned.
- **8.** Fix the cradle to the base by means of the fixing screw (see above photo).
- **9.** Insert the antenna into the appropriate hole on the body of the cradle and screw it clockwise until tight.

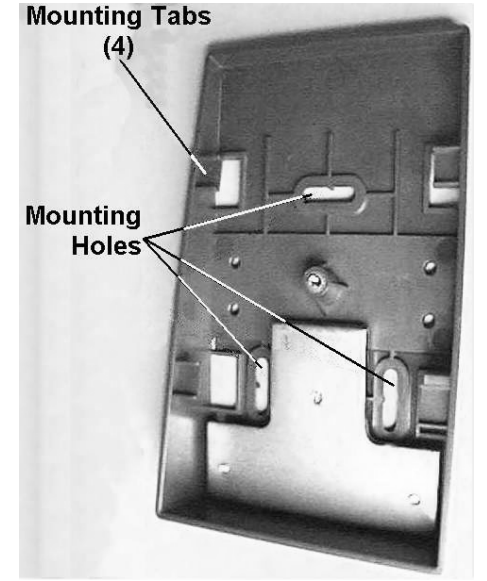

## **2.8.4 Alignment Plate Installation**

<span id="page-25-0"></span>**2** 

**1.** Snap the Alignment Plate into the holes provided on the base so that the plate remains extended from the side of the base.

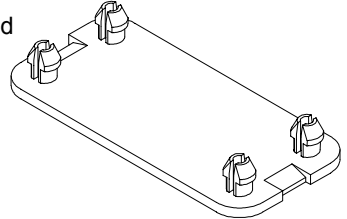

**2.** Snap the next base onto the remaining pins of the Alignment Plate.

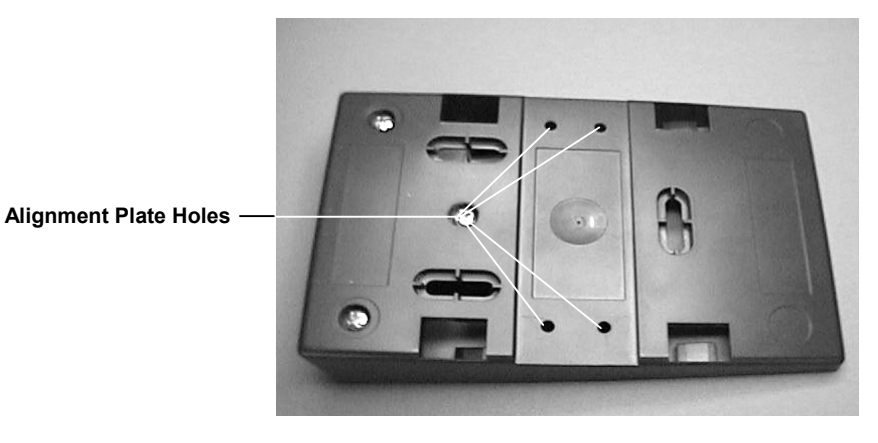

# <span id="page-26-0"></span>**3 DRAGON™ M SYSTEM AND NETWORK LAYOUTS**

There are two basic system layouts that can be employed: Stand Alone systems and Multidrop STAR-System™ Networks.

## **3.1 STAND ALONE LAYOUTS**

#### **3.1.1 Single Reader Layout**

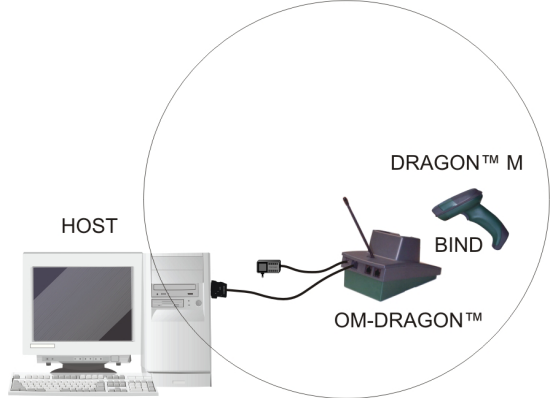

#### **3.1.2 Multiple Reader Layout**

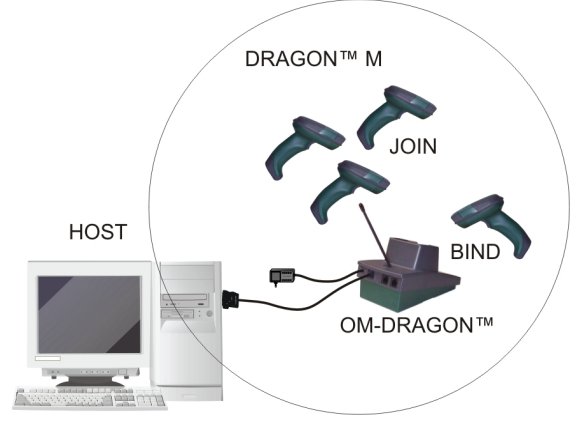

In stand alone systems, each cradle is connected to a single Host.

## **3.1.3 Multiple Stand Alone Layouts**

<span id="page-27-0"></span>**3** 

Many stand alone connections can operate in the same physical area without interference, provided all readers and cradles in the system have different addresses.

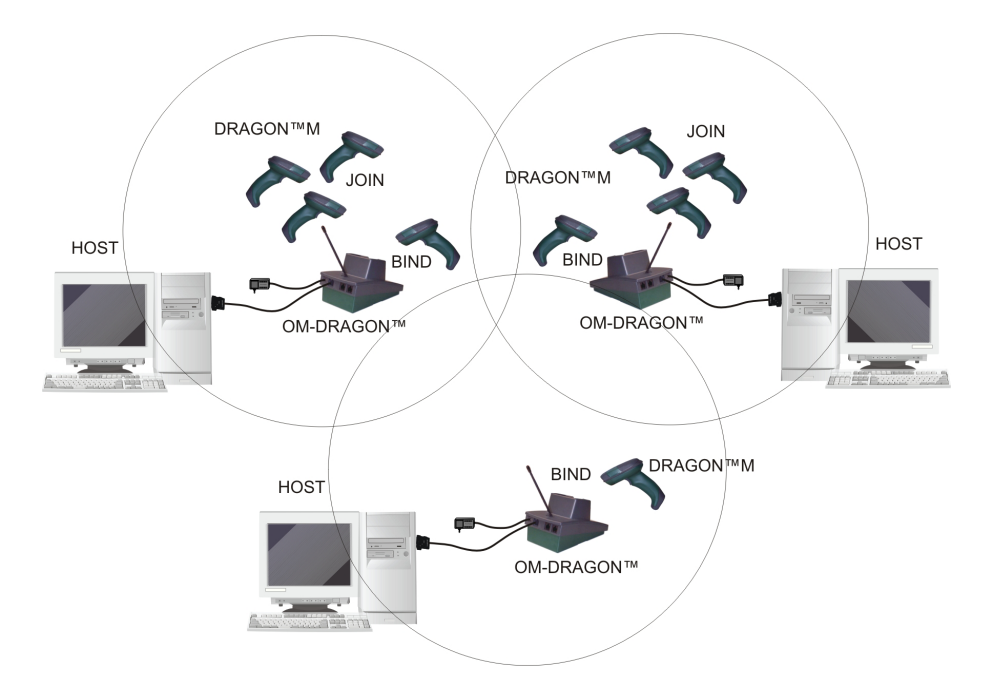

**Multiple Stand Alone Systems in the Same Area** 

Since the cradles can communicate to multiple DRAGON™ M scanners, you might find it useful to employ one or more C-DRAGON™ battery chargers in addition to the OM-DRAGON™ cradle, so that the battery re-charging operation can be performed for several scanners at the same time.

# **DRAGON™ M JOIN** Scanner C-Box OM-DRAGON™ System cables To Host

#### <span id="page-28-0"></span>**3.1.4 C-Box Layout**

In this layout the OM-DRAGON™ cradle is connected by a dedicated cable using the RS232 interface to a C-Box connection box as part of a fixed scanner network. This allows the flexibility of a hand-held reading station integrated into a variety of fixed scanning applications so that all readers (both fixed and hand-held), in the system provide communications to the Host.

The various C-Box models provide many interface types for the Host system such as RS232, RS485, Profibus.

## **3.2 MULTIDROP STAR-SYSTEM™ NETWORK LAYOUTS**

Even though many stand alone systems can operate in the same physical area without interfering with each other, it may be desirable to bridge data from multiple cradles in a network to a single Host. Each OM-DRAGON™ cradle is designed to connect with other cradles in order to build an RS485 Multidrop cradle network that is STAR-System™ compatible. This network provides seamless active roaming for any RF reading device in the system.

#### **3.2.1 Host Master Layout**

<span id="page-29-0"></span>**3** 

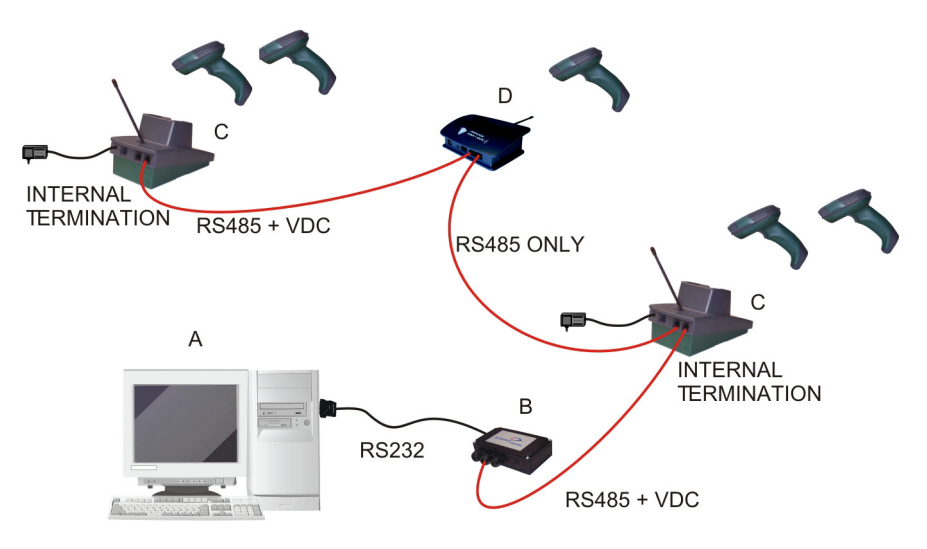

- A. Host Master with STAR-Link™
- B. STAR-Box™ converter
- C. OM-DRAGON™ Slave cradles
- D. STARGATE™ base station

#### **Example Multidrop STAR-System™ Network with Host as Master**

In this layout the Host acts as the Master using STAR-Link™ software. The Host is connected in RS232 to a STAR-Box converter which is connected to the first slave in the RS485 network. In this way the Master cradle provides communications between a single Host and all readers in the system. STARGATE™ base stations can also be used as slaves in this network. The Slaves at the ends of the network must be terminated (see par. [2.6.3\)](#page-18-0).

See pars. [4.5](#page-38-0) and [4.6](#page-40-0) or the Sm@rtSet Help On-Line for system configuration specifications.

# D **INTFRNAL TERMINATION**  $RS485 + VDC$ **RS485 ONLY** A R RS485 ONLY **RS232** WEDGE **INTERNAL PEN EMULATION TERMINATION**

#### <span id="page-30-0"></span>**3.2.2 OM-DRAGON™ Master Layout**

- A. Host
- B. OM-DRAGON™ Master cradle
- C. OM-DRAGON™ Slave cradles
- D. STARGATE™ base station

#### **Example Multidrop STAR-System™ Network with OM-DRAGON™ as Master**

In this layout an OM-DRAGON™ cradle acts as the Master. The Host is connected to the OM-DRAGON™ Master using any one of the multi-standard interfaces (RS232, WEDGE, or PEN Emulation). The Master is then connected to the slaves in the RS485 network. In this way the slave cradles provide communications between a single Host and all readers in the system. STARGATE™ base stations can also be used as slaves in this network. The devices at the ends of the network must be terminated (see par. [2.6.3\)](#page-18-0).

See pars. [4.5](#page-38-0) and [4.6](#page-40-0) or the Sm@rtSet Help On-Line for system configuration specifications.

## **3.2.3 Master OM-DRAGON™ Network Troubleshooting**

Two diagnostic strings can be sent via RS232 from the Host to the Master cradle in order to have feedback about the network itself.

#### **#+LSlave**

<span id="page-31-0"></span>**3** 

Returns a list of all the Slaves recognized at boot up.

#### Example:

In a network where the Master cradle has address **0188** and one Slave cradle with address **0001**, the response is:

 **188** 

 **1**

#### **#+Alive<xxxx>**

Executes a continuous Alive request to the slave xxxx in order to monitor the performance of the connection. A diagnostic message is displayed on the Host.

#### Example:

If this command is sent for slave cradle with address **0032**, the response is:

#### **/\*32: OM-DRAGON SOFTWARE RELEASE 2.00 02/10/2002\*/**

if there are no communication errors

#### **/\*32: FAIL\*/**

if there are communication errors.

To exit from this command, reset the system by cycling power to the Master cradle.

# <span id="page-32-0"></span>**4 CONFIGURATION**

#### **4.1 CONFIGURATION METHODS**

#### **4.1.1 Reading Configuration Barcodes**

This manual can be used for complete setup and configuration of your reader by following the setup procedures in this chapter (see par. [4.2](#page-33-0) for an overview).

If you wish to change the default settings, this manual provides complete configuration of your reader in an easy way.

#### **To configure your reader:**

- **1)** Open the folded page in Appendix C with the hex-numeric table and keep it open during the device configuration.
- **2)** Read the **Enter Configuration** code ONCE, available at the top of each page of configuration.
- **3)** Modify the desired parameters in one or more sections following the procedures given for each group.
- **4)** Read the **Exit and Save Configuration** code ONCE, available at the top of each page of configuration.

Reference notes describing the operation of the more complex parameters are given in chapter [5.](#page-149-0) 

#### **4.1.2 Using DL Sm@rtSet**

DL Sm@rtSet is a Windows-based utility program providing a quick and user-friendly configuration method via the RS232 interface.

It also allows upgrading the software of the connected device (see the DL Sm@rtSet User's Manual for more details).

#### **4.1.3 Copy Command**

A previously configured device (Master), can be used to send its configuration directly to other devices of the same type (Slaves). The particular procedure for each device is given in par. [5.11.](#page-168-0) 

#### **4.1.4 Sending Configuration Strings from Host**

An alternative configuration method is provided in Appendix A using the RS232 interface. This method is particularly useful when many devices need to be configured with the same settings. Batch files containing the desired parameter settings can be prepared to configure devices quickly and easily.

#### **4.2 SETUP PROCEDURES**

<span id="page-33-0"></span>**4** 

For DRAGON™ D-Series readers, follow the setup procedures in pars. [4.3](#page-34-0) and [4.7.](#page-42-0)

For DRAGON™ M-Series readers, the setup procedures depend on two basic applications, Stand Alone or STAR-System™.

Stand Alone applications allow communication with the Host by either the OM-DRAGON™ cradle (par.[4.4\)](#page-34-0), or by the STAR-Modem™ radio modem (par. [4.4.2\)](#page-37-0).

STAR-System™ applications allow communication with the Host through an RS485 network by either the STARGATE™ RF base station or by the OM-DRAGON™ cradle (par. [4.5](#page-38-0) and [4.6\)](#page-40-0).

Proceed as shown in the following diagram:

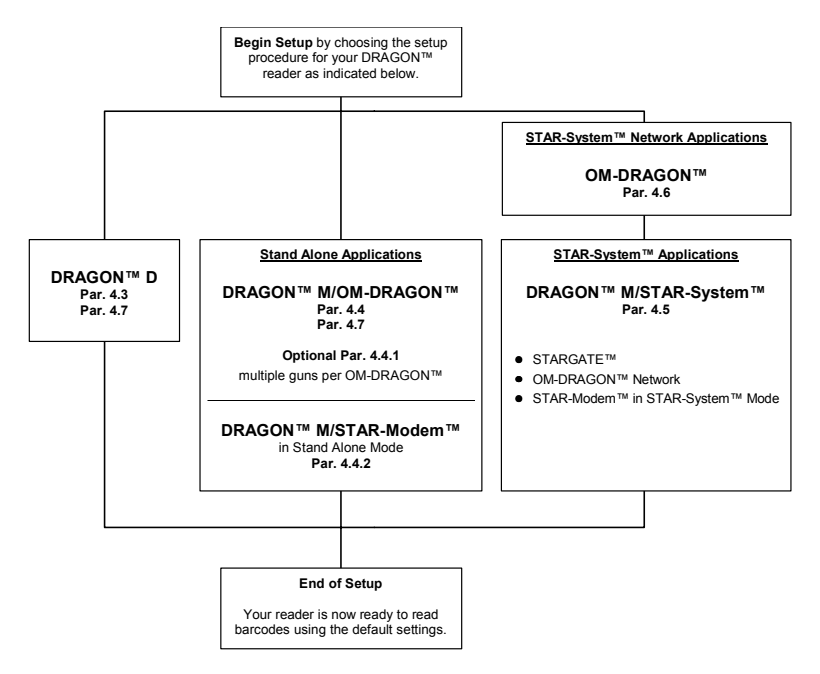

#### <span id="page-34-0"></span>**4.3 DRAGON™ D SETUP**

Read the restore default parameters code below.

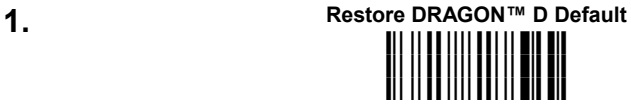

After reading the above code, go to par. [4.7](#page-42-0) Interface Selection.

#### **4.4 DRAGON™ M/OM-DRAGON™ STAND ALONE SETUP**

Read the restore default parameters code below.

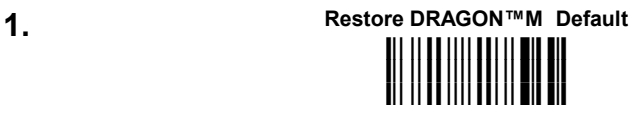

Follow the procedure below to set the radio address and bind DRAGON™ M to the OM-DRAGON cradle.

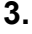

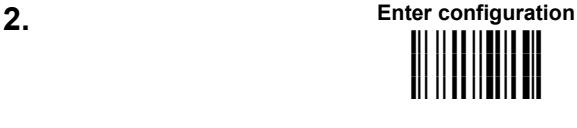

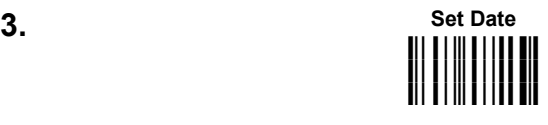

**+** six digits for Day, Month and Year (DDMMYY)

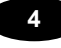

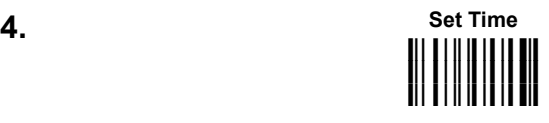

**+** four digits for Hour and Minutes (HHMM)

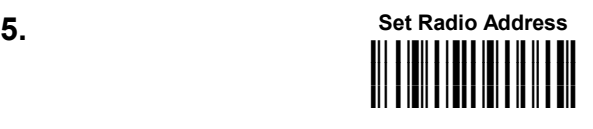

**+** four digits for the DRAGON™ M Address (from **0000** to **1999**).

**All readers used in the same area must have different addresses.** 

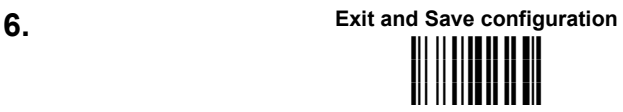

**7.** Read the **Bind** code to pair the DRAGON™ M to the OM-DRAGON™ cradle. The reader is dedicated to the cradle. Any previously **bound** reader will be excluded.

*To connect several readers to the same cradle see the following paragraph [4.4.1,](#page-36-0) 'Using Multiple M Series Readers with Same Cradle'.* 

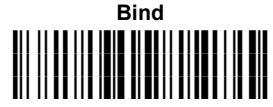

The green LED on the DRAGON™ M will blink; the reader is ready to be inserted into the cradle.
**8.** Firmly insert the reader into the OM-DRAGON™ cradle within 10 seconds, a beep will be emitted, signaling that the OM-DRAGON™ cradle has been paired to the DRAGON™ M, and the green LED on the reader will go off.

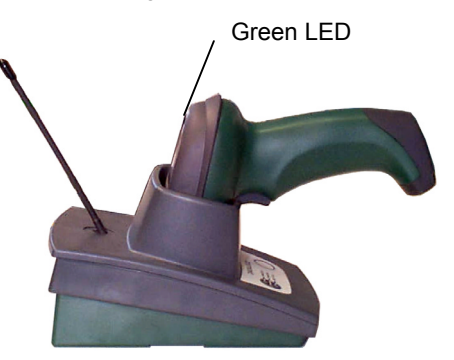

**9.** Read the OM-DRAGON™ restore default code:

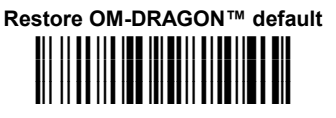

Go to par. [4.7](#page-42-0) Interface Selection.

## **4.4.1 Using Multiple M-Series Readers With Same Cradle**

If you want to use several M-Series readers with the same OM-DRAGON™ cradle, you must first **Bind** the cradle with one of the readers (see previously described configuration procedure).

Successive readers can be associated with the same cradle by following the configuration procedure substituting the **Bind** command with **Join** (step 7).

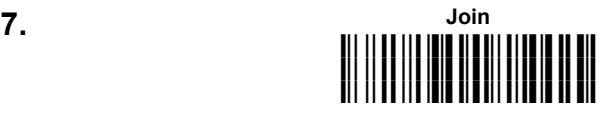

The green LED on the DRAGON™ M will blink: the reader is ready to be inserted into the cradle. **Complete step 8.**

# **END of procedure.**

**4** 

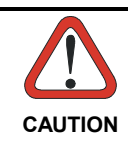

**4** 

*If the cradle is not Bound to a reader, its address assumes a random value which can cause conflicts and malfunctions to other cradles within its range.* 

#### **YOUR READER IS NOW READY TO READ BARCODES.**

To change the defaults see par[.4.8.](#page-46-0)

# **4.4.2 DRAGON™ M/STAR-Modem™ in Stand Alone Mode**

To configure a DRAGON™ M reader to communicate with STAR-Modem™ in Stand Alone Mode, follow the procedure in par. [4.4](#page-34-0) substituting steps 6 and 7 with those below:

# **STAR-Modem™ Address 6. i** is a shift in the same of the same of the same of the same of the same of the same of the same of the same of th<br>In the same of the same of the same of the same of the same of the same of the same of the same of the sa <mark>i</mark>ii 111111111111

Read the code above and the four-digit address of the STAR-Modem™.

**7. Exit and Save configuration i k i k i k**

# **END of procedure.**

#### **YOUR READER IS NOW READY TO READ BARCODES.**

To change the defaults see par. [4.8.](#page-46-0)

## <span id="page-38-0"></span>**4.5 DRAGON™ M/STAR-SYSTEM™ SETUP**

The following procedure allows configuring a DRAGON™ M reader to communicate with various STAR-System™ devices such as STARGATE™ RF base stations.

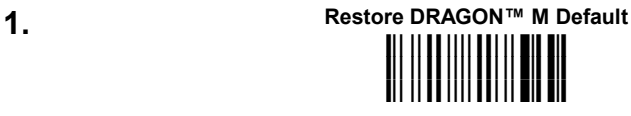

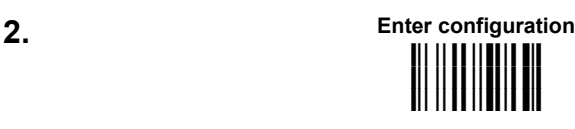

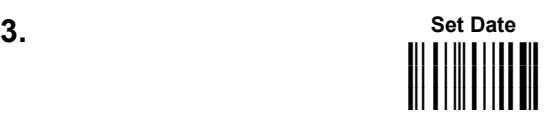

**+** six digits for Day, Month and Year (DDMMYY)

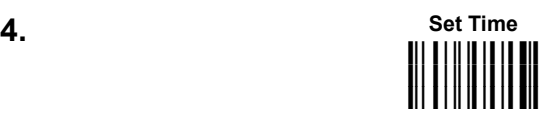

**+** four digits for Hour and Minutes (HHMM)

**5.** Set the connection according to the length of the codes to be read:

**Code Length** ≤**240 Characters i3"Bk i3"Bk** <mark>i</mark>st is the first parties of the first parties of the first parties of the first parties of the first parties of the first parties of the first parties of the first parties of the first parties of the first parties of the

**Code Length >240 Characters (not for systems with OM-DRAGON™ as Master)**

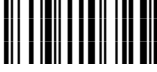

**4** 

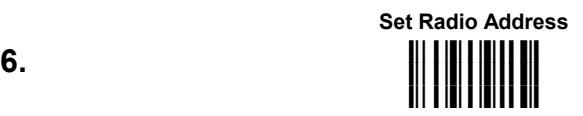

**+**  four digits from the Numeric Table in the range **0000-1999**.

**All readers must have different addresses.**

**First STAR-System™ Address**

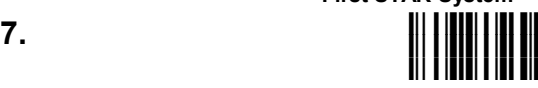

Read the code above and the four-digit address of the First STAR-System™ device in the system.

**Set Last STAR-System™ Address**

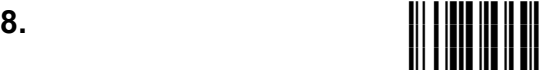

Read the code above and the four-digit address of the Last STAR-System™ device in the system.

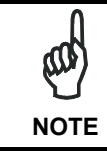

**4** 

*Whenever the system is composed of a single base station, the first and last base station addresses (steps 7 and 8) must have the same value.* 

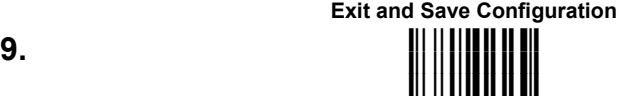

# **END of procedure.**

# **YOUR READER IS NOW READY TO READ BARCODES.**

To change the defaults see par. [4.8.](#page-46-0)

### **4.6 OM-DRAGON™ STAR-SYSTEM™ NETWORK SETUP**

When the OM-DRAGON™ is used in an RS485 network, it must be initially configured. To do this using configuration barcodes, follow the procedure below using any DRAGON™ M reader.

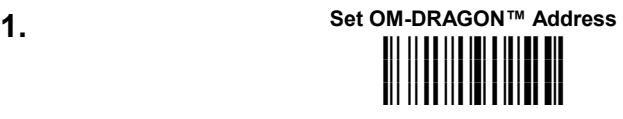

**+** four digits for the OM-DRAGON™ Address (from **0000** to **1999**).

**All cradles used in the network must have different addresses.** 

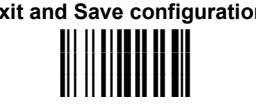

**3.** Read the **Bind** code to pair the DRAGON™ M to the OM-DRAGON™ cradle for configuration.

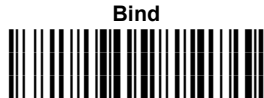

The green LED on the DRAGON™ M will blink; the reader is ready to be inserted into the cradle.

**4.** Firmly insert the reader into the OM-DRAGON™ cradle within 10 seconds, a beep will be emitted, signaling that the OM-DRAGON™ cradle has been paired to the DRAGON™ M, and the green LED on the reader will go off.

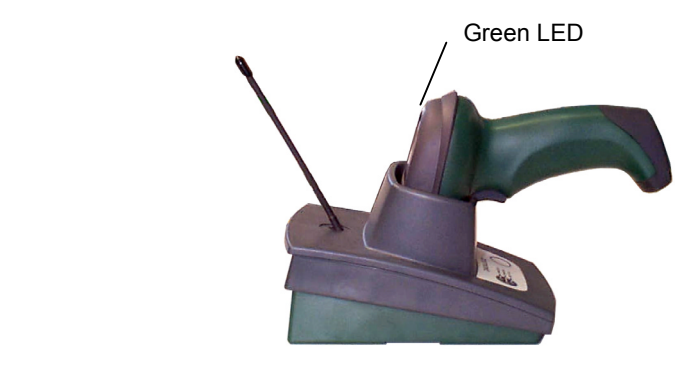

**Exit and Save configuration 2.**

**4** 

**5.** Read the OM-DRAGON™ restore default code:

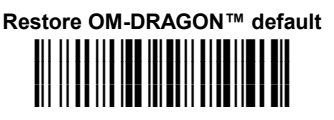

Read the desired Enable Network code. **6.**

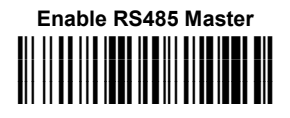

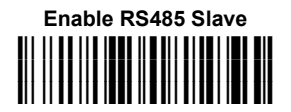

# **END of procedure.**

**4** 

For **Host Master Network Layouts** (see par. [3.2\)](#page-29-0), The network configuration parameters can be changed through STAR-Link™ software running on the PC. Star-Link™ software can be downloaded for free from the Internet at the following address:

www.datalogic.com/products

and follow the links : Portable Data Collection Terminals > Software Tools

For **OM-DRAGON™ Master Network Layouts** (see par. [3.2\)](#page-29-0), The network configuration parameters can be changed either through the DL Sm@rtSet™ configuration software running on the PC or by reading the barcode selections in the Network section of this manual starting on page [58.](#page-69-0) If using configuration barcodes, it is advised to completely configure the cradles before reconfiguring the DRAGON™ M reader (see below).

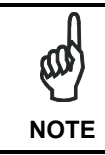

*After completing the OM-DRAGON™ cradle configuration and connections in the network, you must reconfigure the DRAGON™ M reader using the STAR-System™ procedure in par. [4.5.](#page-38-0)* 

# <span id="page-42-0"></span>**4.7 INTERFACE SELECTION**

Read the interface selection code for your application.

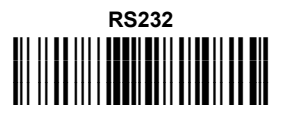

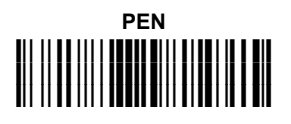

**WEDGE** 

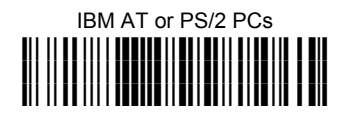

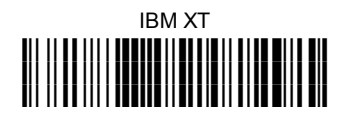

PC Notebook **ielle i le**<br>http://de **4** 

**WEDGE (continued)** 

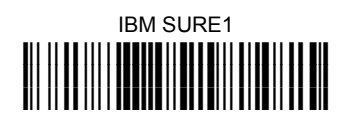

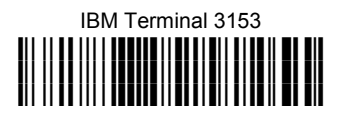

#### **IBM Terminals 31xx, 32xx, 34xx, 37xx:**

To select the interface for these IBM Terminals, read the correct KEY TRANSMISSION code. Select the KEYBOARD TYPE if necessary (default = advanced keyboard).

KEY TRANSMISSION MODE

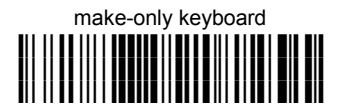

**4** 

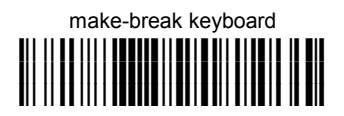

KEYBOARD TYPE

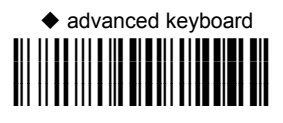

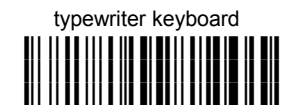

#### **WEDGE (continued)**

#### **ALT MODE**

The ALT-mode selection allows barcodes sent to the PC to be interpreted correctly independently from the Keyboard Nationality used. **You do not need to make a Keyboard Nationality selection.** 

(default = Num Lock Unchanged). **Make sure the Num Lock key on your keyboard is ON.** 

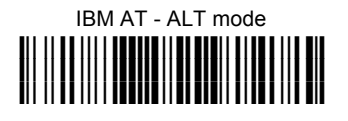

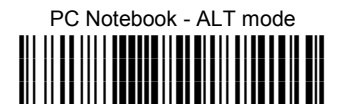

**4** 

**WYSE TERMINALS** 

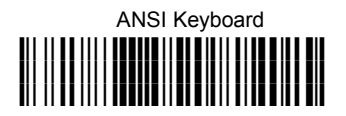

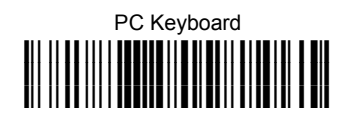

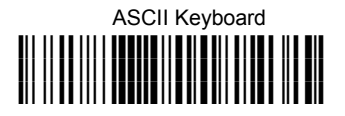

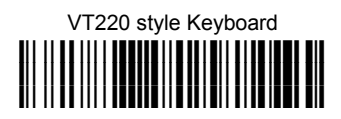

### **WEDGE (continued)**

#### **DIGITAL TERMINALS**

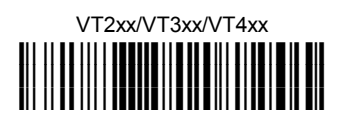

**APPLE**

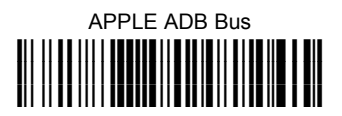

**4** 

## <span id="page-46-0"></span>**4.8 CHANGING DEFAULT SETTINGS**

Once your reader is setup, you can change the default parameters to meet your application needs. Refer to the preceding paragraphs for initial configuration in order to set the default values and select the interface for your application.

In this manual, the configuration parameters are divided into logical groups making it easy to find the desired function based on its reference group.

The first three groups are for Standard Interface parameter configuration for all DRAGON™ D series readers and DRAGON™ M/OM-DRAGON™ Stand Alone configurations only:

- **RS232**
- **WEDGE**
- **PEN EMULATION**

**NETWORK PARAMETERS** are available only for OM-DRAGON™ Network configurations.

The following parameter groups are common to all interface applications:

**DATA FORMAT** parameters regard the messages sent to the Host system for all interfaces except Pen Emulation.

**POWER SAVE** manages overall current consumption in the reading device.

**READING PARAMETERS** control various operating modes and indicator status functioning.

**DECODING PARAMETERS** maintain correct barcode decoding in certain special reading conditions.

**CODE SELECTION** parameters allow configuration of a personalized mix of codes, code families and their options.

**ADVANCED FORMATTING PARAMETERS** allow code concatenation and advanced formatting of messages towards the Host. It cannot be used with Pen Emulation connections.

**RADIO PARAMETERS (M series only)** allow configuration of radio control parameters.

**DISPLAY PARAMETERS (some M series models only)** allow configuration of reader display parameters.

**4** 

# **RS232 PARAMETERS**

**All DRAGON™ D Series readers + DRAGON™ M/OM-DRAGON™ configurations only**

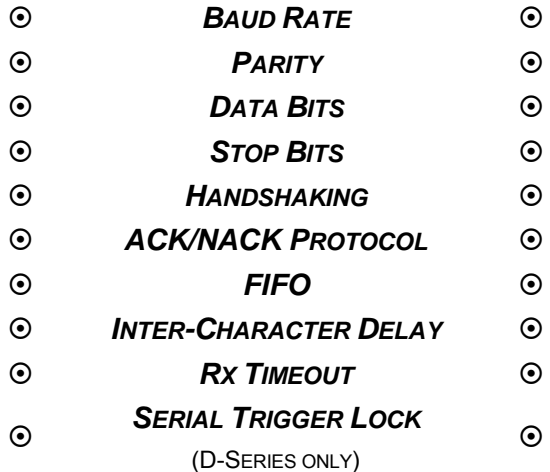

- **1.** Read the **Enter Configuration** code ONCE, available at the top of each page.
- **2.** Read configuration codes from the desired groups.

 $C = \sqrt{S}$  = Read the code and follow the procedure given

**3.** Read the **Exit and Save Configuration** code ONCE, available at the top of each page.

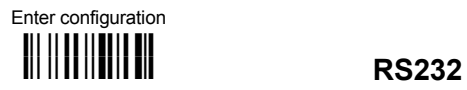

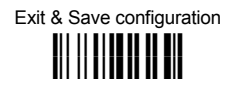

**BAUD RATE** 

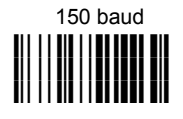

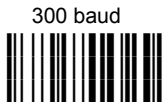

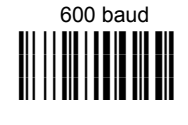

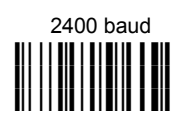

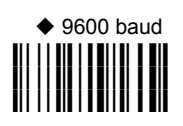

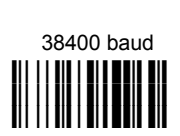

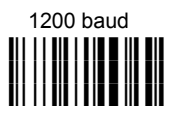

 4800 baud **i\$%Ek i\$%Ek i\$%Ek**

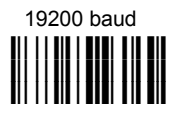

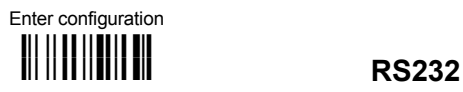

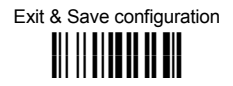

*PARITY*

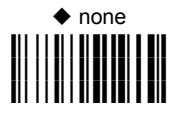

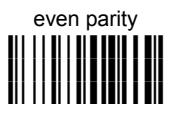

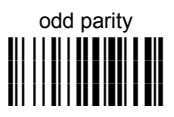

*DATA BITS*

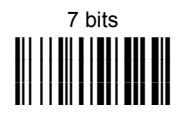

 $\triangle$  8 bits **i\$"3k i\$"3k** <mark>i</mark>i! || **i**|| **i** |**i ||** 

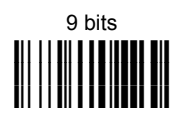

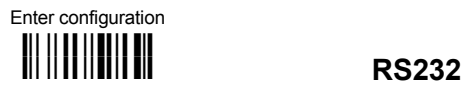

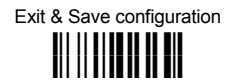

*STOP BITS*

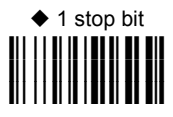

2 stop bits **i\$#5k i\$#5k i\$#5k**

# *HANDSHAKING*

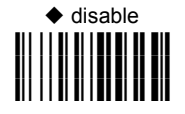

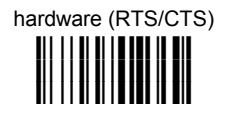

 software (XON/XOFF) **i**|| || **|| || || |||** || **|||**<br>|

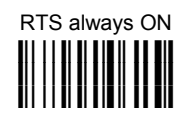

See par. [5.1.1 f](#page-149-0)or details.

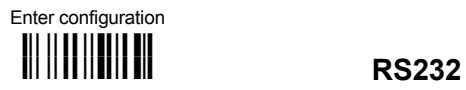

Exit & Save configuration **iii ||||||||||||||** 

# *ACK/NACK PROTOCOL*

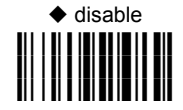

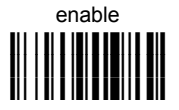

See par. [5.1.2 f](#page-150-0)or details, particularly on implementing this parameter with DRAGON™ M.

*FIFO* 

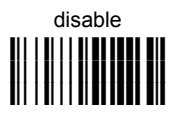

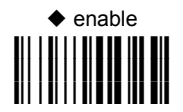

See par. [5.1.3 f](#page-151-0)or details.

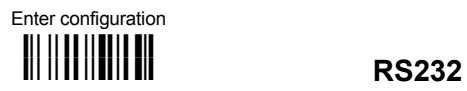

Exit & Save configuration **i k i k**

# *INTER-CHARACTER DELAY*

delay between characters transmitted to Host

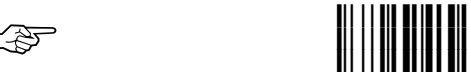

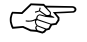

**Read 2 numbers from the table where**:

 $00 =$  DELAY disabled 01-99 = DELAY from **1** to **99** milliseconds

◆ delay disabled

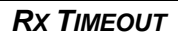

timeout control in reception from Host

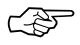

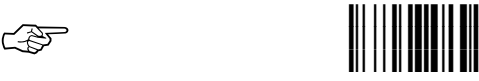

**Read 2 numbers from the table where:** 

 00 = TIMEOUT disabled 01-99 = TIMEOUT from **.1** to **9.9** seconds

 $\triangle$  rx timeout 5 seconds

See par. [5.1.4 f](#page-152-0)or details.

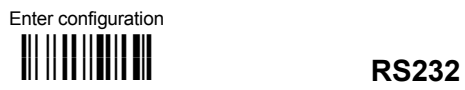

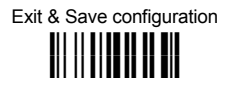

# *SERIAL TRIGGER LOCK (D SERIES ONLY)*

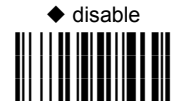

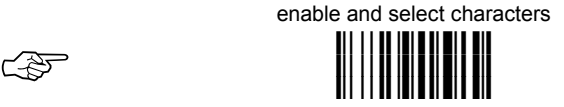

#### **Read 2 characters from the Hex/Numeric table in the range 00-FE where:**

- − First character enables device trigger
- − Second character inhibits device trigger until the first character is received again.

# **WEDGE PARAMETERS**

**All DRAGON™ D Series readers + DRAGON™ M/OM-DRAGON™ configurations only**

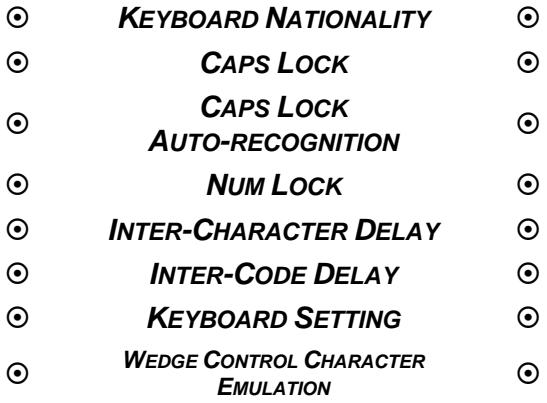

- **1.** Read the **Enter Configuration** code ONCE, available at the top of each page.
- **2.** Read configuration codes from the desired groups.

 $C = \sqrt{S}$  = Read the code and follow the procedure given

**3.** Read the **Exit and Save Configuration** code ONCE, available at the top of each page.

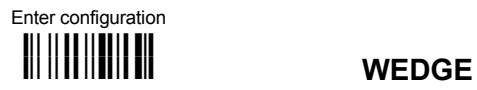

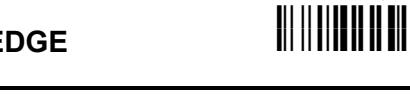

# *KEYBOARD NATIONALITY*

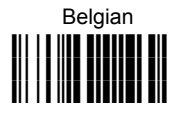

French

**i'+Kk i'+Kk i'+Kk**

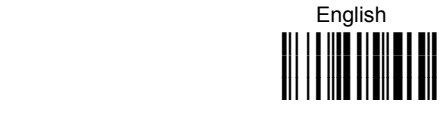

Exit & Save configuration

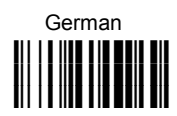

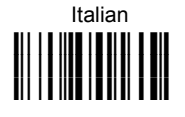

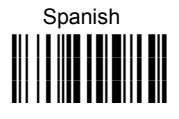

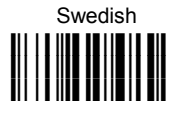

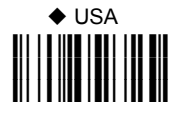

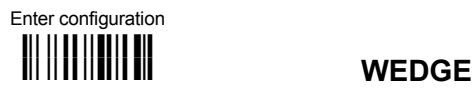

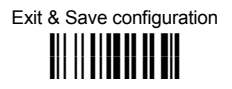

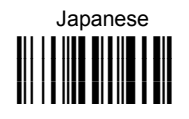

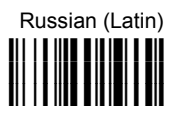

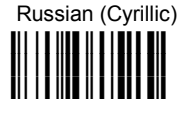

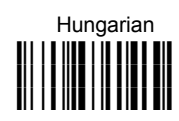

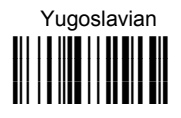

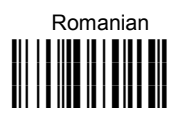

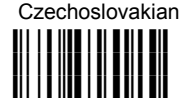

The Japanese and Eastern Block Keyboard Nationality selections are valid only for IBM AT compatible PCs.

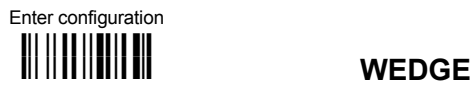

Exit & Save configuration **i k i k**

# *CAPS LOCK*

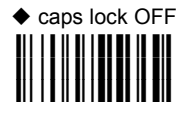

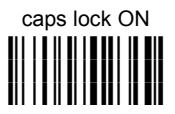

Select the appropriate code to match your keyboard caps lock status.

**Note:** For **PC Notebook** interface selections, the caps lock status is automatically recognized, therefore this command is not necessary.

## *CAPS LOCK AUTO-RECOGNITION*

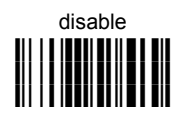

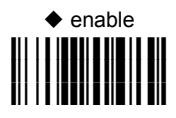

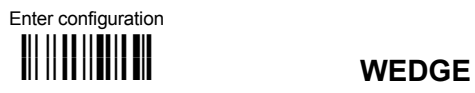

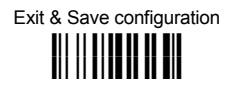

## *NUM LOCK*

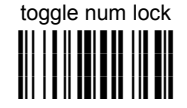

◆ num lock unchanged **i'-Ik i'-Ik i'-Ik**

This selection is used together with the Alt Mode interface selection for AT or Notebook PCs.

It changes the way the Alt Mode procedure is executed, therefore it should be set as follows:

- if your keyboard Num Lock is normally on use **num lock unchanged**
- if your keyboard Num Lock is normally off use **toggle num lock**

In this way the device will execute the Alt Mode procedure correctly for your application.

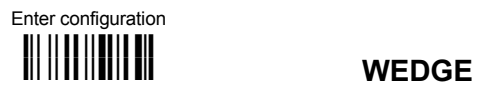

Exit & Save configuration **i k i k**

# *INTER-CHARACTER DELAY*

delay between characters transmitted to Host

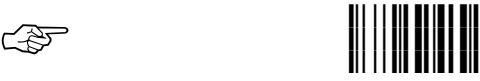

#### **Read 2 numbers from the table where**:

 $00 =$  DELAY disabled<br> $01-99 =$  DELAY from 1 to DELAY from 1 to 99 milliseconds

 $\blacklozenge$  delay disabled

# *INTER-CODE DELAY*

delay between codes transmitted to Host

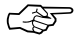

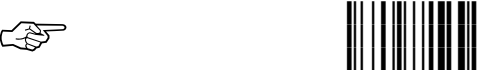

#### **Read 2 numbers from the table where:**

 $00 =$  DELAY disabled<br> $01-99 =$  DELAY from 1 to DELAY from **1** to **99** seconds

 $\blacklozenge$  delay disabled

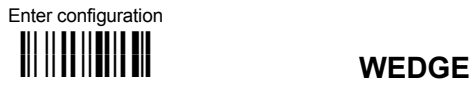

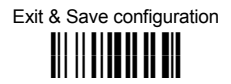

#### *KEYBOARD SETTING*

#### **ALPHANUMERIC KEYBOARD SETTING**

The reader can be used with terminals or PCs with various keyboard types and nationalities through a simple keyboard setting procedure.

The type of computer or terminal must be selected before activating the keyboard setting command.

Keyboard setting consists of communicating to the reader how to send data corresponding to the keyboard used in the application. The keys must be set in a specific order.

Press and release a key to set it.

Some characters may require more than one key pressed simultaneously during normal use (refer to the manual of your PC or terminal for keyboard use). The exact sequence must be indicated to the reader in this case pressing and releasing the different keys.

#### **Example:**

If one has to press the "Shift" and "4" keys simultaneously on the keyboard to transmit the character "\$" to the video, to set the "\$", press and release "Shift" then press and release "4".

Each pressed and released key must generate an acoustic signal on the reader, otherwise repress the key. Never press more than one key at the same time, even if this corresponds to the normal use of your keyboard.

**Press "Backspace" to correct a wrong key entry. In this case the reader emits 2 beeps.** 

**Note: "CAPS LOCK" and "NUM LOCK" must be off before starting the keyboard setting procedure. "SHIFT" must be repressed for each character and cannot be substituted by "CAPS LOCK".** 

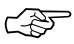

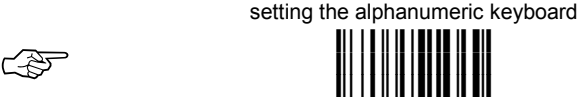

Read the code above.

Press the keys shown in the following table according to their numerical order.

Some ASCII characters may be missing as this depends on the type of keyboard: these are generally particular characters relative to the various national symbologies. In this case:

- **The first 4 characters (Shift, Alt, Ctrl, and Backspace) can only be substituted with keys not used, or substituted with each other.**
- characters can be substituted with other single symbols (e.g. "SPACE") even if not included in the barcode set used.
- characters can be substituted with others corresponding to your keyboard.

**The reader signals the end of the procedure with 2 beeps indicating the keys have been registered.**

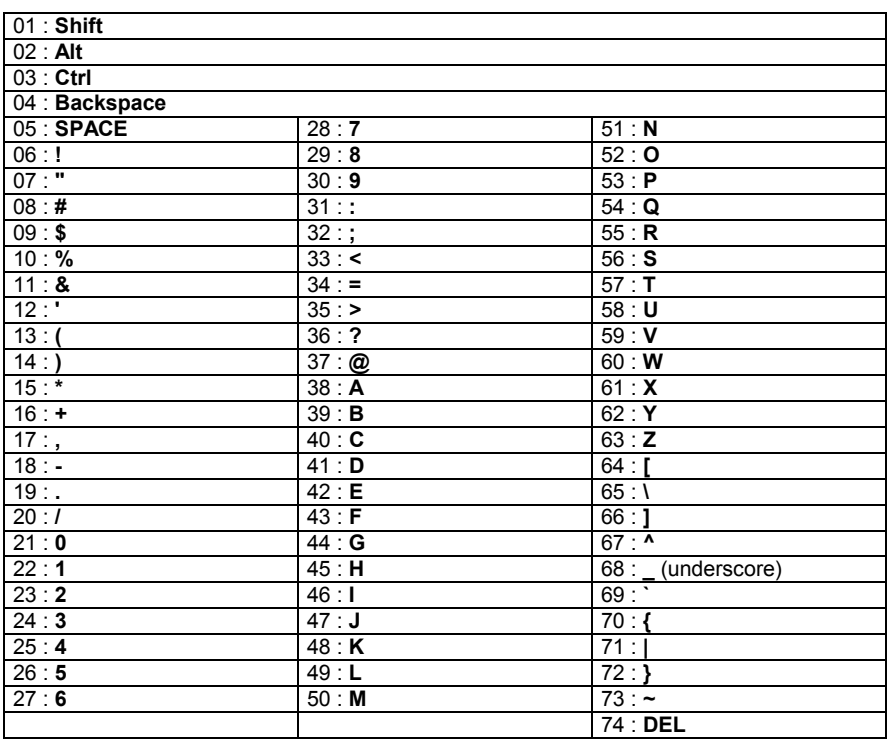

# **WEDGE**

#### **DRAGON™ M Series Only**

When working with DRAGON™ M series readers, the keyboard setup functioning is signaled by the LEDs on the OM-DRAGON™ cradle. Each key stroke corresponds to a double blinking of the green LED.

By pressing the Backspace key the red LED on the OM-DRAGON™ cradle blinks, while the green LED stays on.

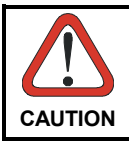

*Do not place the reader into the OM-DRAGON™ cradle during this procedure. Otherwise, the battery charging will occur modifying the LEDs functioning.* 

Once the procedure has been completed, the green LED turns off.

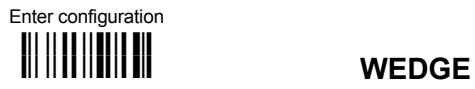

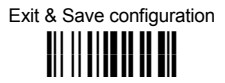

# *CONTROL CHARACTER EMULATION*

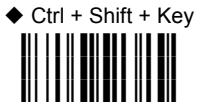

Ctrl + Key **i'0Rk i'0Rk i'0Rk**

# **PEN EMULATION**

**All DRAGON™ D Series readers + DRAGON™ M/OM-DRAGON™ configurations only**

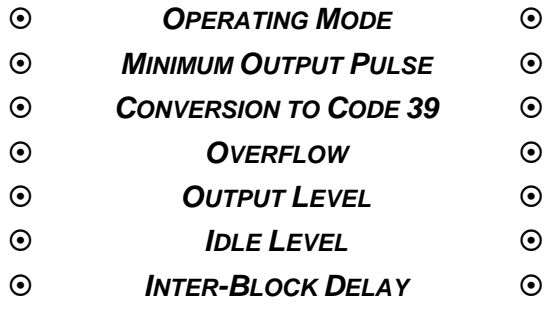

- **1.** Read the **Enter Configuration** code ONCE, available at the top of each page.
- **2.** Read configuration codes from the desired groups.

 $C<sup>25</sup>$  = Read the code and follow the procedure given

**3.** Read the **Exit and Save Configuration** code ONCE, available at the top of each page.

**The operating mode parameters are complete commands and do not require reading the Enter and Exit configuration codes.** 

# *OPERATING MODE*  $\blacklozenge$  interpret mode **i** ii IIIII III<mark>II</mark> Interprets commands without sending them to the decoder.

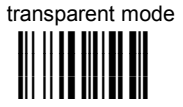

Sends commands to the decoder without interpreting them.

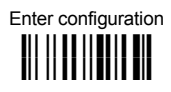

# **PEN EMULATION**

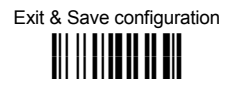

#### *MINIMUM OUTPUT PULSE*

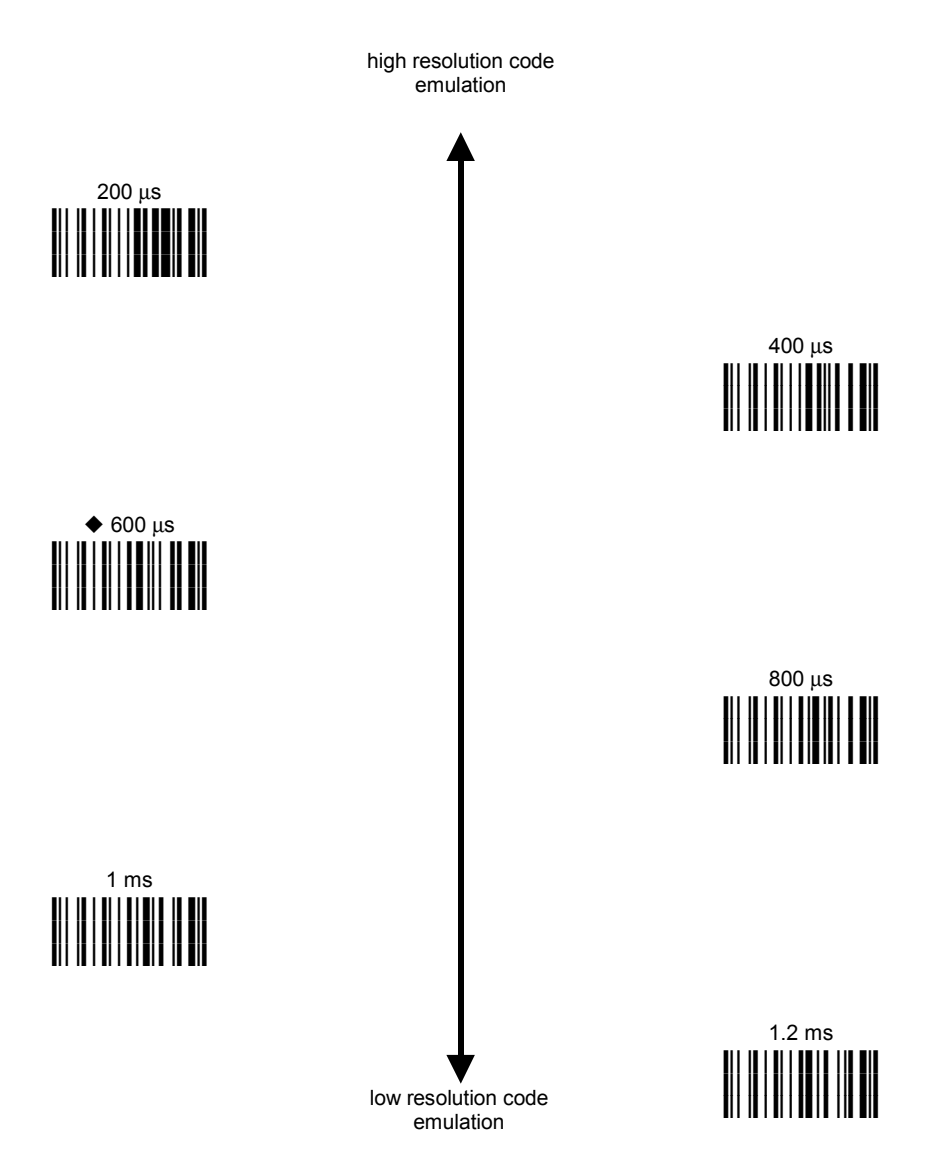

See par. [5.2.1 f](#page-152-0)or details.

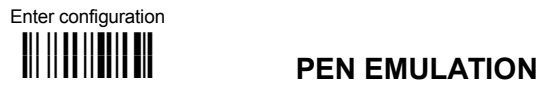

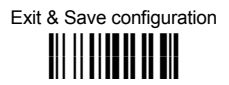

# *CONVERSION TO CODE 39 AND CODE 128*

► disable conversion to Code 39

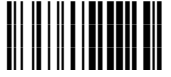

Transmits codes in their original format.

□ enable conversion to Code 39 **i%"4k i%"4k i%"4k**

Converts codes read into Code 39 format.

 enable conversion to Code 128 **i%"7k i%"7k i%"7k**

Converts codes read into Code 128 format.

► = default value for DRAGON™ D Series readers

= default value for DRAGON™ M Series readers

See par. [5.2.2 f](#page-152-0)or details.

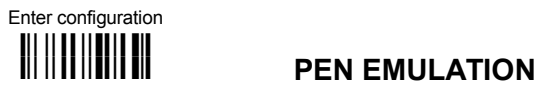

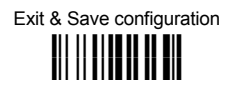

## *OVERFLOW*

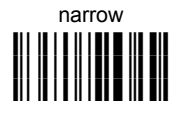

 $\blacklozenge$  medium **i%)Bk i%)Bk i%)Bk**

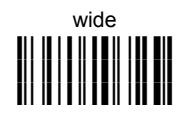

See par. [5.2.3 f](#page-153-0)or details.

### *OUTPUT LEVEL*

 $\triangle$  normal (white = logic level 0) **i%%7k i%%7k i%%7k**

inverted (white = logic level 1) **i%%:k i%%:k i%%:k**

See par. [5.2.4 f](#page-153-0)or details.

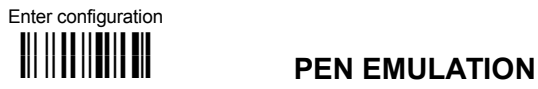

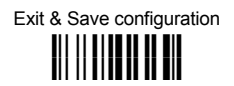

### *IDLE LEVEL*

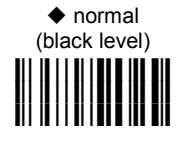

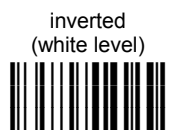

See par. [5.2.4 f](#page-153-0)or details.

# *INTER-BLOCK DELAY*

delay between character blocks transmitted to Host

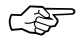

☞ **i\$,k i\$,k i\$,k**

**Read 2 numbers from the table where**:

 $00 =$  DELAY disabled

01-99 = DELAY from **.1** to **9.9** seconds

◆ DELAY disabled

See par. [5.2.5 f](#page-154-0)or details

# <span id="page-69-0"></span>**NETWORK PARAMETERS**

**OM-DRAGON™ Network configurations only**

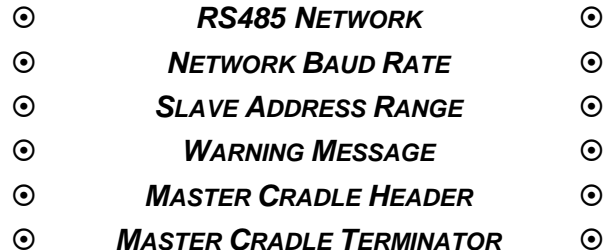

- **1.** Read the **Enter Configuration** code ONCE, available at the top of each page.
- **2.** Read configuration codes from the desired groups.
- **3.** Read the **Exit and Save Configuration** code ONCE, available at the top of each page.

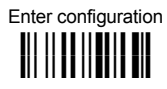

# **ik ik NETWORK PARAMETERS**

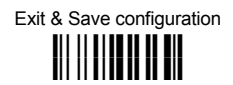

## *RS485 NETWORK*

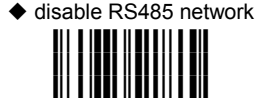

**k**

enable RS485 Slave **i3;
k i3;
k i3;
k**

enable RS485 Master **i** is in the light of the last of the last of the last of the last of the last of the last of the last of the la<br>I is the last of the last of the last of the last of the last of the last of the last of the last of the las ii <mark>i isa</mark> isang <mark>i</mark> k

See par. [3.2](#page-29-0) for details.

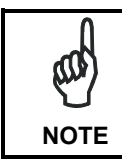

*If an OM-DRAGON™ cradle is errantly configured as a Slave but not connected to a network, it may not be able to receive further commands from the gun. In this case it can be reconfigured by executing the bind procedure, which returns the cradle to Stand Alone configuration.* 

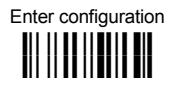

# **ik ik NETWORK PARAMETERS**

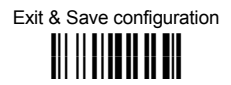

## *NETWORK BAUD RATE*

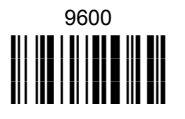

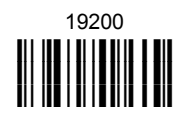

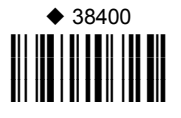

## *SLAVE ADDRESS RANGE*

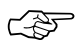

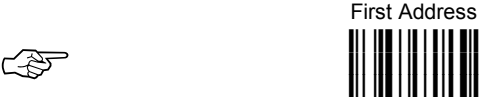

Read the code above and the four-digit address of the First Slave device in the system.

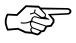

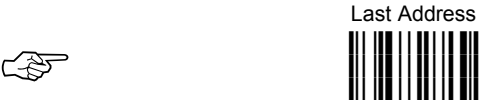

Read the code above and the four-digit address of the Last Slave device in the system.

See par. [5.3.1 f](#page-154-0)or details.
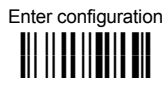

## **ik ik NETWORK PARAMETERS**

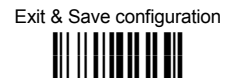

### *WARNING MESSAGE*

warning message not transmitted

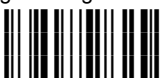

warning message transmitted **i+(Fk i+(Fk i+(Fk**

See par. [5.3.2 f](#page-154-0)or details.

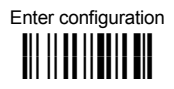

## **ik ik NETWORK PARAMETERS**

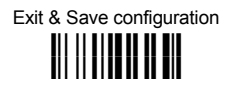

#### *MASTER CRADLE HEADER*

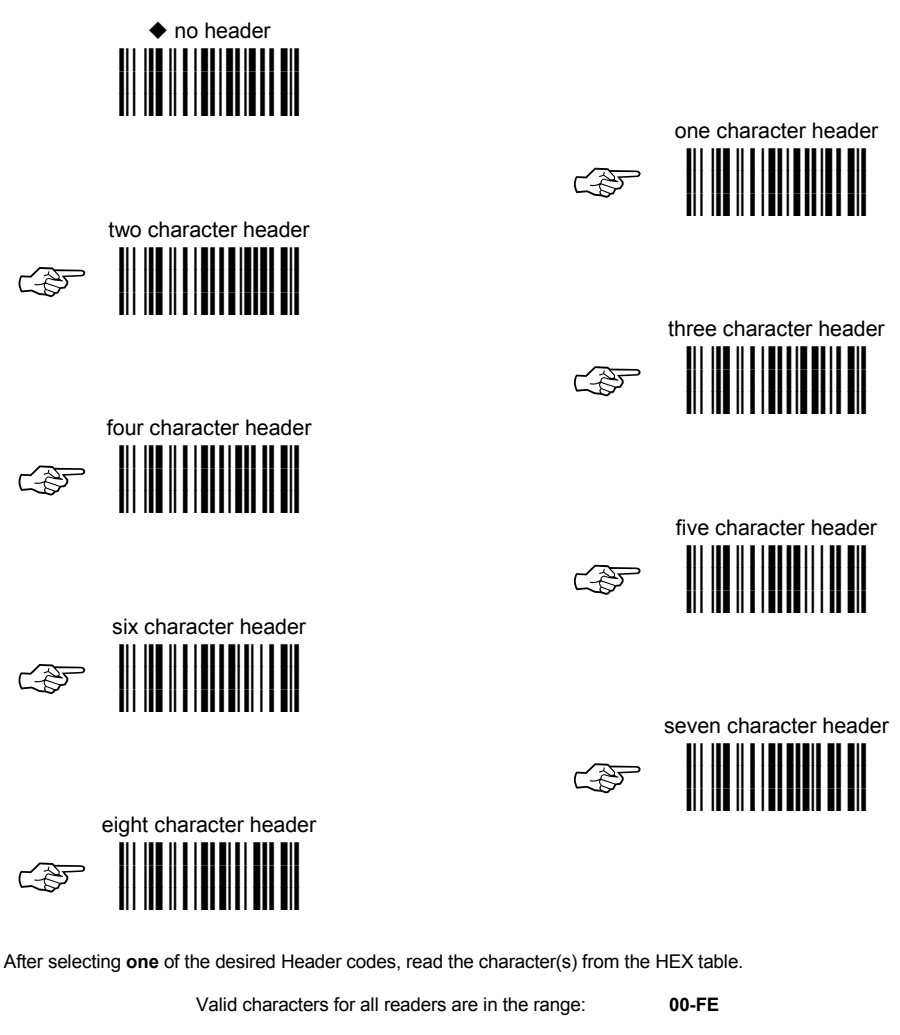

**Example:** 

 $\frac{f_{\text{out}}}{\|f\| \|\|f\| \|\|f\|} + 41 + 42 + 43 + 44 = \text{Header ABCD}$ 

For more details about default and WEDGE Interface Extended Keyboard values, see par. [5.3.3, 5.4.1](#page-155-0) and [5.4.2.](#page-157-0) 

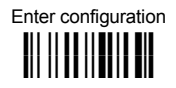

## **i i** NETWORK PARAMETERS

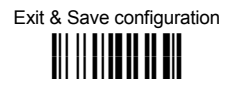

#### *MASTER CRADLE TERMINATOR*

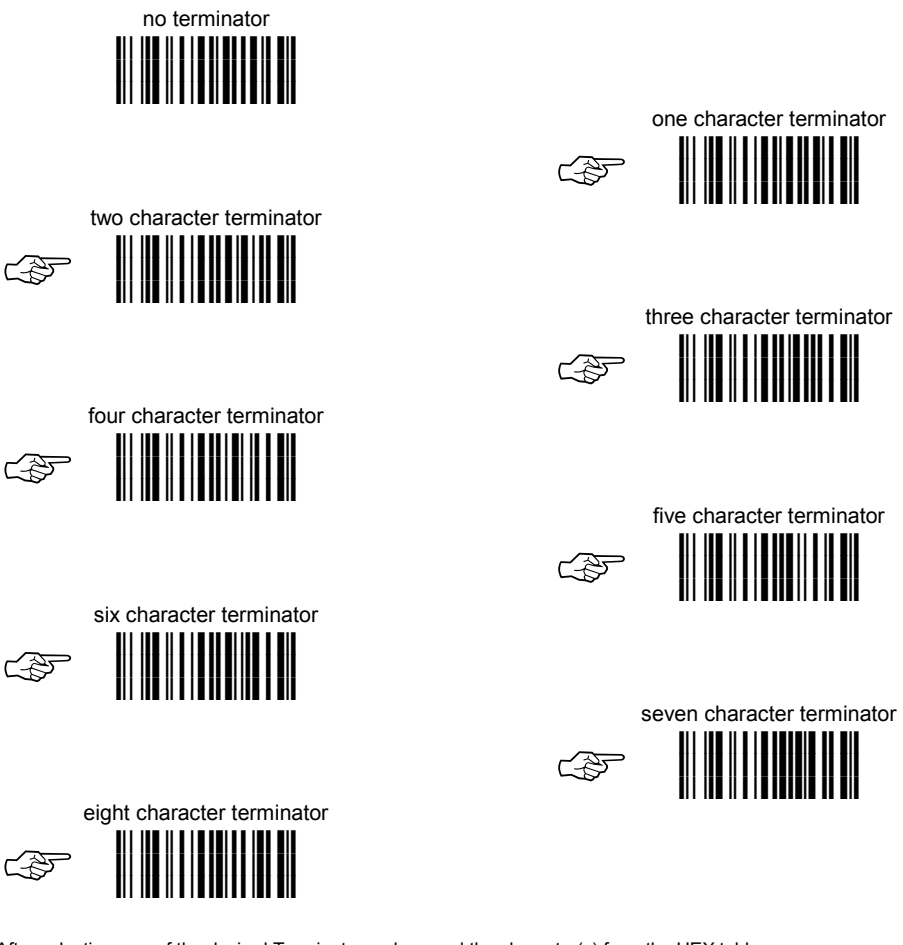

After selecting **one** of the desired Terminator codes, read the character(s) from the HEX table.

Valid characters for all readers are in the range: **00-FE**

**Example:**

two character terminator  $\mathbf{P} + \mathbf{0} \mathbf{D} + \mathbf{0} \mathbf{A} = \text{Terminator } \mathbf{C} \mathbf{R} \mathbf{L} \mathbf{F}$ 

For more details about default and WEDGE Interface Extended Keyboard values, see par. [5.3.3, 5.4.1](#page-155-0) and [5.4.2.](#page-157-0)

# **DATA FORMAT**

#### **NOT FOR PEN INTERFACES**

## ~ *CODE IDENTIFIER* ~ ~ *CUSTOM CODE IDENTIFIER* ~  $\odot$  *HEADER*  $\odot$ ~ *TERMINATOR* ~  $\odot$  *FIELD ADJUSTMENT*  $\odot$  $\odot$  *FIFID ADJ. CHARACTER*  $\odot$  $\odot$  *CODE LENGTH* Tx  $\odot$ ~ *CHARACTER REPLACEMENT* ~ ~ *ADDRESS STAMPING* ~ ~ *ADDRESS DELIMITER* ~ ~ *TIME STAMPING* ~ ~ *TIME DELIMITER* ~

- **1.** Read the **Enter Configuration** code ONCE, available at the top of each page.
- **2.** Read configuration codes from the desired groups.

 $C = \sqrt{S}$  = Read the code and follow the procedure given

**3.** Read the **Exit and Save Configuration** code ONCE, available at the top of each page.

### **DATA FORMAT**

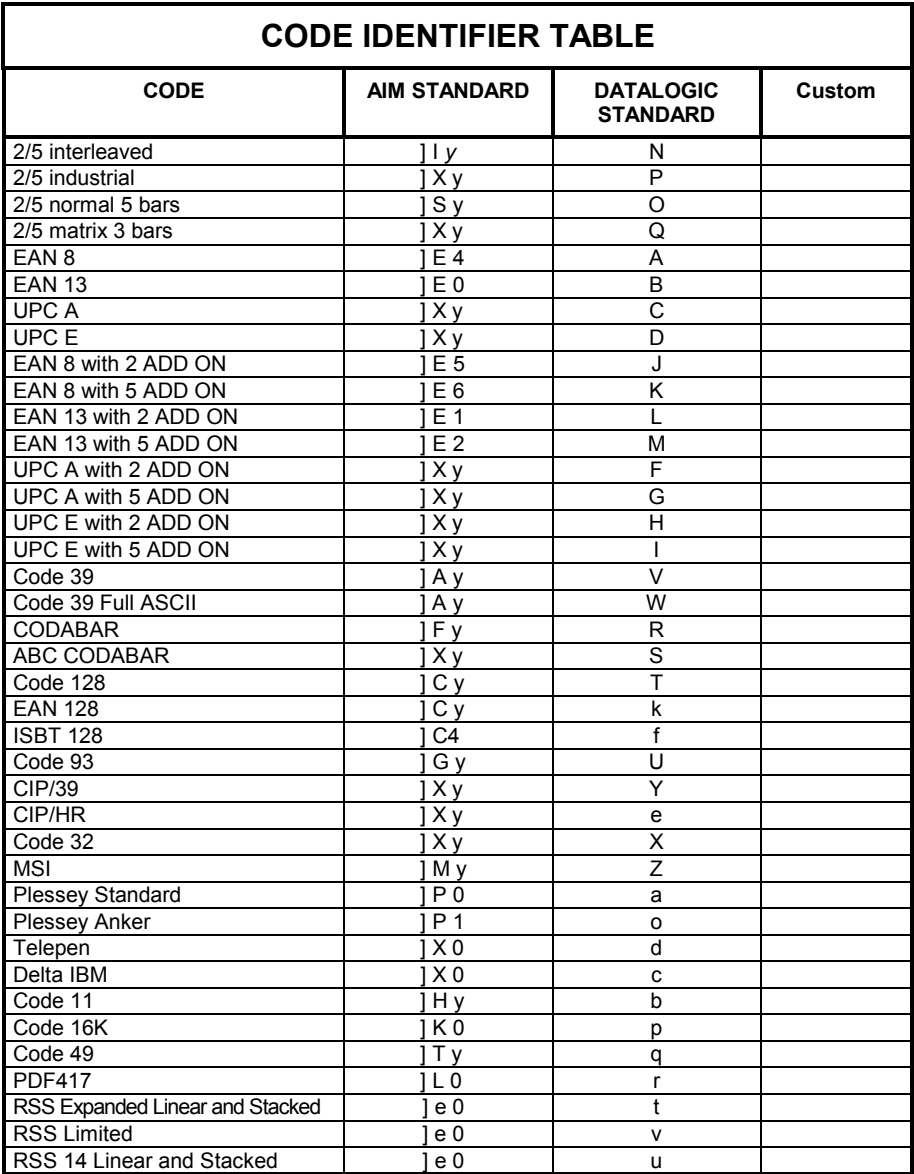

- AIM standard identifiers are not defined for all codes: the X identifier is assigned to the code for which the standard is not defined. The *y* value depends on the selected options (check digit tested or not, check digit tx or not, etc.).
- Custom Code Identifiers default to Datalogic Standard.
- When customizing the Datalogic Standard code identifiers, 1 or 2 identifier characters can be defined for each code type. If only 1 identifier character is required, the second character must be selected as **FF** (disabled).
- The code identifier can be singly disabled for any code by simply selecting **FF** as the first identifier character.
- Write in the Custom character identifiers in the table above for your records.

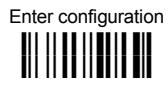

### **ik ik DATA FORMAT**

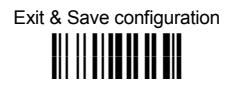

### *CODE IDENTIFIER*

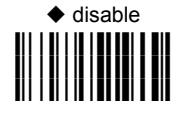

Datalogic standard **i&#7k i&#7k i&#7k**

AIM standard **i&#:k i&#:k i&#:k**

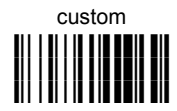

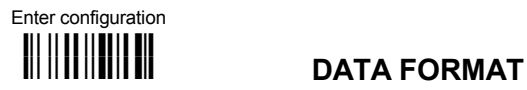

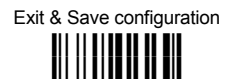

#### *CUSTOM CODE IDENTIFIER*

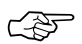

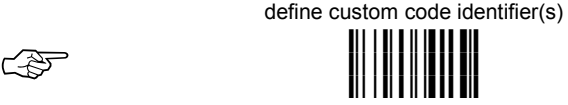

- $\circledR$  Read the above code. (Code Identifiers default to Datalogic Standard, see table on previous page).
- d Select the code type from the code table in Appendix B for the identifier you want to change.
- e You can define 1 or 2 identifier characters for each code type. If only 1 identifier character is required, the second character must be selected as **FF** (disabled). Read the hexadecimal value corresponding to the character(s) you want to define as identifiers for the code selected in step  $\oslash$ : valid characters are in the range **00-FE**.

**Example:** To define Code 39 Code Identifier = **@** 

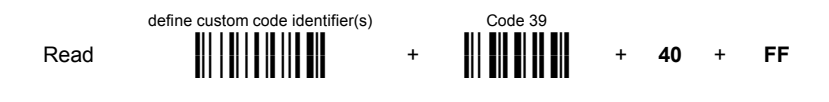

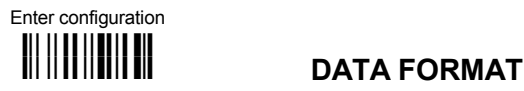

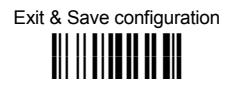

*HEADER*

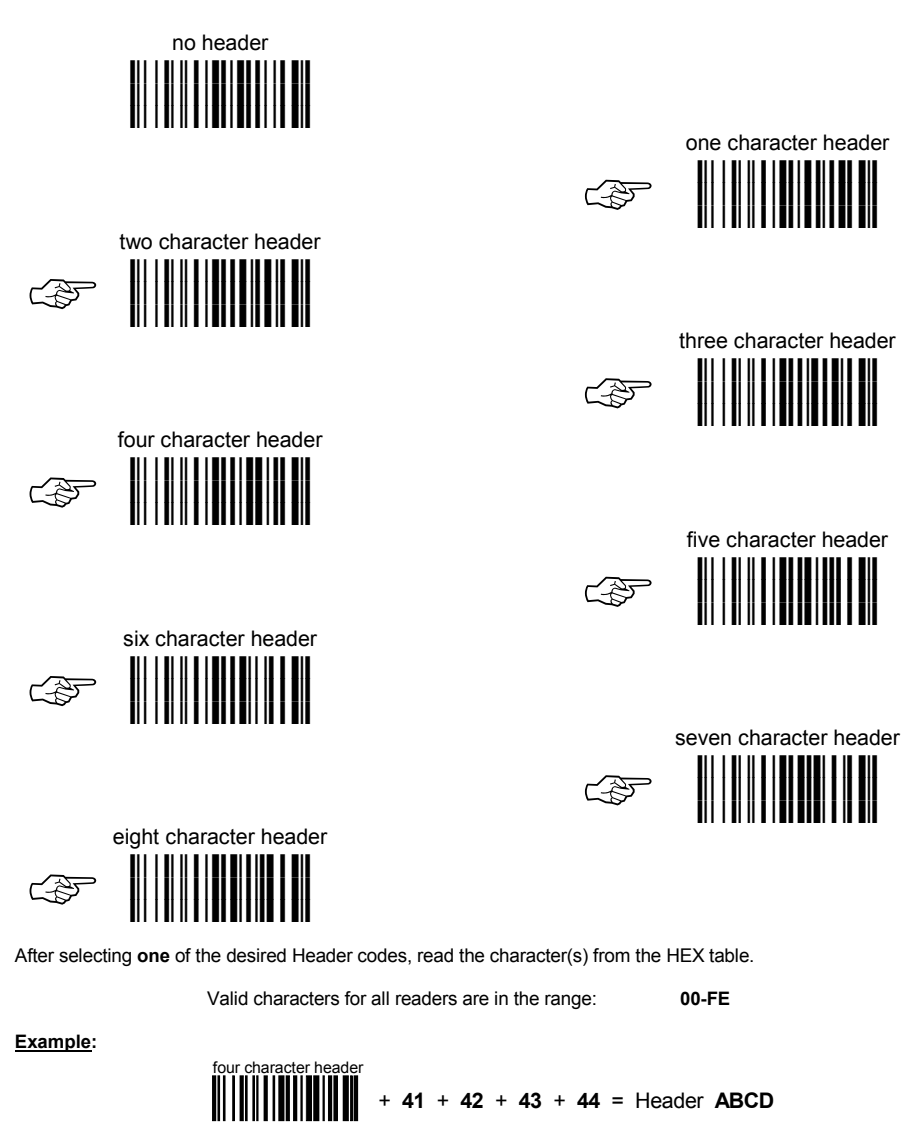

For more details about default and WEDGE Interface Extended Keyboard values, see par. 5[.4.1 an](#page-155-0)d [5.4.2.](#page-157-0) 

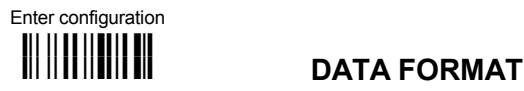

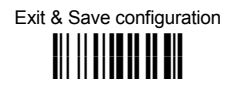

#### *TERMINATOR*

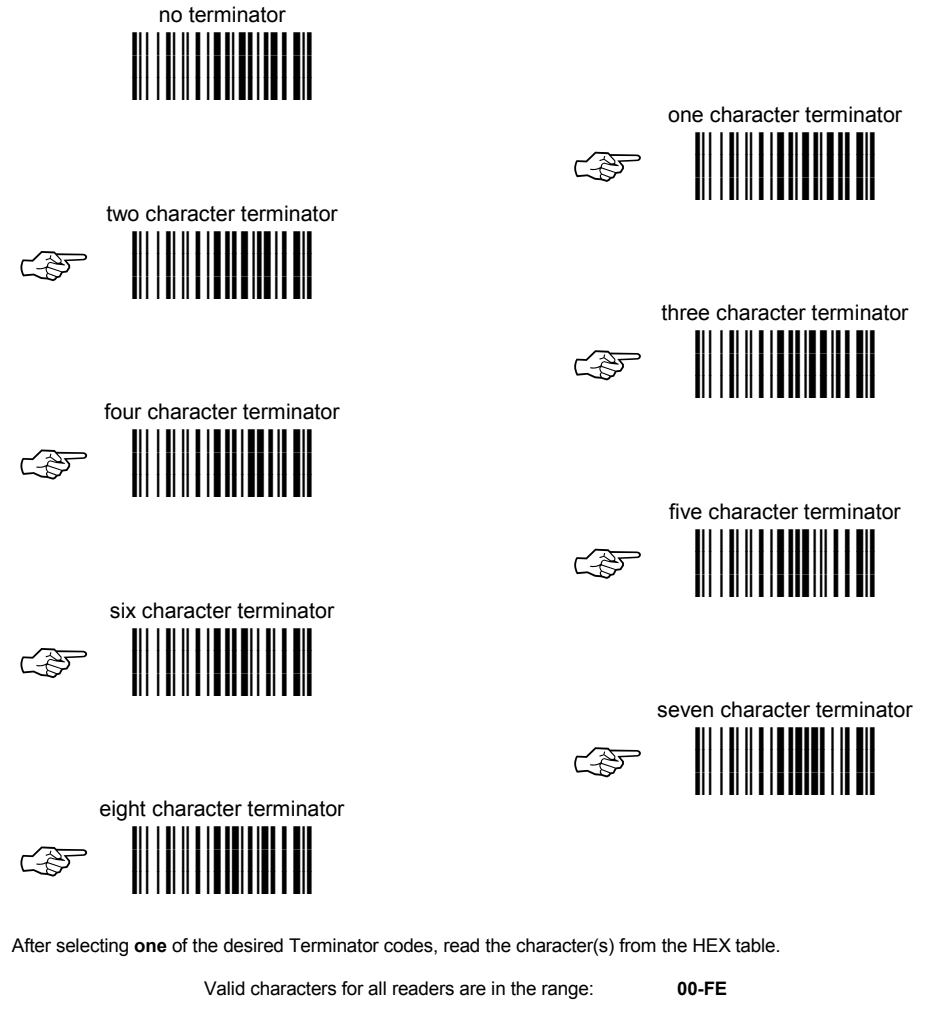

**Example:**

two character terminator + **0D** + **0A** = Terminator **CR LF** 

For more details about default and WEDGE Interface Extended Keyboard values, see par. 5[.4.1 an](#page-155-0)d [5.4.2.](#page-157-0) 

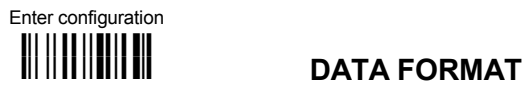

### Exit & Save configuration **i** kko k

#### *FIELD ADJUSTMENT*

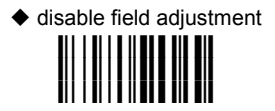

Field adjustment allows a number of characters *n*, to be added to or subtracted from the barcode read. The adjustment can be different for each enabled code type. To define the field adjustment:

 $\mathbb O$  Read the enable field adjustment code:

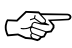

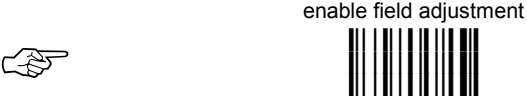

- d Select the code type from the Code Identifier Table in Appendix B.
- 3 Select the type of adjustment to perform:

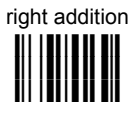

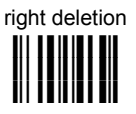

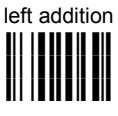

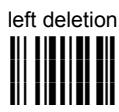

f Read a number in the range **01 - 32** from the Hex/Numeric Table to define how many characters to add or delete:

#### **Conditions:**

- Adjustment is only performed on the barcode data, the Code Identifier and Code Length Transmission fields are not modified by the field adjustment parameter.
- If the field setting would subtract more characters than exist in the barcode, the subtraction will take place only to code length 0.
- You can set up to a maximum of 10 different field adjustments on the same barcode family or on different barcode families.

**Example:** To add 4 characters to the right of Standard Code 39 Codes:

enable field adjustment Code 39 right addition Read **i&'k i&'k** <sup>+</sup> **i78k i78k** <sup>+</sup>**ik ik** <sup>+</sup>**<sup>04</sup>**

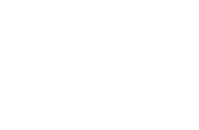

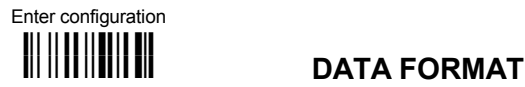

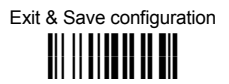

#### *FIELD ADJUSTMENT CHARACTER*

<sup>1</sup> Read the field adjustment character code:

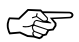

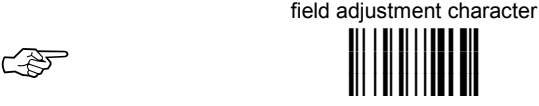

d Read the hexadecimal value corresponding to the character you want to use for field adjustment.

Valid characters for all readers are in the range: **00-FE**

#### **Example:**

To define the field adjustment character = **A**:

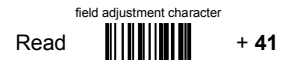

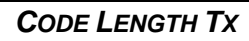

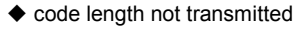

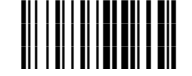

code length transmitted in variable-digit format

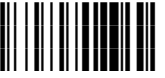

code length transmitted in fixed 4-digit format

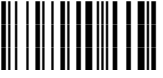

The code length is transmitted in the message after the Headers and Code Identifier characters. The code length is *calculated* after performing any field adjustment operations.

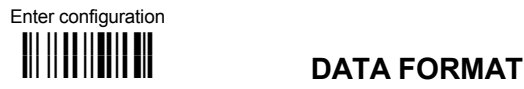

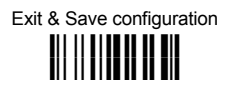

#### *CHARACTER REPLACEMENT*

 $\blacklozenge$  disable character replacement

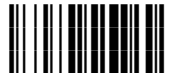

This parameter allows up to three characters to be replaced from the barcode read. These substitutions are stored in memory. To define each character replacement:

<sup>1</sup> Read one of the following character replacement codes:

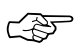

first character replacement

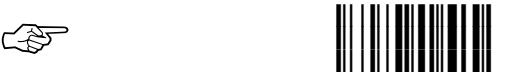

second character replacement

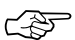

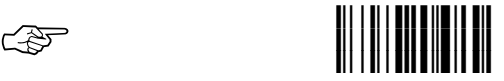

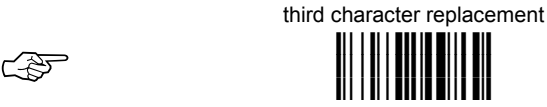

d From the Code Identifier Table in Appendix B, read the Code Identifier for the desired code family.

**0** = character replacement will be effective for all code families.

- e From the Hex/Numeric Table read two characters corresponding to the Hex value which identifies the character to be replaced. Valid values for all readers are in the range **00**-**FE**.
- f From the Hex/Numeric Table read two characters corresponding to the Hex value which identifies the new character to replace. Valid values for all readers are in the range **00**-**FE**.

**FF** = the character to be replaced will be substituted with no character, that is, it will be removed from the code.

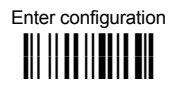

**ik ik DATA FORMAT**

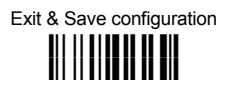

#### **Example:**

The following strings define:

- **1.** *First Character Replacement:* substitution in *Code 39 barcodes* of all occurrences of the **0**  character with the **1** character.
- **2.** *Second Character Replacement:* substitution in *Code 39 barcodes* of all occurrences of the **A** character with the **B** character.

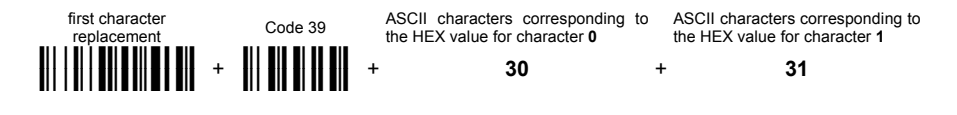

For Code 39 codes containing the string "**0**123", the contents transmitted will be "**1**123".

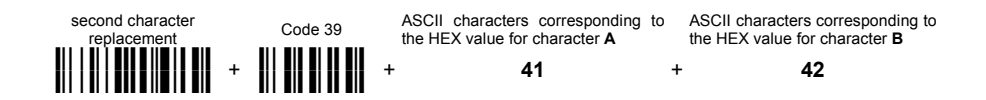

For Code 39 codes containing the string "**A**BCD", the contents transmitted will be "**B**BCD".

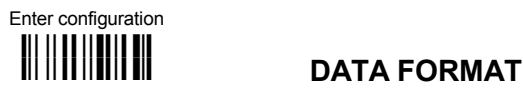

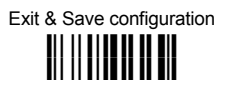

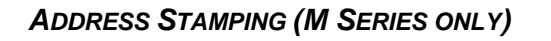

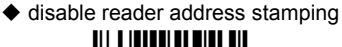

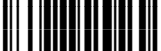

enable reader address stamping

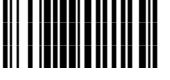

**i36gk i36gk i36gk** disable cradle address stamping **i38k i38k** <mark>i</mark>s is a sense of the construction of the construction of the construction of the construction of the construction of the construction of the construction of the construction of the con<br><mark>.</mark>

enable cradle address stamping

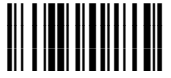

See par. [5.4.3 f](#page-159-0)or details.

#### *ADDRESS DELIMITER (M SERIES ONLY)*

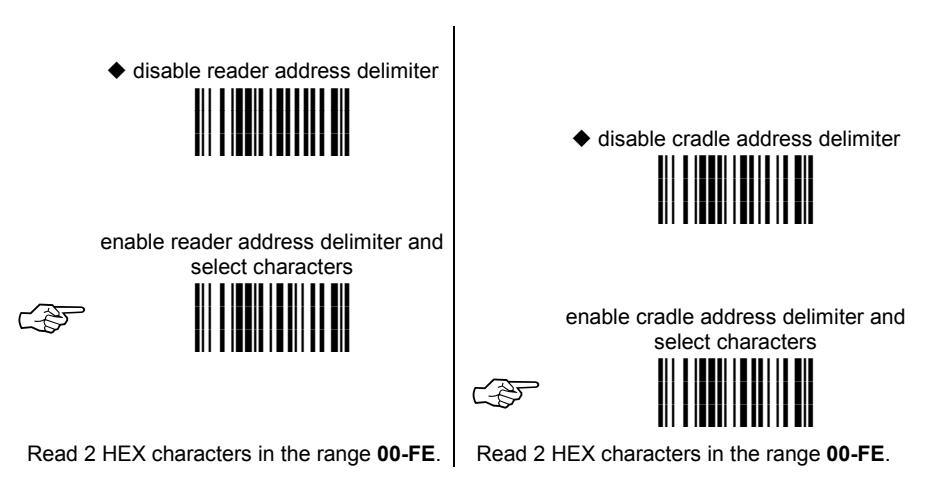

See par. [5.4.4 f](#page-159-0)or details.

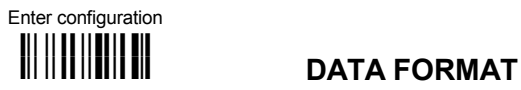

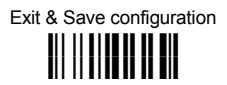

### *TIME STAMPING (M SERIES ONLY)*

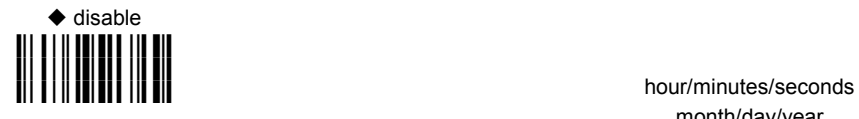

hour/minutes/seconds day/month/year **i\*-Rk i\*-Rk i\*-Rk**

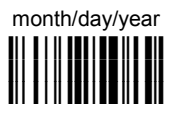

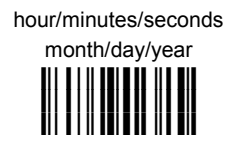

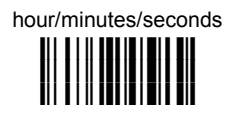

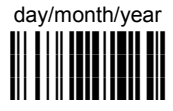

See par. [5.4.5 f](#page-159-0)or details

#### *TIME STAMPING DELIMITER (M SERIES ONLY)*

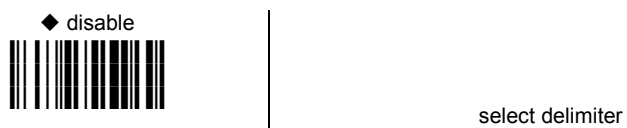

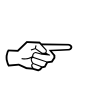

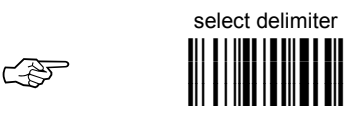

Read 2 HEX characters in the range **00-FE**.

See par. [5.4.6 f](#page-159-0)or details

# **POWER SAVE**

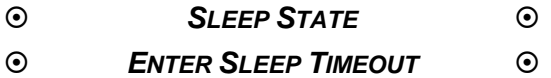

- **1.** Read the **Enter Configuration** code ONCE, available at the top of each page.
- **2.** Read configuration codes from the desired groups.

 $C<sup>3</sup>$  = Read the code and follow the procedure given

**3.** Read the **Exit and Save Configuration** code ONCE, available at the top of each page.

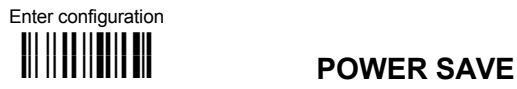

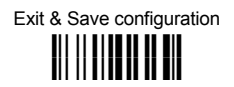

### *SLEEP STATE*

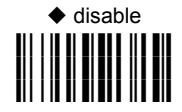

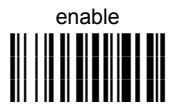

See par. [5.5.1 f](#page-160-0)or details.

For M-series readers, sleep state is entered immediately after reading a code and is not configurable.

### *ENTER SLEEP TIMEOUT*

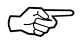

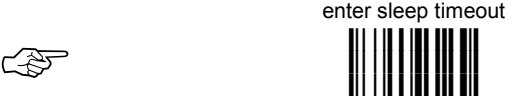

#### **Read 2 numbers in the range 00-99:**

- 00 = Enter Sleep state immediately
- 01-99 = corresponds to a max. 9.9 sec. delay before entering the Sleep state.

See par. [5.5.2 f](#page-160-0)or details.

# **READING PARAMETERS**

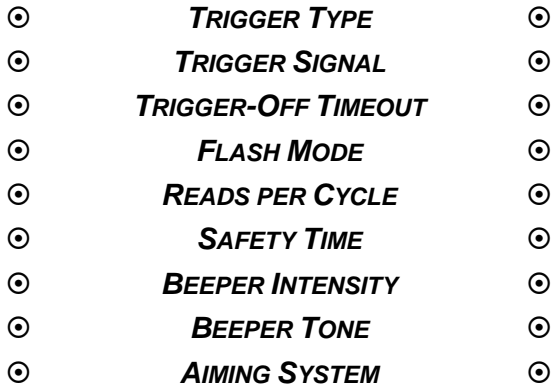

- **1.** Read the **Enter Configuration** code ONCE, available at the top of each page.
- **2.** Read configuration codes from the desired groups.

 $C = \sqrt{S}$  = Read the code and follow the procedure given

**3.** Read the **Exit and Save Configuration** code ONCE, available at the top of each page.

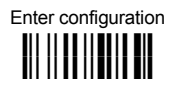

### **ik ik READING PARAMETERS**

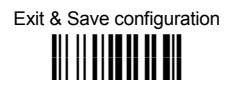

*TRIGGER TYPE*

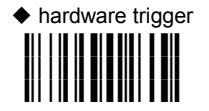

Restores TRIGGER MODE software trigger

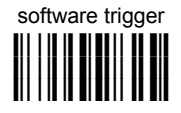

Enables FLASH MODE

*TRIGGER SIGNAL*

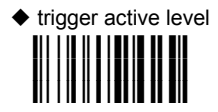

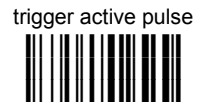

See par. [5.6.1 f](#page-160-0)or details.

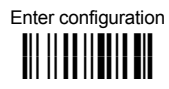

## **ik ik READING PARAMETERS**

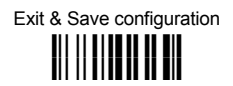

#### *TRIGGER-OFF TIMEOUT*

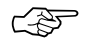

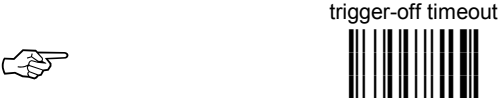

#### **Read 2 numbers in the range 00-99:**

- $00 =$  disables the trigger-off timeout<br> $01-99 =$  corresponds to a max. 99 se
- $corresponds$  to a max. 99 sec. delay after the trigger press to allow the reader to turn off automatically.
	- $\blacklozenge$  trigger-off timeout disabled

See par. [5.6.2 f](#page-160-0)or details.

*FLASH MODE*

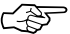

"FLASH" ON duration

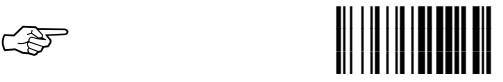

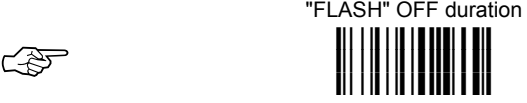

**Read 2 numbers in the range 01-99:**  01 to  $99 =$  from .1 to  $9.9$  seconds.

 $\triangle$  Flash-ON = 1 sec. Flash-OFF = 0.6 sec

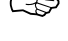

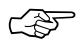

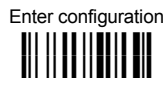

## **i i i i READING PARAMETERS**

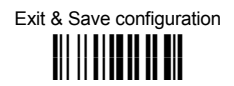

#### *READS PER CYCLE*

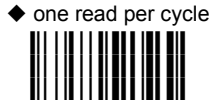

multiple reads per cycle **i#\$6k i#\$6k i#\$6k**

See par. [5.6.3 f](#page-161-0)or details.

#### *SAFETY TIME*

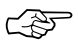

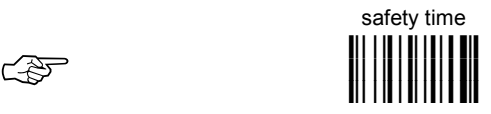

Limits same code consecutive reading.

#### **Read 2 numbers in the range 00-99:**

- 00 = no same code consecutive reading until reader is removed (no decoding) for at least 400 ms.
- 01 to 99 = timeout from .1 to 9.9 seconds before a consecutive read on same code.
- $\triangle$  safety time = 0.5 sec

See par. [5.6.4 f](#page-161-0)or details.

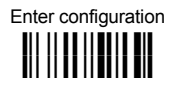

## **ik ik READING PARAMETERS**

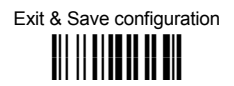

#### *BEEPER INTENSITY*

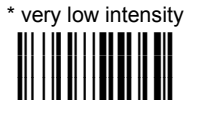

medium intensity

**i#(Ak i#(Ak i#(Ak**

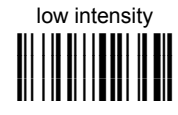

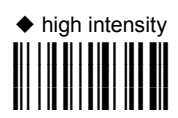

\* This sets the beeper OFF for data entry, while for all other beeper signals it has the meaning very low intensity.

The Intensity parameter is effective for all operating conditions described in par. [7.5.](#page-180-0)

#### *BEEPER TONE*

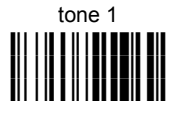

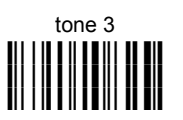

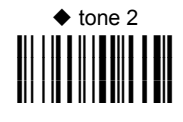

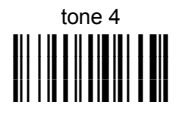

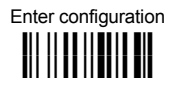

### **ik ik READING PARAMETERS**

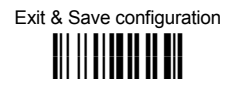

#### *AIMING SYSTEM*

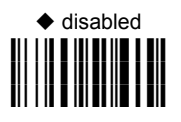

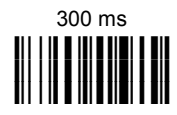

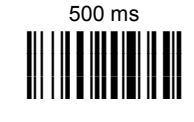

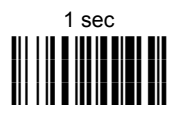

# **DECODING PARAMETERS**

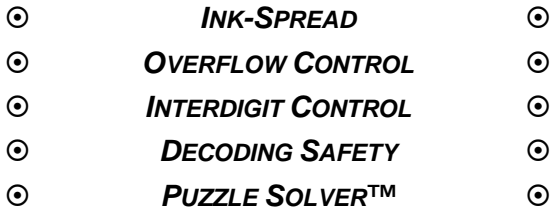

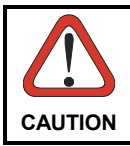

*Before changing these parameter values read the descriptions in par. [5.7.](#page-162-0)* 

- **1.** Read the **Enter Configuration** code ONCE, available at the top of each page.
- **2.** Read configuration codes from the desired groups.
- **3.** Read the **Exit and Save Configuration** code ONCE, available at the top of each page.

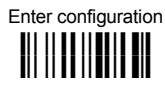

## **i i becoding Parameters**

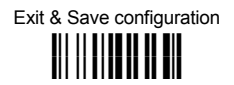

#### *INK-SPREAD*

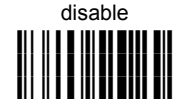

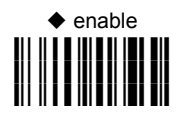

See par. [5.7.1 f](#page-162-0)or details.

#### *OVERFLOW CONTROL*

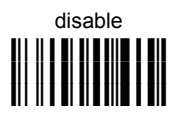

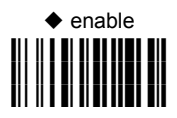

See par. [5.7.2 f](#page-162-0)or details.

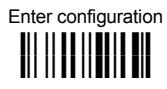

## **i i becoding Parameters**

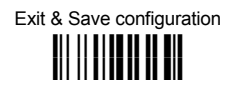

#### *INTERDIGIT CONTROL*

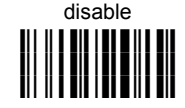

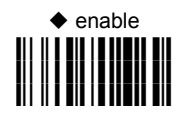

See par. [5.7.3 f](#page-162-0)or details.

#### *DECODING SAFETY*

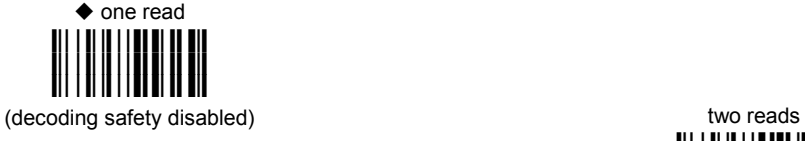

three reads

**i&%>k i&%>k i&%>k**

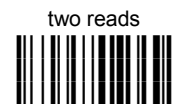

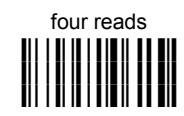

Required number of good reads before accepting code.

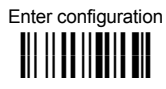

## **ik ik DECODING PARAMETERS**

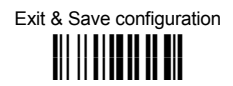

#### *PUZZLE SOLVER™*

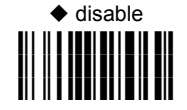

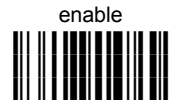

In the case of damaged or poorly printed codes, this parameter allows reading multiple parts of the single code to reconstruct it.

To read codes using this technology, simply move the illuminated bar over the code so that each line of the code is scanned. During this process a series of brief "ticks" indicates that reading is proceeding correctly.

#### **Conditions:**

This parameter is only valid for the following codes:

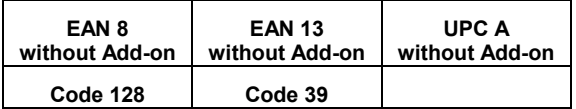

- Codablock-A and Codablock-F codes are automatically disabled.
- For Code 39, Check digit control without transmission is forced.
- PuzzleSolver<sup>™</sup> is disabled when code ISBT 128 is enabled.

# **CODE SELECTION**

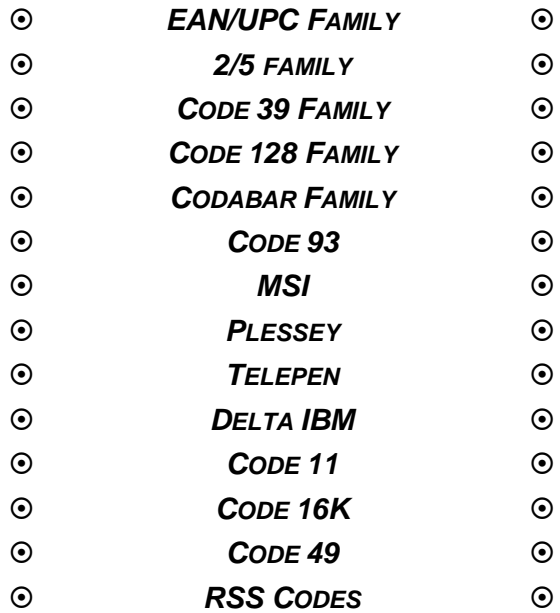

- **1.** Read the **Enter Configuration** code ONCE, available at the top of each page.
- **2.** Read configuration codes from the desired groups.

 $C_1$  = Read the code and follow the procedure given

**3.** Read the **Exit and Save Configuration** code ONCE, available at the top of each page.

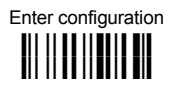

## **i i i i** *CODE SELECTION*

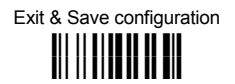

#### DISABLE ALL CODE FAMILIES

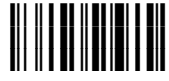

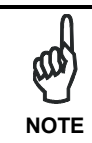

*The reader allows up to 5 code selections. This does not limit the number of CODES enabled to 5, as it depends on the code family.* 

**SINGLE SELECTIONS =** 

- - **ONE** combination code from the EAN family
	- **ONE** code from the 2/5 family

#### **Example**

- 5 code selections: 1. **2/5 Interleaved**
	- 2. **2/5 Industrial**
	- 3. Code 128 + EAN 128
	- 4. Code 39 Full ASCII + Code 32
	- 5. **UPC A/UPC E**

**In this section all SINGLE code selections are underlined and in bold.** 

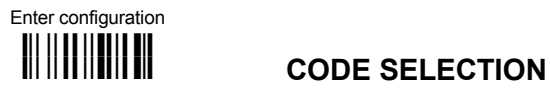

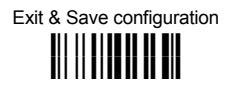

#### *EAN/UPC FAMILY*

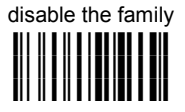

 $<sup>①</sup>$  Read the desired family code</sup>

#### **Note:**

Since the EAN/UPC without ADD ON code selection is enabled by default, to correctly enable another selection, first disable the family.

**EAN 8/EAN 13/UPC A/UPC E with and without ADD ON**

# **i""Fk i""Fk i""Fk**

**WITHOUT ADD ON** 

**EAN 8/EAN 13/UPC A/UPC E**

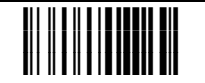

**EAN 8/EAN 13 i""7k** <u>ii: || || || |||||||||||||||||||||</u>

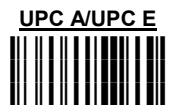

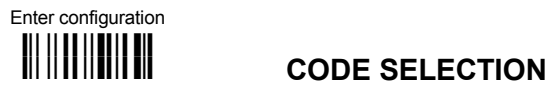

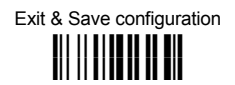

#### **WITH ADD ON 2 AND 5**

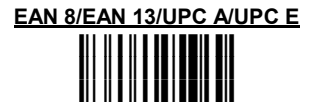

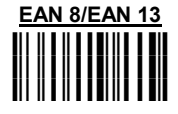

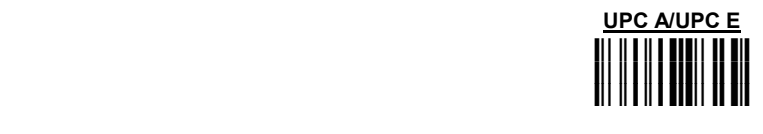

**WITH ADD ON 2 ONLY**

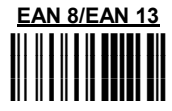

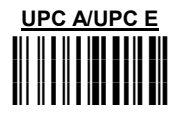

**WITH ADD ON 5 ONLY**

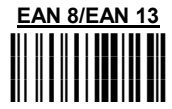

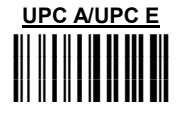

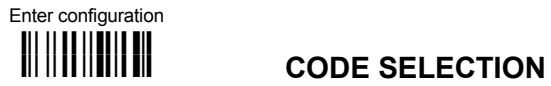

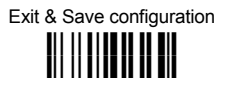

#### EAN/UPC CHECK DIGIT TX SELECTIONS

For each code type in this family you can choose to transmit the check digit or not

**CHECK DIGIT TRANSMISSION** 

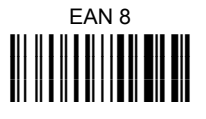

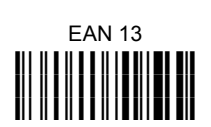

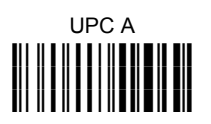

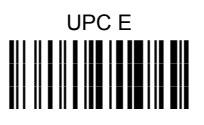

 **NO CHECK DIGIT TRANSMISSION** 

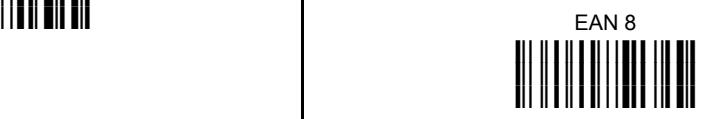

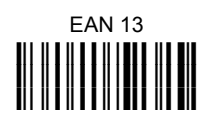

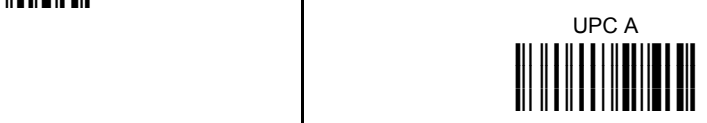

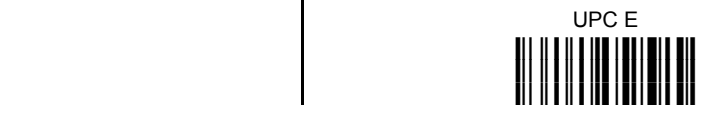

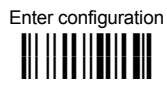

## **i**

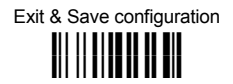

#### CONVERSION OPTIONS

UPC E to UPC A conversion **i"""ak i"""ak i"""ak**

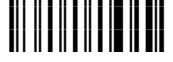

UPC E to EAN 13 conversion **i""#dk i""#dk i""#dk**

UPC A to EAN 13 conversion

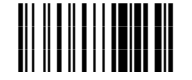

EAN 8 to EAN 13 conversion **i""%k i""%k i""%k**

enable only ISBN conversion

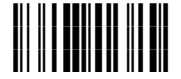

enable only ISSN conversion

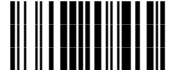

enable both ISBN and ISSN conversion

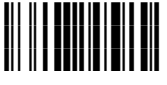

disable both ISBN and ISSN conversion

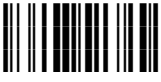

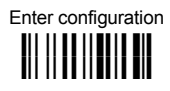

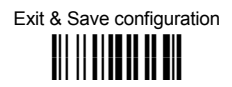

### *2/5 FAMILY*

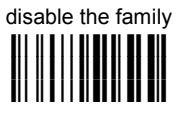

 $\overline{O}$  Read the desired family code  $\overline{O}$  Read a check digit selection

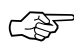

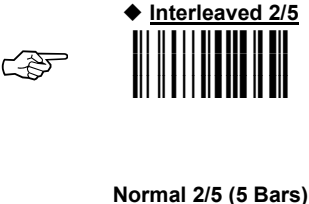

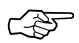

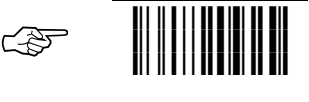

**Industrial 2/5 (IATA)**

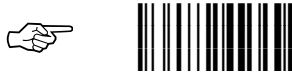

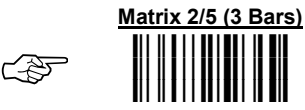

The pharmaceutical code below is part of the 2/5 family but has no check digit nor code length selections.

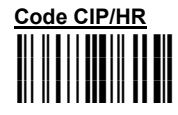

French pharmaceutical code

#### **CHECK DIGIT TABLE**

no check digit control

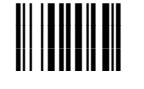

 $\blacklozenge$  check digit control and transmission **ik ik ik**

Check digit control without transmission

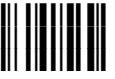

- **3** Read 4 numbers for the code length where:
- − **First 2 digits** = minimum code length.
- − **Second 2 digits** = maximum code length.

The maximum code length is 99 characters.

The minimum code length must always be less than or equal to the maximum. Examples:

**0199** = variable from 1 to 99 digits in the code.

**1010** = 10 digit code length only.

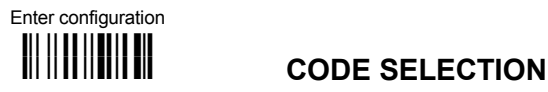

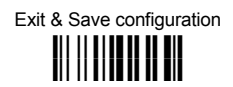

#### *CODE 39 FAMILY*

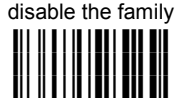

**C** Read the desired family code **different Read a check digit selection** 

◆ Standard Code 39

**Full ASCII Code 39** 

☞ **i"#6k i"#6k i"#6k**

#### **CHECK DIGIT TABLE**

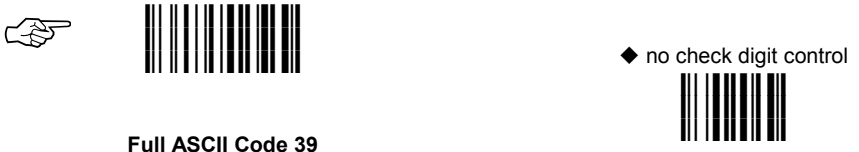

check digit control and transmission **ik ik ik**

> check digit control without transmission

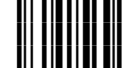

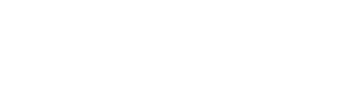
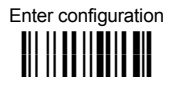

# $\| \|\| \|\| \|\|$  **code SELECTION**

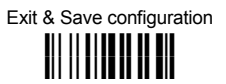

The pharmaceutical codes below are part of the Code 39 family but have no check digit selections.

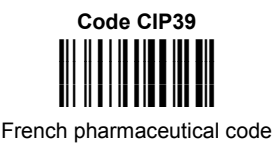

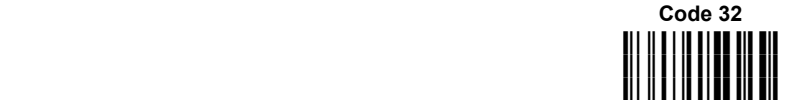

**Italian pharmaceutical code** 

#### **CODE LENGTH (optional)**

The code length selection is valid for the entire Code 39 family

Read the code + 4 numbers for the code length where: set code length

**First 2 digits** = minimum code length.

**Second 2 digits** = maximum code length.

The maximum code length is 99 characters. The minimum code length must always be less than or equal to the maximum.

Examples: **0199** = variable from 1 to 99 digits in the code. **1010** = 10 digit code length only.

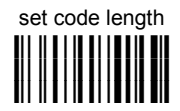

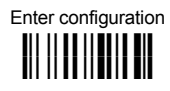

# **i**

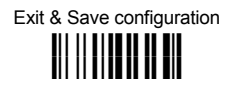

## *CODE 128 FAMILY*

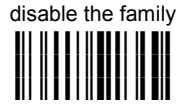

 $<sup>1</sup>$  Read the desired family code</sup>

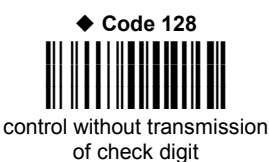

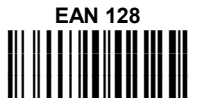

control without transmission of check digit

#### **Transmit GS Before Code**

Code EAN 128 uses the ASCII <GS> character to separate a variable length code field from the next code field. This character can also be transmitted before the code.

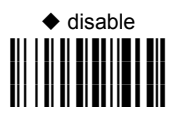

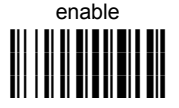

If the <GS> character has been modified in the Character Replacement parameter, the new character is affected by this command.

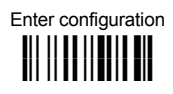

# **i i i i** *CODE SELECTION*

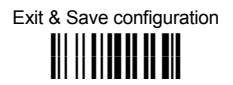

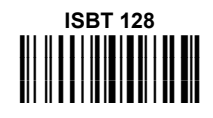

Enabling ISBT 128 automatically disables Puzzle Solver<sup>™</sup>.

### **CODE LENGTH (optional)**

The code length selection is valid for the entire Code 128 family

Read the code + 4 numbers for the code length where: set code length

**First 2 digits** = minimum code length. **Second 2 digits** = maximum code length.

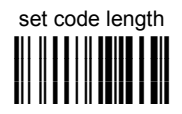

The maximum code length is 99 characters. The minimum code length must always be less than or equal to the maximum.

Examples: **0199** = variable from 1 to 99 digits in the code. **1010** = 10 digit code length only.

The length is calculated on the output string

◆ disable the code **i",Bk i",Bk i",Bk**

*CODE 93*

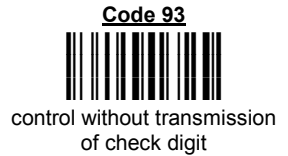

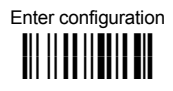

# **ik ik CODE SELECTION**

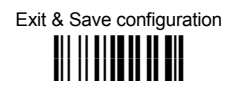

## *CODABAR FAMILY*

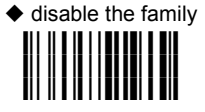

- 1 Read the desired equality control code  $\qquad \qquad \oslash$  Read a start/stop transmission
- selection

**START/STOP CHARACTER TRANSMISSION**

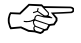

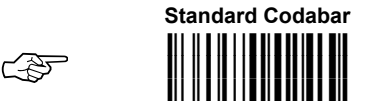

no start/stop character equality control no transmission

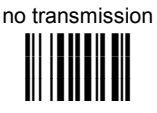

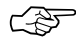

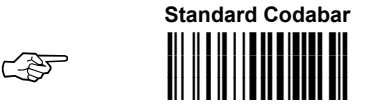

start/stop character equality control

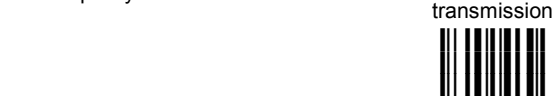

The Codabar ABC code below uses a fixed start/stop character transmission selection.

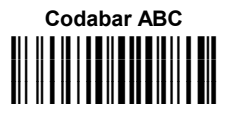

no start/stop character equality control but transmission.

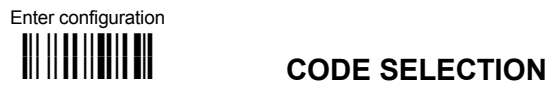

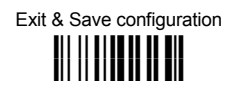

#### **Codabar ABC Forced Concatenation**

enable Codabar ABC with forced concatenation

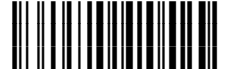

non start/stop character equality control but transmission

#### **CODE LENGTH (optional)**

The code length selection is valid for the entire Codabar family

Read the code + 4 numbers for the code length where: set code length

**First 2 digits** = minimum code length.

**Second 2 digits** = maximum code length.

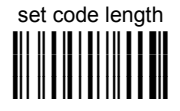

The maximum code length is 99 characters. The minimum code length must always be less than or equal to the maximum.

Examples: **0199** = variable from 1 to 99 digits in the code. **1010** = 10 digit code length only.

#### **START/STOP CHARACTER CASE IN TRANSMISSION**

The start/stop character case selections below are valid for the entire Codabar family:

transmit start/stop characters in lower case

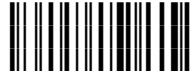

transmit start/stop characters in upper case

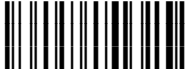

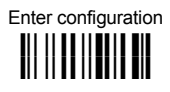

# **ik ik CODE SELECTION**

*MSI* 

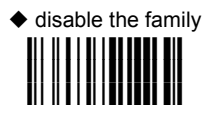

Enable the code by selecting one of the check digit selections.

no check digit control **i"&9k i"&9k i"&9k**

> MOD10 check digit control no check digit transmission

Exit & Save configuration **i** kko katalog **ika** 

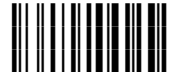

MOD10 check digit control check digit transmission

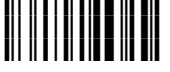

MOD11 - MOD10 check digit control no check digit transmission

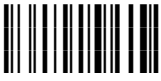

MOD11 - MOD10 check digit control check digit transmission **i"&Ek i"&Ek i"&Ek**

> MOD10 - MOD10 check digit control no check digit transmission

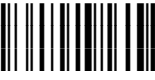

MOD10 - MOD10 check digit control check digit transmission

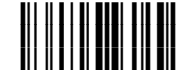

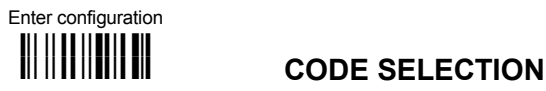

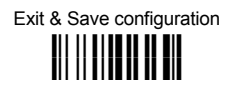

## *PLESSEY*

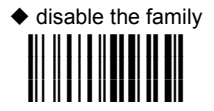

Enable the code by selecting one of the check digit selections.

### **Standard Plessey**

no check digit control **i"'k i"'k**

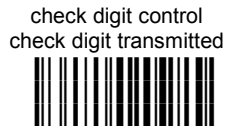

check digit control check digit not transmitted

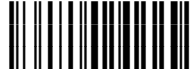

**Anker Plessey**

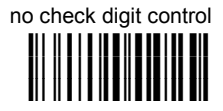

check digit control check digit transmitted **i"'k i"'k i"'k**

> check digit control check digit not transmitted **i"'#k i"'#k i"'#k**

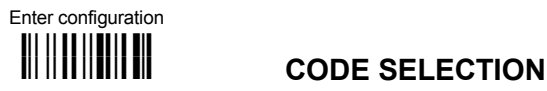

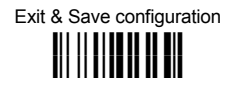

## *TELEPEN*

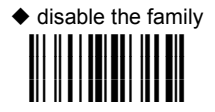

Enable the code by selecting one of the check digit selections.

### **Numeric Telepen**

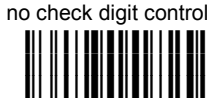

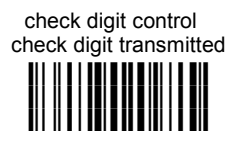

check digit control check digit not transmitted **i"-,k i"-,k**

### **Alphanumeric Telepen**

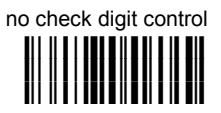

check digit control check digit transmitted **i** - **i - katalistic - i - katalistic - i - katalistic - i - katalistic - i - katalistic - i - <b>k** <mark>i</mark>|| || || || || || || |||| || ||||

> check digit control check digit not transmitted

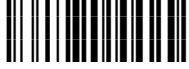

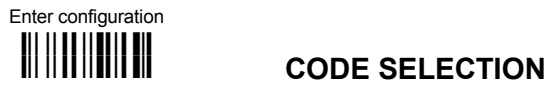

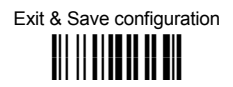

# *DELTA IBM*

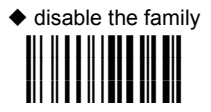

Enable the code by selecting one of the check digit selections.

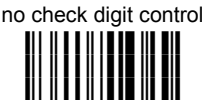

Type 1 check digit control **i")Bk i")Bk i")Bk**

Type 2 check digit control **i")Ek i")Ek i")Ek**

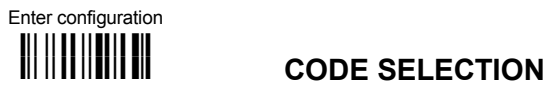

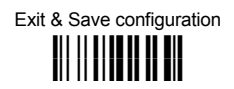

# *CODE 11*

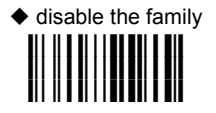

Enable the code by selecting one of the check digit selections.

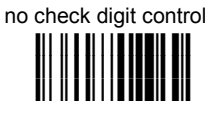

Type C check digit control check digit not transmitted **i"(!k i"(!k**

Type C check digit control check digit transmitted **i"(k i"(k i"(k**

Type K check digit control check digit transmitted **i** ( k **i k** i k **i k i k i k i k**<br>I k k i k k i k k i k i k i k **i"( k**

> Type K check digit control check digit not transmitted **i"(\$k i"(\$k i"(\$k**

Type C and Type K check digit control check digits not transmitted

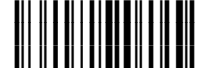

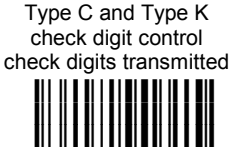

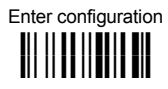

# **i i i** *CODE SELECTION*

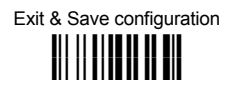

# *CODE 16K*

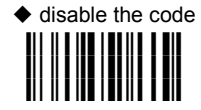

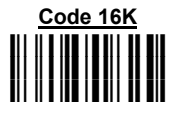

To read stacked codes, simply move the illuminated bar over the code so that each line of the code is scanned. During this process a series of brief "ticks" indicates that reading is proceeding correctly.

*CODE 49*  $\blacklozenge$  disable the code **i** . Fk**i . Fki . Fki . Fki i".Fk i".Fk Code 49 i".Ik i".Ik i".Ik**

To read stacked codes, simply move the illuminated bar over the code so that each line of the code is scanned. During this process a series of brief "ticks" indicates that reading is proceeding correctly.

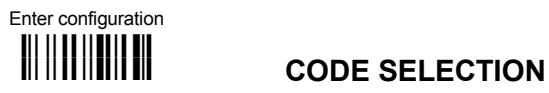

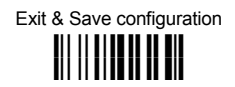

# *RSS CODES*

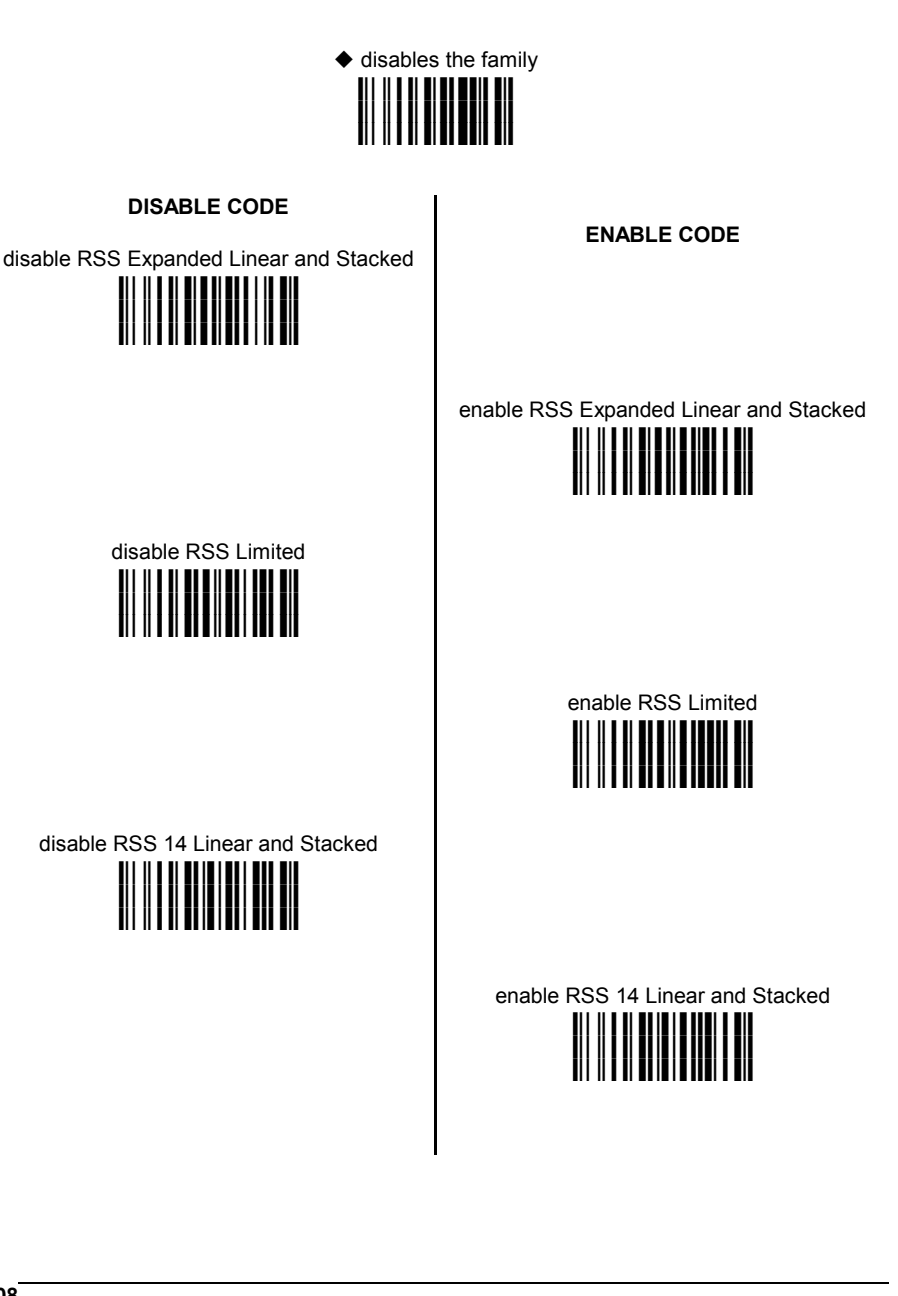

### **NOT FOR PEN INTERFACES**

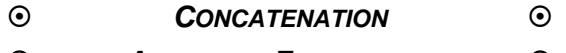

 $\odot$  *ADVANCED FORMATTING*  $\odot$ 

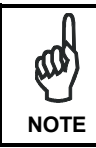

*Please follow the setup procedure carefully for these parameters.* 

- **1.** Read the **Enter Configuration** code ONCE, available at the top of page .
- **2. Read configuration codes precisely following the numbered procedure given.**

 $C = \sqrt{S}$  = Read the code and follow the procedure given

**3.** Read the **Exit and Save Configuration** code ONCE, available at the top of page.

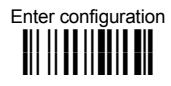

# **i i i ikk** *ADVANCED FORMATTING*

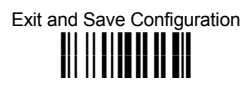

## *CONCATENATION*

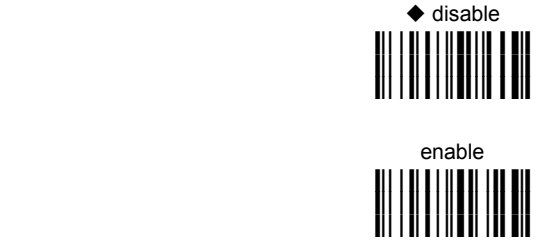

Permits the concatenation of two codes defined by code type and length. It is possible to set a timeout for the second code reading and to define code transmission if the timeout expires.

**The order of transmission is CODE 1-CODE 2.** 

#### **Define Concatenation**

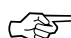

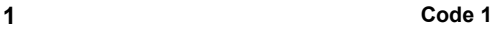

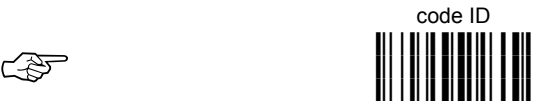

Read the code type from the Code Identifier Table beginning in Appendix B.

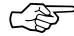

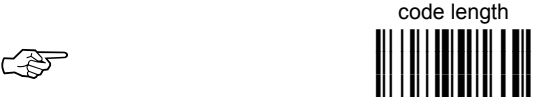

Read a number in the range **01-99** from the Hex/Numeric Table.

### **2 Code 2**

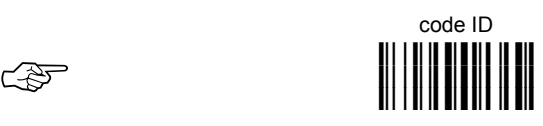

Read the code type from the Code Identifier Table beginning in Appendix B.

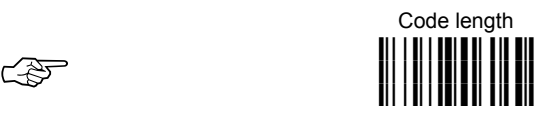

Read a number in the range **01-99** from the Hex/Numeric Table.

#### **3 Concatenation Result Code ID**

**i&/Ok i&/Ok i&/Ok** Since you can concatenate codes from different families, you must select the Code ID character of the resulting code. The Code ID character will be sent in the output message only if it is enabled according to the Code Identifier selection (Datalogic, AIM, or Custom).

### **4 Concatenation Timeout**  timeout

Read two numbers in the range **00** to **99** 00= no timeout  $01-99$  = timeout from 1 to 99 seconds

☞ **i&+k i&+k i&+k**

Define the timeout, which determines the valid waiting period between the two codes, in order to accept concatenation. If the timeout expires, the resulting action will be based on the following selection.

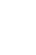

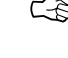

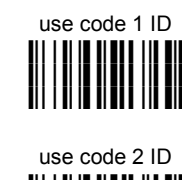

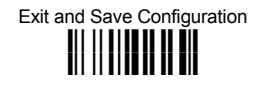

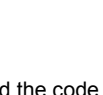

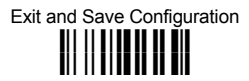

#### **5 Transmission after Timeout**

no code transmitted after timeout **i&.Jk i&.Jk i&.Jk**

only code 1 transmitted (if read) after timeout **i&.Mk i&.Mk i&.Mk**

only code 2 transmitted (if read) after timeout **i&.Pk i&.Pk i&.Pk**

either code 1 or code 2 transmitted after timeout

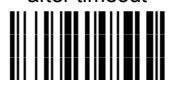

### *ADVANCED FORMATTING*

Advanced formatting has been designed to offer you complete flexibility in changing the format of barcode data **before** transmitting it to the host system. This formatting will be performed when the barcode data meets certain criteria which you will define in the following procedure.

Up to 4 advanced code management formats can be defined and saved in memory. For each format you must complete the entire configuration procedure:

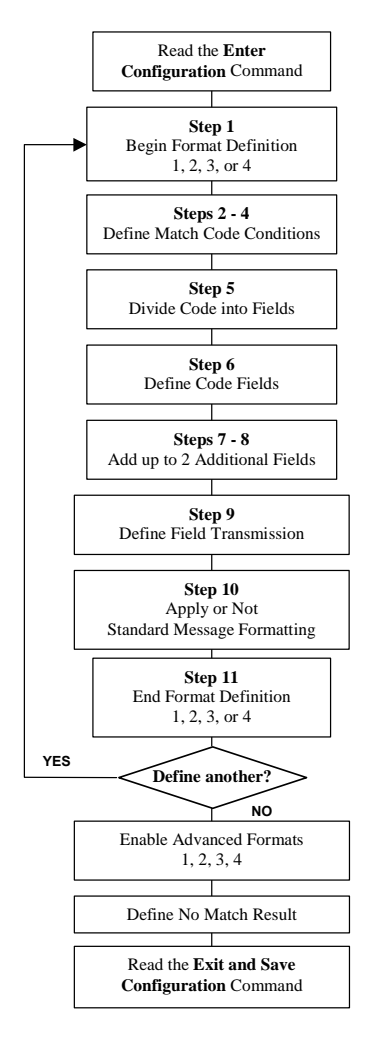

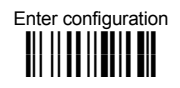

# **ik ik ADVANCED FORMATTING**

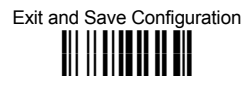

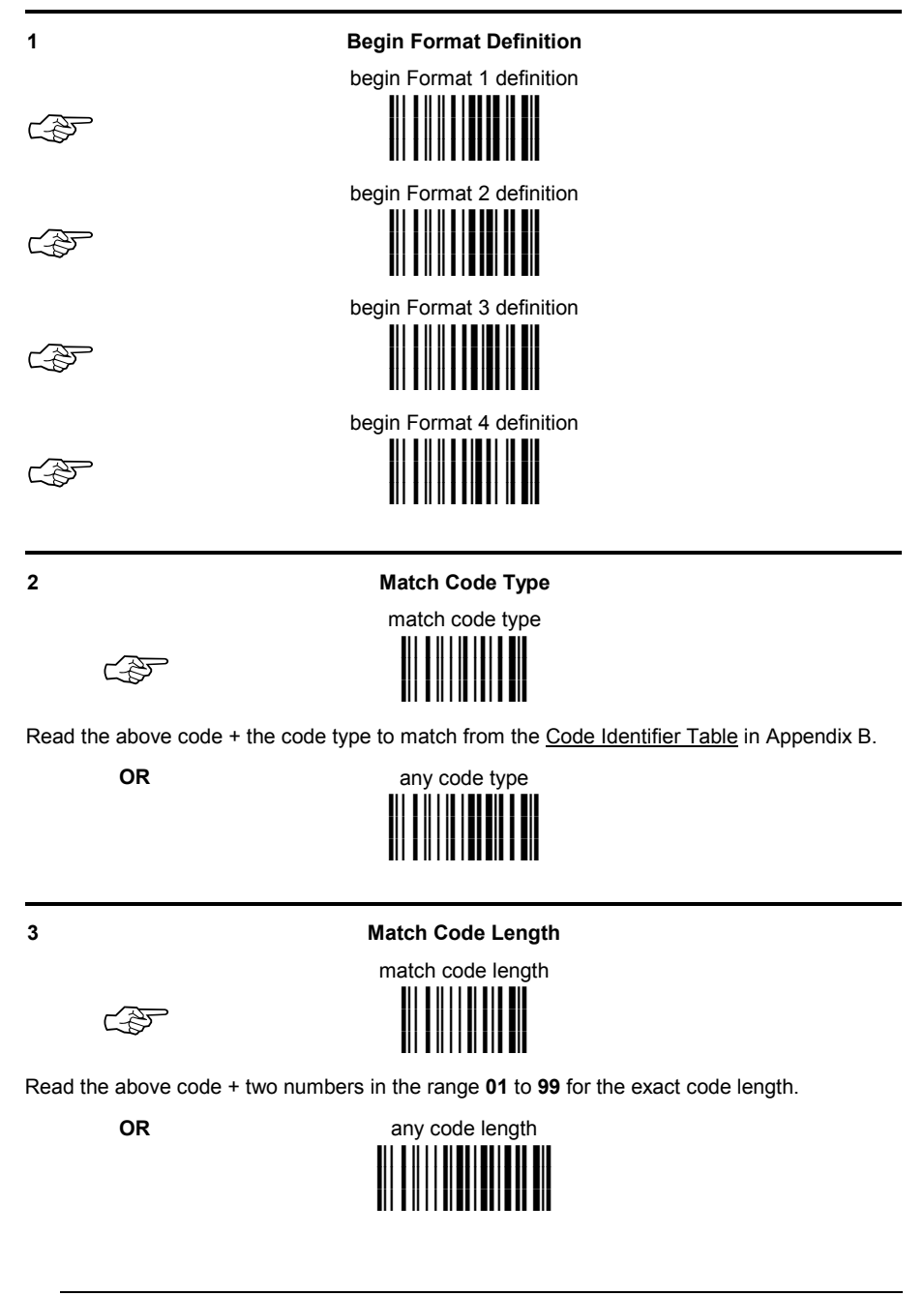

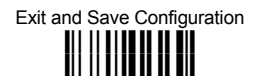

#### **4 Match with Predefined Characters**

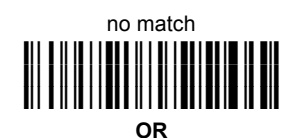

match with 1 character ☞ **i)%>k i)%>k i)%>k** match with a 2-character string ☞ **i)%Ak i)%Ak i)%Ak** match with a 3-character string ☞ **i)%Dk i)%Dk i)%Dk** match with a 4-character string ☞ **i)%Gk i)%Gk i)%Gk** After selecting the predefined match code, read the character(s) from the HEX table. Range of characters = **01-FE**. **Example:**  Match code with the 2-character predefined string =  $\mathcal{O}(\omega)$ . Read Match with a 2-character string  $+ 40 + 40$ AND **AND position of first character in predefined string** ☞ **i)&
k i)&
k i)&
k** Read the above code + two numbers in the range **01** to **99** representing the character position in the code where the first character of the predefined string must be found. Read **00** if the match string can be found in any character position.

# ☞ **i)'k i)'k i)'k**

Read one number in the range **1** to **5** to divide the code into fields.

**5 Divide Code into Fields** 

# **6 Define Code Fields**

define code fields

Each code field length can be set by either:

**a)** defining a field separator character to be found in the code itself. In this case you can choose to **discard** the code separator character or **include** it as the last character of the field.

#### **OR BY**

**b)** specifying a specific character length up to the maximum of 99 characters.

#### **OR BY**

**c)** selecting the last field as variable length (if any).

**You must define the same number of fields as selected in step 5, including fields that will not be transmitted.** 

**116** 

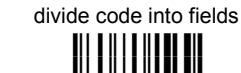

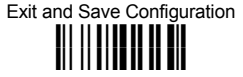

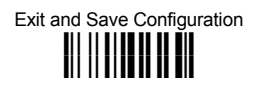

#### **DEFINE FIELD 1 BY: EITHER**

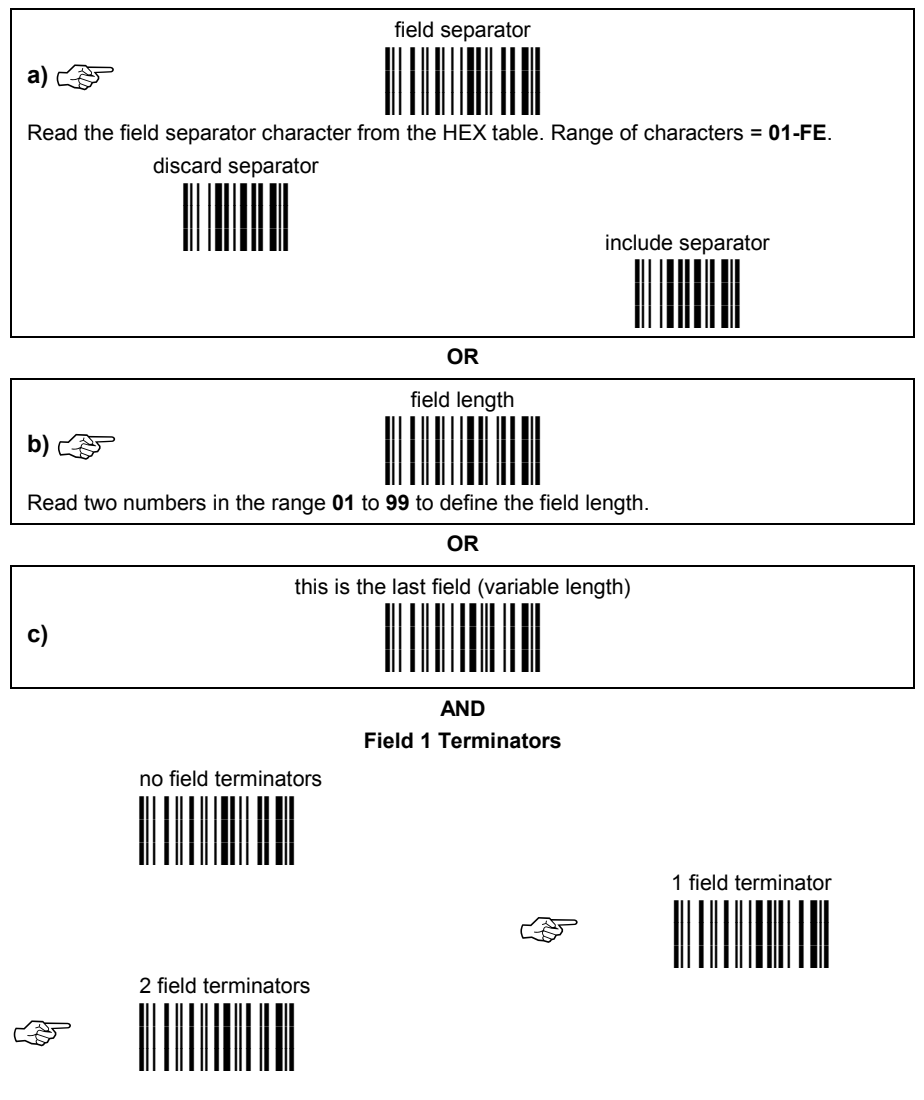

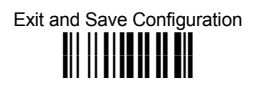

#### **DEFINE FIELD 2 BY: EITHER**

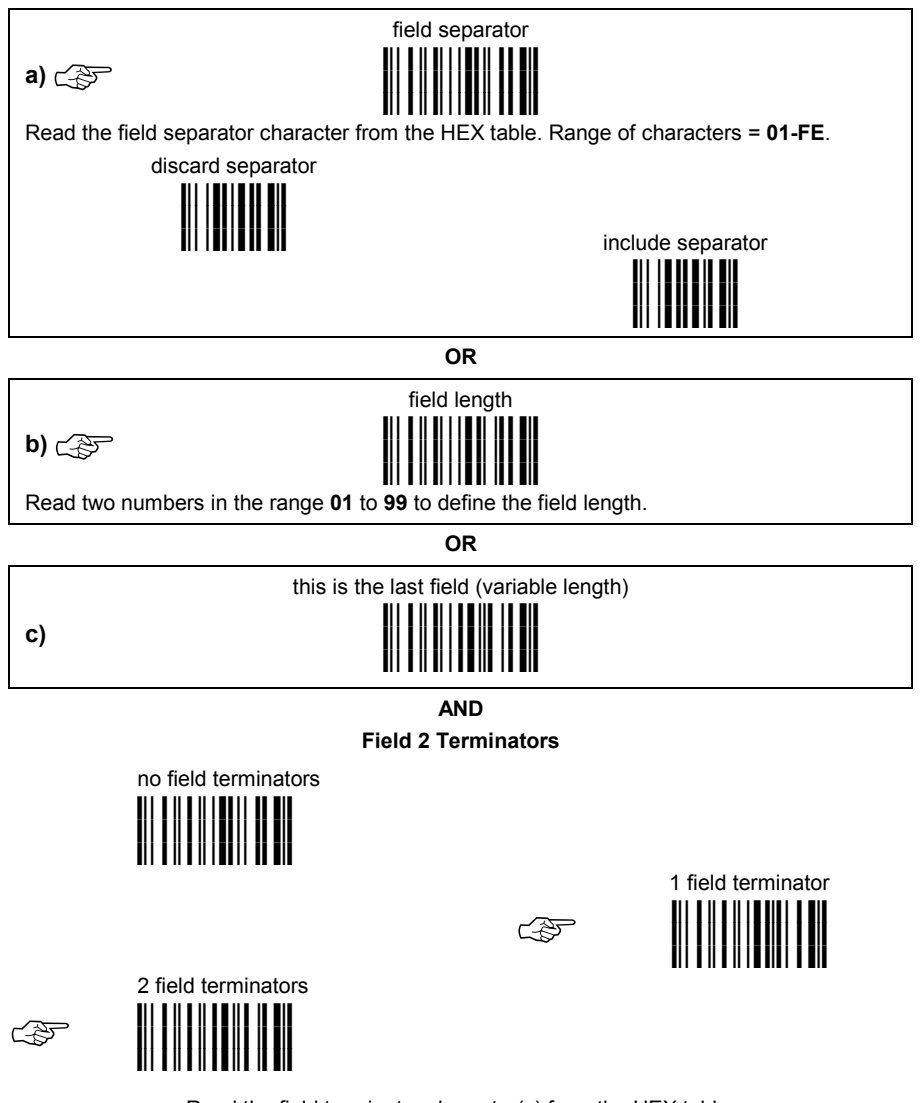

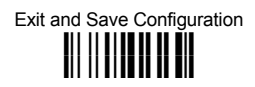

#### **DEFINE FIELD 3 BY: EITHER**

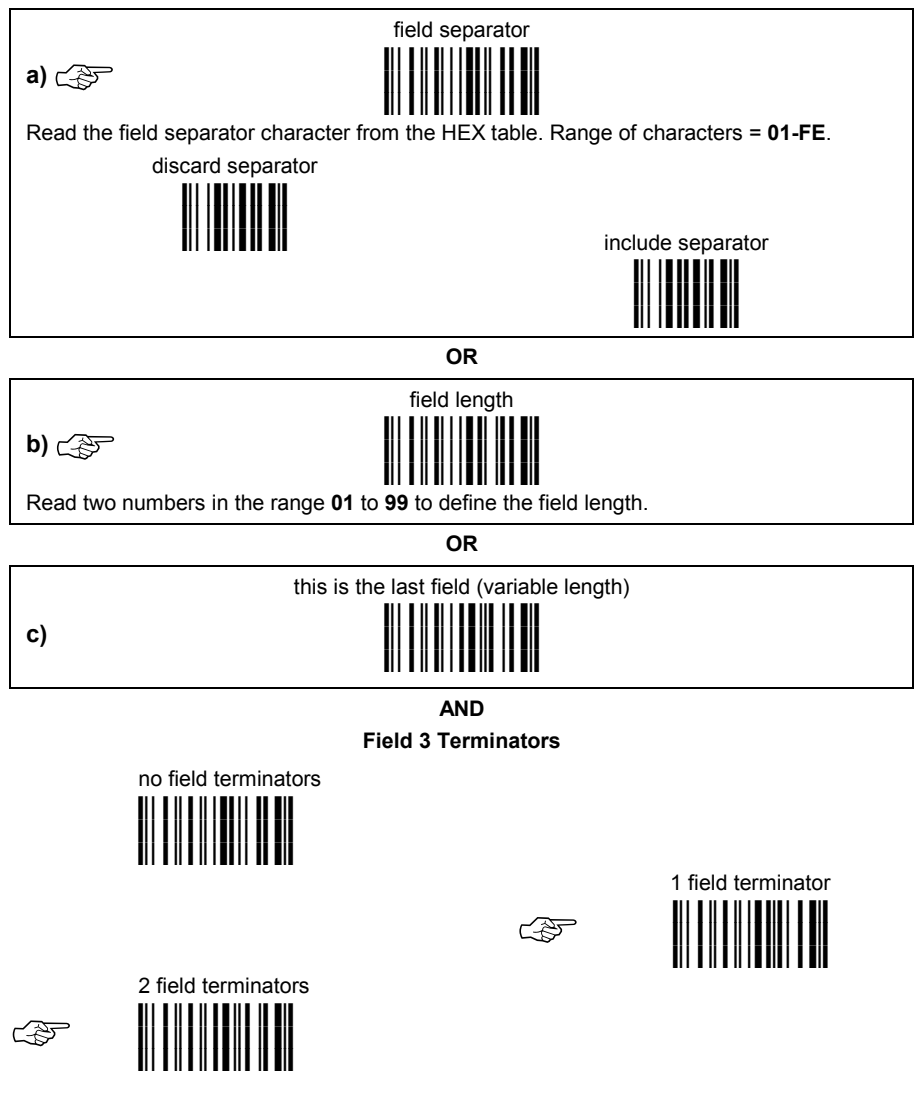

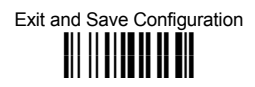

#### **DEFINE FIELD 4 BY: EITHER**

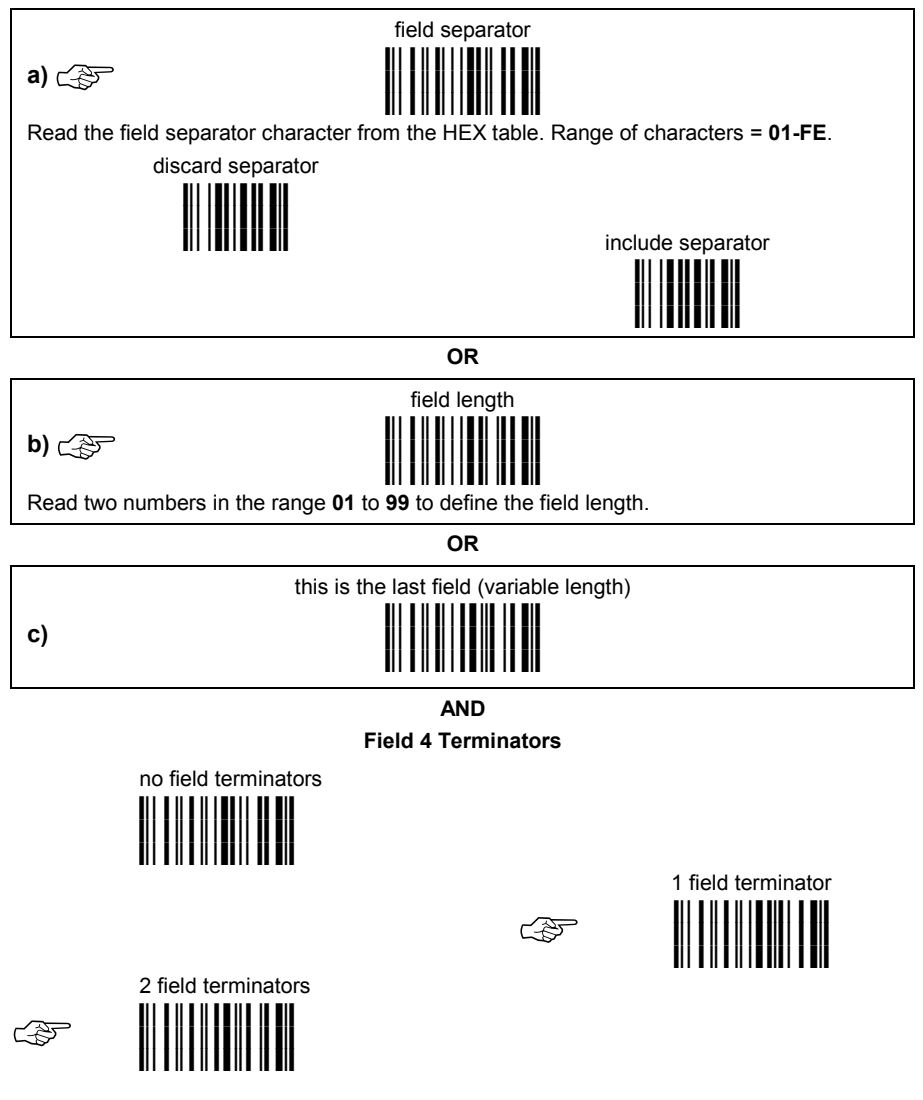

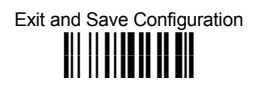

#### **DEFINE FIELD 5 BY: EITHER**

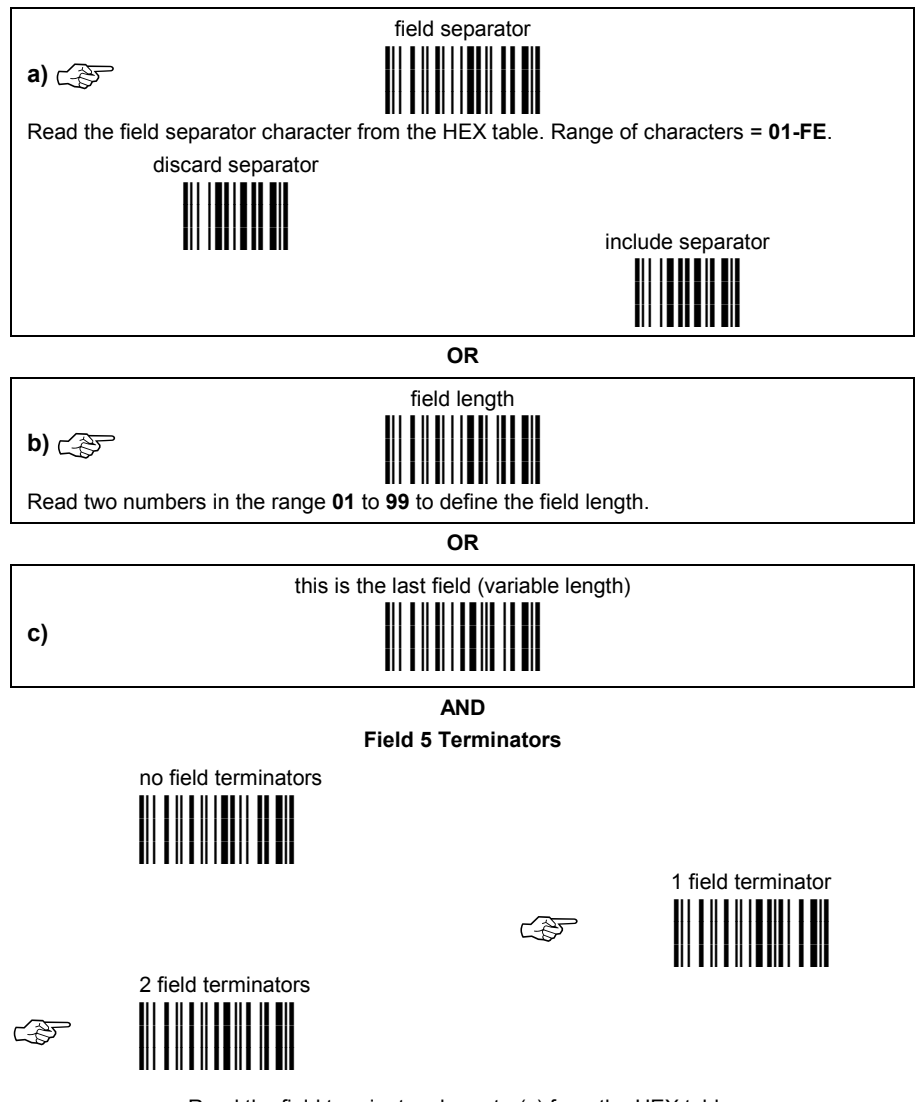

Exit and Save Configuration **ii || || || || ||** || || ||

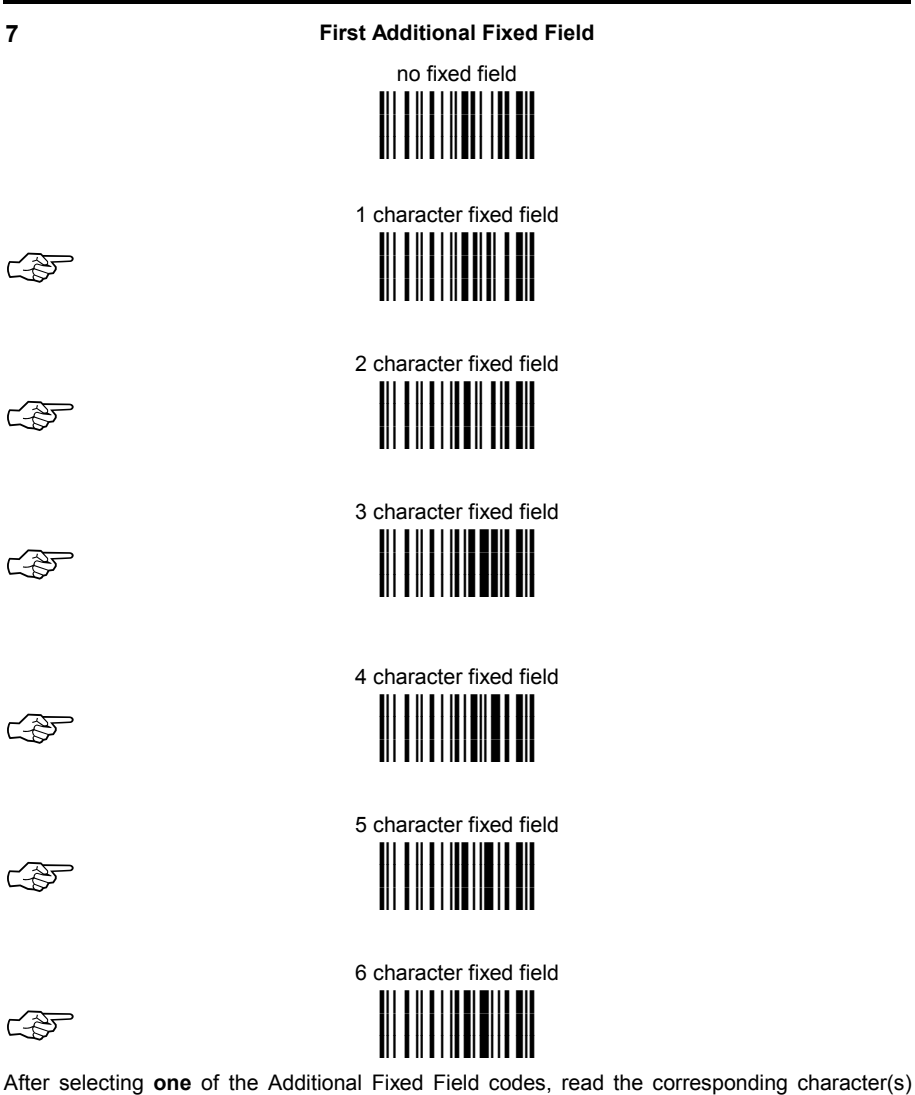

from the HEX table. Range of characters = **01-FE**.

**Example:**

4 Character Fixed Field + **4D** + **41** + **49** + **4E** = **MAIN** 

Exit and Save Configuration **i i i i i i i i** 

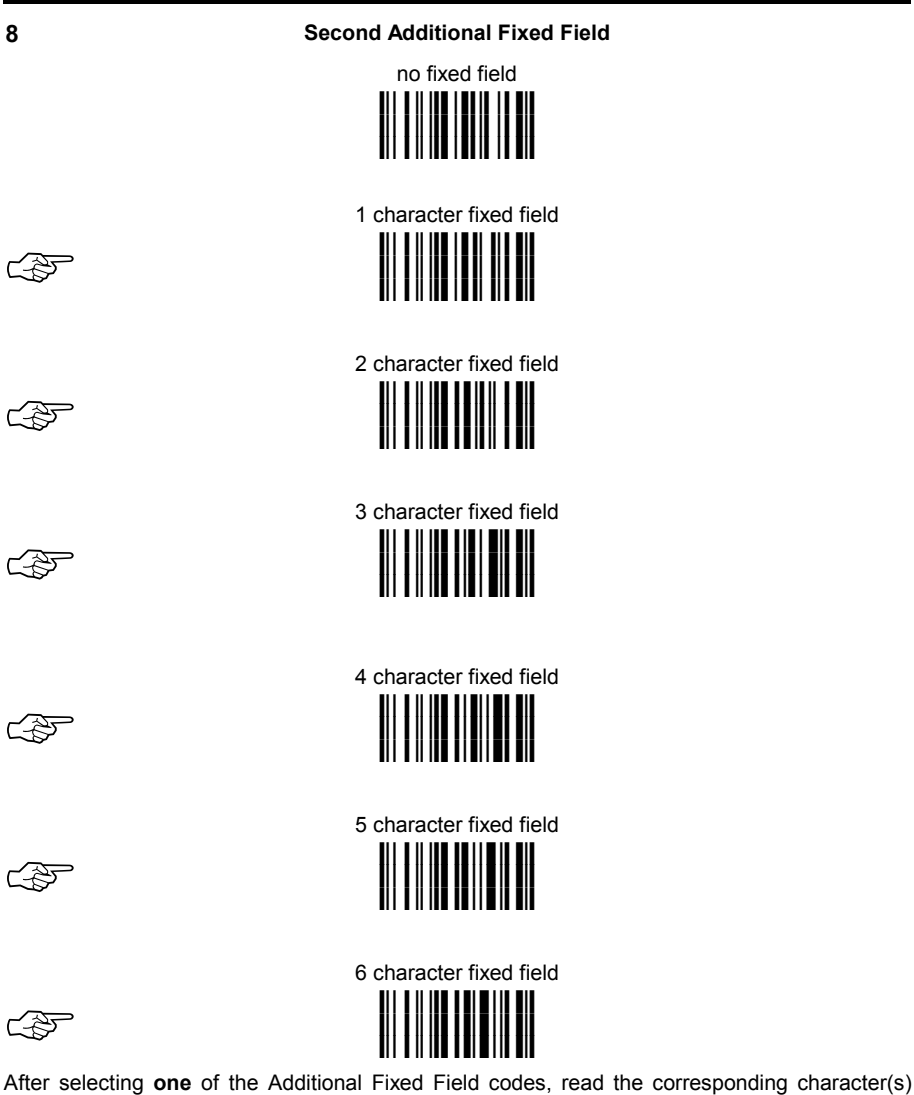

from the HEX table. Range of characters = **01-FE**.

**Example:**

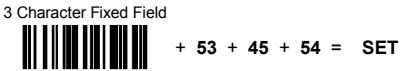

Web : http: www.audin.fr - Email : info@audin.fr

# **9 Field Transmission**

number of fields to transmit **i),k i),k i),k**

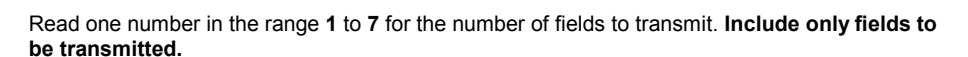

#### **Field Order Transmission**

transmitted, see example.

Read the codes corresponding to the fields to transmit in the order in which they are to be

field 5

field 1

**ik ik ik**

field 3

**ik ik ik**

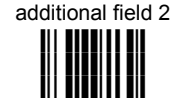

**Example:**

The barcode is divided into 2 defined fields plus 1 additional fixed field. Transmit in the order: Field 2, Additional Field 1, Field 1.

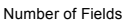

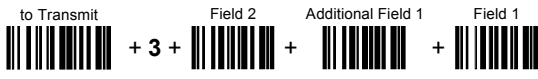

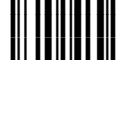

field 2

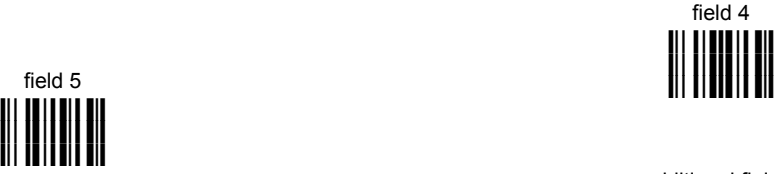

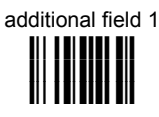

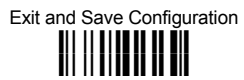

#### **10 Standard Formatting**

do not apply standard formatting

**i)-Kk i)-Kk i)-Kk**

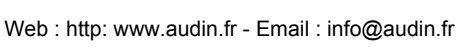

**125**

apply standard formatting **i)-Nk i)-Nk i)-Nk**

DRAGON™ D: After performing Advanced Formatting on the barcode read, Standard Formatting (Headers, Code Length, Code ID, Terminators) can be applied to the message to be transmitted.

DRAGON™ M: After performing Advanced Formatting on the barcode read, Standard Formatting (Code Length, Code ID) can be applied to the message to be transmitted.

**11 End Format Definition** 

end Format 1 definition

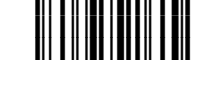

end Format 2 definition **i).Pk i).Pk i).Pk**

end Format 3 definition **i**). Skale se ili se sil **i**). Skall skall skall skall skall skall skall skall skall skall skall skall skall skall skall skall skall skal i). Til in teilist i<mark>i</mark>

end Format 4 definition

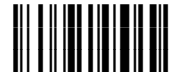

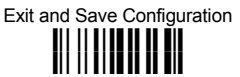

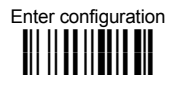

# **ik ik ADVANCED FORMATTING**

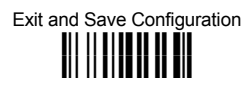

#### **Enable Advanced Format**

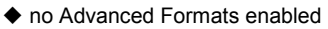

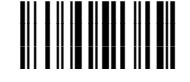

Advanced Format 1

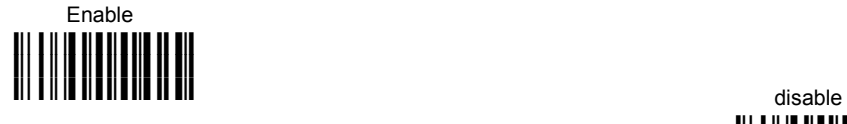

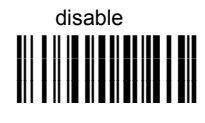

Advanced Format 2

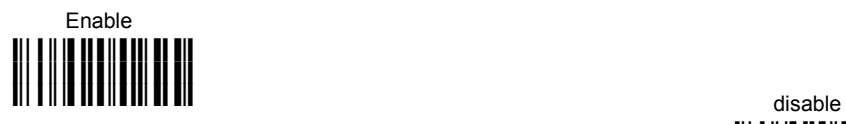

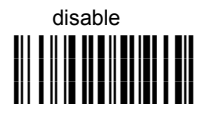

Advanced Format 3

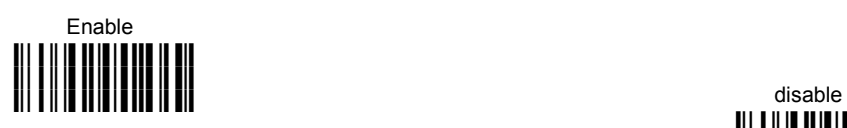

Enable

**i)/8k i)/8k i)/8k**

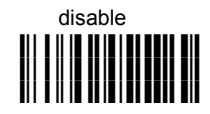

Advanced Format 4

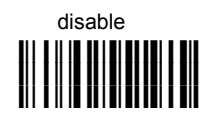

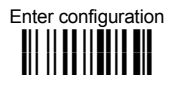

# **ik ik ADVANCED FORMATTING**

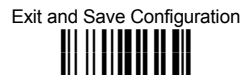

#### **No Match Result**

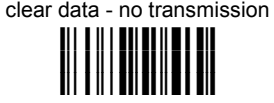

transmit data using standard format

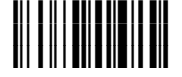

This selection determines the action to be taken when codes read do not conform to the advanced format requisites (no match).

- Codes not matching can be ignored, cleared from memory and not transmitted.
- Codes not matching can be transmitted using the Standard formatting (Headers, Code Length, Code ID, Terminators).

# **RADIO PARAMETERS**

**DRAGON™ M Series readers only**

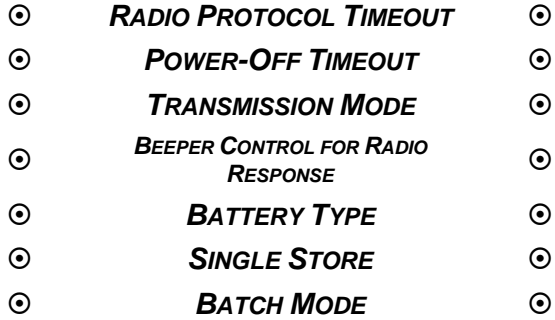

- **1.** Read the **Enter Configuration** code ONCE, available at the top of each page.
- **2.** Read configuration codes from the desired groups.

 $C_1$  = Read the code and follow the procedure given

**3.** Read the **Exit and Save Configuration** code ONCE, available at the top of each page.

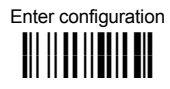

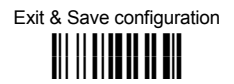

## *RADIO PROTOCOL TIMEOUT*

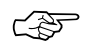

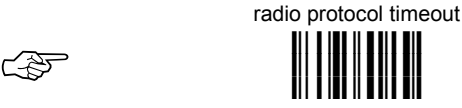

### **Read a number from the table where**:

02-19 = timeout from **2** to **19** seconds

 $\triangle$  2 seconds

See par. [5.8.1 f](#page-162-0)or details.

# *POWER-OFF TIMEOUT*

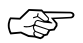

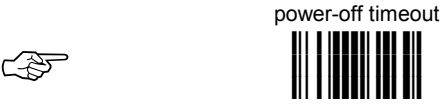

#### **Read 2 numbers in the range 00-99:**

00 = Power-off disabled; reader always ready

01-99 = corresponds to a max. 99 hour delay before power-off.

◆ power-off after 4 hours.

See par. [5.8.2 f](#page-163-0)or details.

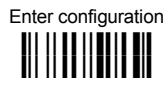

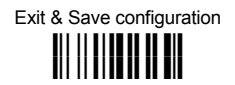

## *TRANSMISSION MODE*

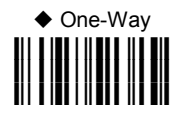

Two-Ways **i3\*Rk i3\*Rk i3\*Rk**

See par. [5.8.3 f](#page-163-0)or details.

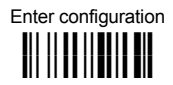

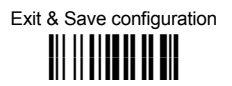

*BEEPER CONTROL FOR RADIO RESPONSE*

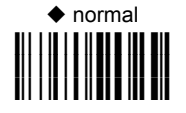

only good reception **i#'?k i#'?k i#'?k** off

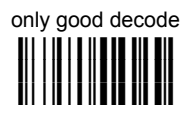

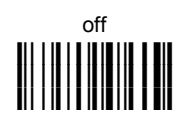

See par. [5.8.4 f](#page-164-0)or details.

*BATTERY TYPE*

### **OM-DRAGON CRADLE ONLY**

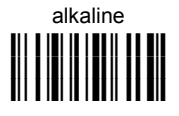

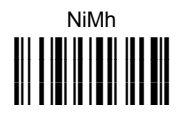

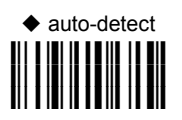

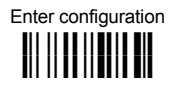

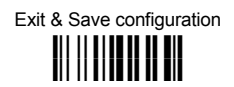

*SINGLE STORE*

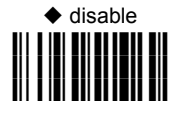

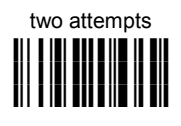

four attempts **i30gk i30gk i30gk**

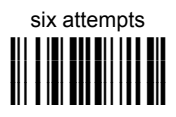

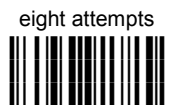

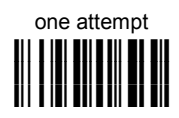

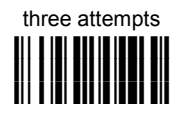

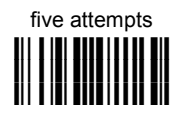

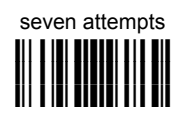

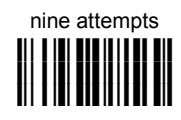

See par. [5.8.5 f](#page-164-0)or details
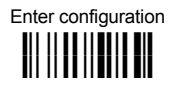

# **ik ik RADIO PARAMETERS**

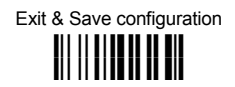

*BATCH MODE*

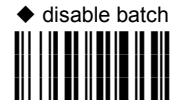

enable automatic batch in RAM **i#;gk i#;gk**

**i#;gk**

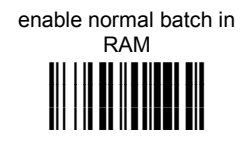

enable normal batch in EEPROM **i#;k i#;k i#;k**

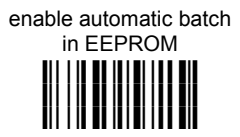

See par. [5.8.6 f](#page-165-0)or details

**The following batch management parameters are complete commands and do not require reading the Enter and Exit configuration codes.**

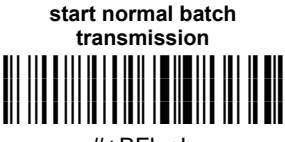

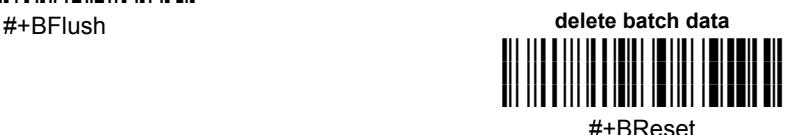

# **DISPLAY PARAMETERS**

**DRAGON™ M Series readers only**

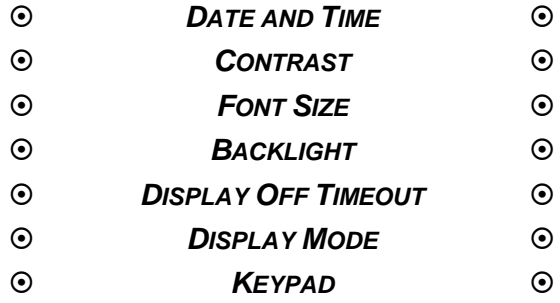

- **1.** Read the **Enter Configuration** code ONCE, available at the top of each page.
- **2.** Read configuration codes from the desired groups.

 $C \rightarrow C$  = Read the code and follow the procedure given

**3.** Read the **Exit and Save Configuration** code ONCE, available at the top of each page.

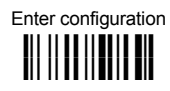

# **ik ik DISPLAY PARAMETERS**

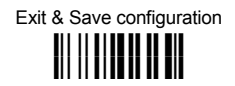

## *DATE AND TIME*

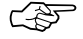

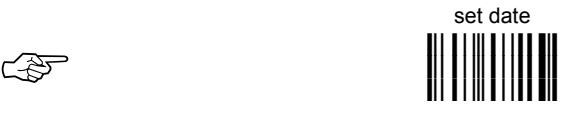

**Read 6 numbers for DDMMYY**

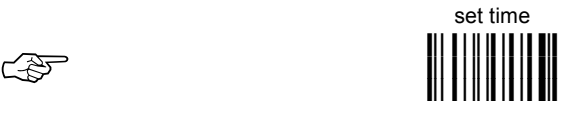

**Read 4 numbers for HHMM**

*CONTRAST*

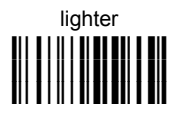

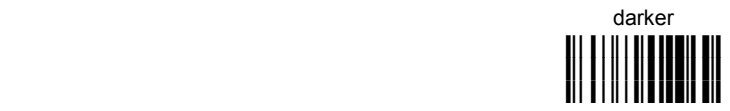

Read the code until the desired contrast is reached.

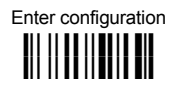

# **ik ik DISPLAY PARAMETERS**

Exit & Save configuration **i k i k**

*FONT SIZE*

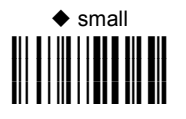

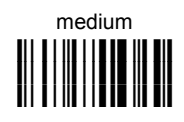

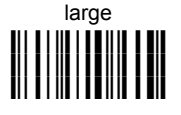

**BACKLIGHT** 

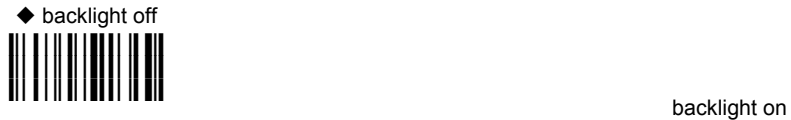

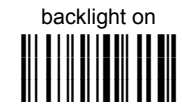

## *DISPLAY-OFF TIMEOUT*

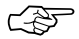

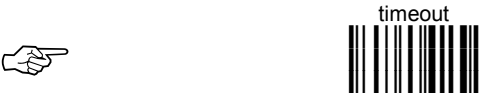

**Read 2 numbers in the range 00-99:**  00 = disables display timeout (always on) 01 to 99 = timeout from 1 to 99 seconds.

◆ display-off after 8 seconds.

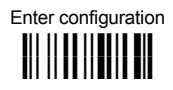

# **i b** DISPLAY PARAMETERS

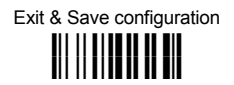

#### *DISPLAY MODE*

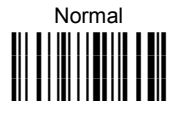

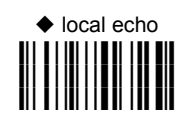

clear display after decode

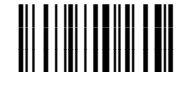

See par. [5.9.1 f](#page-166-0)or details.

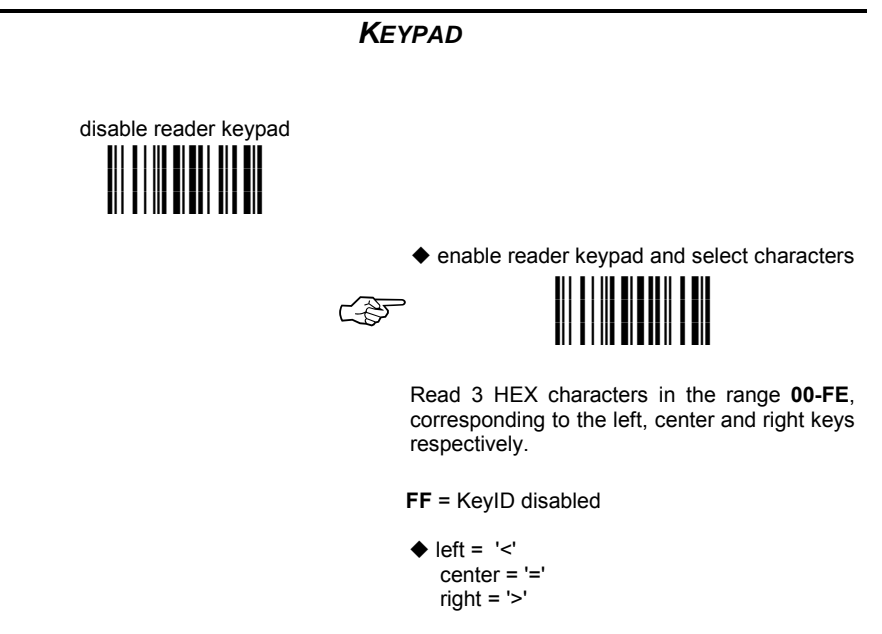

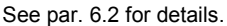

# **5 REFERENCES**

**5** 

#### **5.1 RS232 PARAMETERS**

#### **5.1.1 Handshaking**

Hardware handshaking: (RTS/CTS)

The RTS line is activated by the decoder before transmitting a character. Transmission is possible only if the CTS line (controlled by the Host) is active.

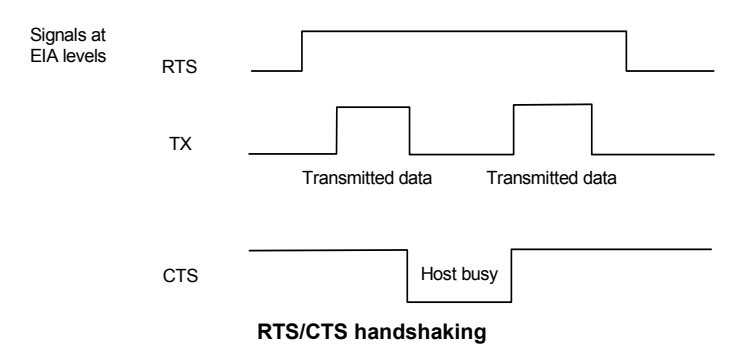

Software handshaking: (XON/XOFF)

During transmission, if the Host sends the XOFF character (13 Hex), the decoder interrupts the transmission with a maximum delay of one character and only resumes when the XON character (11 Hex) is received.

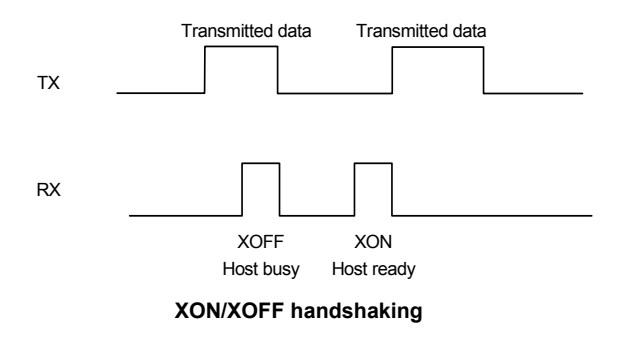

#### <span id="page-150-0"></span>**DRAGON™ D Readers**

This parameter sets a transmission protocol in which the Host responds to the reader after every code transmitted. The Host sends an ACK character (06 HEX) in the case of good reception or the NACK character (15 HEX) requesting re-transmission, in the case of bad reception.

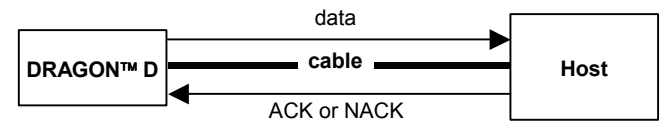

**ACK/NACK enabled** 

If the reader does not receive an ACK or NACK, transmission is ended after the RX Timeout, see par. [5.1.4.](#page-152-0)

Selection of the ACK/NACK protocol temporarily disables FIFO buffering, see par. [5.1.3.](#page-151-0)

#### **DRAGON™ M Readers**

The transmission protocol takes place between reader, cradle and Host. The reader passes its data (code read) to the cradle which sends it to the Host. The management of responses (from Host or cradle) depends on the Transmission Mode parameter, see par. [5.8.3.](#page-163-0)

In the following descriptions the completed transmission is indicated by the Beeper Control for Radio Response parameter with its default setting to Normal, see par. [5.8.4.](#page-164-0)

When ACK/NACK is disabled (in One-Way tx mode), there is no control from cradle to Host transmission, the reader responds with the good reception tone.

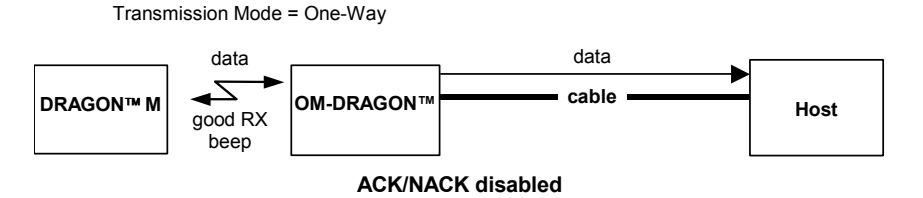

Transmission Mode = Two-Ways

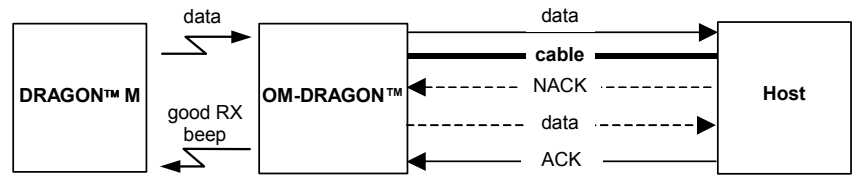

**ACK/NACK enabled** 

When ACK/NACK is enabled (in Two-Way tx mode), the Host sends an ACK character (06 HEX) in the case of good reception or the NACK character (15 HEX) requesting re-transmission, in the case of bad reception. Only after the ACK character is received by the OM-DRAGON™ does the reader respond with the good reception tone.

If the OM-DRAGON™ does not receive an ACK or NACK, transmission is ended after the RX Timeout, see par. [5.1.4.](#page-152-0) See also Radio Protocol Timeout, par. [5.8.1.](#page-162-0)

Selection of the ACK/NACK protocol temporarily disables FIFO buffering see par. 5.1.3.

#### **5.1.3 FIFO**

<span id="page-151-0"></span>**5** 

#### **DRAGON™ D Readers**

This parameter determines whether data (barcodes) are buffered on a First In First Out basis allowing faster data collection in certain cases for example when using slow baud rates and/or hardware handshaking.

If the FIFO buffering is enabled, codes are collected and sent out on the serial line in the order of acquisition. About 800 characters can be collected (buffer full), after which the reader signals an error and discards any further codes until the transmission is restored.

If the FIFO buffering is disabled, each code must be transmitted before another one can be read.

#### **DRAGON™ M Readers**

If enabled, the OM-DRAGON™ collects all messages sent by DRAGON™ M and sends them in order of acquisition to the connected Host.

If disabled, DRAGON™ M blocks message transmission until the OM-DRAGON™ has completed transmission towards the Host.

<span id="page-152-0"></span>When the RS232 interface is selected, the Host can be used to configure the device by sending it command strings (see appendix A).

This parameter can be used to automatically end data reception from the Host after the specified period of time.

If no character is received from the Host, after the timeout expires, any incomplete string (any string not terminated by <CR>) is flushed from the device buffer.

## **5.2 PEN PARAMETERS**

### **5.2.1 Minimum Output Pulse**

This parameter sets the duration of the output pulse corresponding to the narrowest element in the barcode. In this way the code resolution is controlled by the signal sent to the decoder, independently of the physical resolution of the code read.

The shortest pulse (200 µs) corresponds to a high resolution code emulation and therefore a shorter transfer speed to the decoder (for decoders able to work on high resolution codes). Likewise, longer pulses correspond to low resolution code emulation and therefore a longer transfer time to the decoder.

## **5.2.2 Conversion to Code 39 and Code 128**

#### **DRAGON™ D Series Readers**

When using these readers it is possible to convert all codes to Code 39. By disabling this option the decoded codes will be transmitted in their original format; except for the following codes which are ALWAYS converted into Code 39 format:

Codablock-A, Codablock-F Standard and EAN, MSI, Plessey, Telepen, Delta IBM, Code 11, Code 16K, Code 49, PDF417.

#### **DRAGON™ M Series Readers**

When using these readers it is possible to choose between converting the decoded codes into either Code 39 format or Code 128 format. It is not possible to disable conversion.

## **5.2.3 Overflow**

**5** 

This parameter generates a white space before the first bar and after the last bar of the code. The selections are as follows:

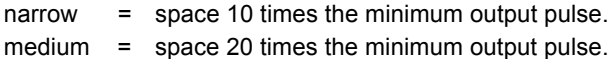

wide = space 30 times the minimum output pulse.

## **5.2.4 Output and Idle Levels**

The following state diagrams describe the different output and idle level combinations for Pen emulation:

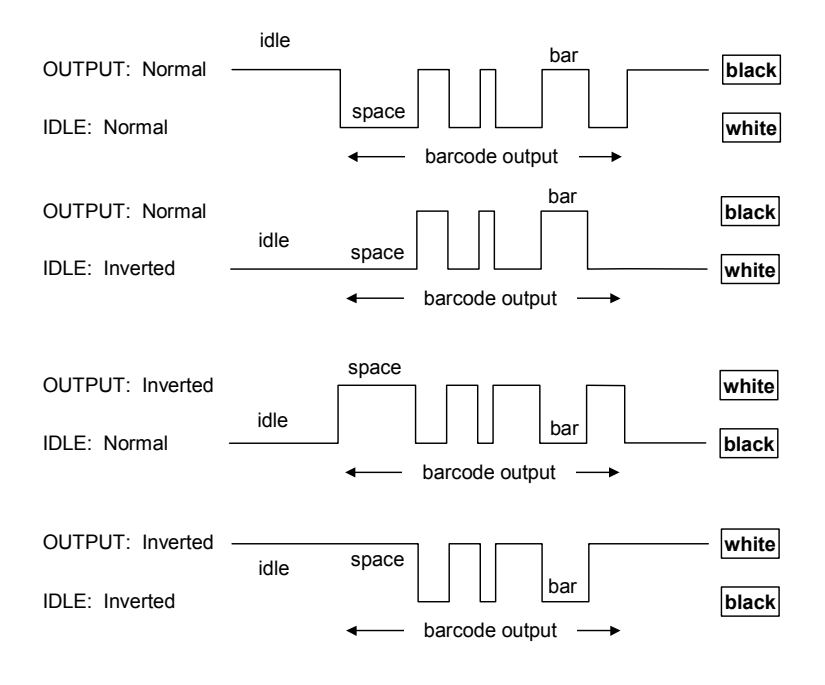

**Output and Idle Levels** 

For the PEN Emulation interface, data are sent to the Host in fixed size blocks of 20 characters each. The inter-block delay parameter allows setting a delay between each block sent to the Host.

## **5.3 NETWORK PARAMETERS**

### **5.3.1 Slave Address Range First/Last**

These parameters define the valid addresses for the Slave cradles on the network. Valid values are in the range 0 to 1999. However, the maximum number of cradles in a single network is 16, (including the Master if present). All cradles in the system must have different addresses.

To reduce system boot time, it is recommended to number the Slaves consecutively, while it is not necessary that the Master cradle address is contained in the range. The network addresses correspond to the radio addresses, see par. [4.6.](#page-40-0)

At system power-up, the Master searches for and initializes all the Slaves found in the valid address range. During this phase the yellow LED on the Master cradle blinks. The time to complete the start up procedure varies depending on the complexity of the network but is typically between a few seconds to a few minutes. Start up cannot be interrupted. At the end of this procedure the system will be operative and can collect data from all devices.

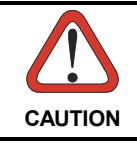

*All Slaves must be powered up either before or together with the Master. Slaves successively powered will not be recognized by the system even if their address is in the specified range.* 

## **5.3.2 Warning Message**

The Master cradle can transmit warning messages to the Host regarding some network errors.

**/\*Slave xxxx not responding\*/**: when the Master can no longer communicate with the specified Slave previously identified at start up.

**/\*Frame out of sequence for terminal xxxx\*/**: if a gun is sending data packets out of sequence. This can happen if there are transmission problems on the network (either connection or communication), or if the gun has correctly transmitted data to a device not on the network (gun configuration error).

<span id="page-155-0"></span>The message is sent in the following format:

#### **"Message" CR LF**

#### **5.3.3 Master Header/Terminator Selection**

In addition to the standard header/terminator selection, the Master cradle can add its own header/terminator to the entire message sent to the Host.

In the STAR-System™ network headers and terminators for all RF Devices are disabled by default.

The Master header and terminator default values are as follows depending on the interface selection towards the Host:

> RS232: no header, terminator CR-LF WEDGE: no header, terminator ENTER

See par. 5.4.1 and [5.4.2.](#page-157-0)

#### **5.4 DATA FORMAT**

For an overview of Message Formatting see Chapter [6.](#page-172-0)

#### **5.4.1 Header/Terminator Selection**

The header/terminator selection is not effected by the reading of the restore default code. In fact, header and terminator default values depend on the interface selection:

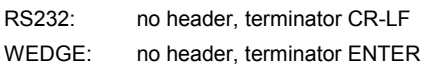

These default values are always restored through the reading of RS232 or WEDGE interface selection code, see par. [4.7.](#page-42-0)

For the WEDGE interface, the following extended keyboard values can also be configured:

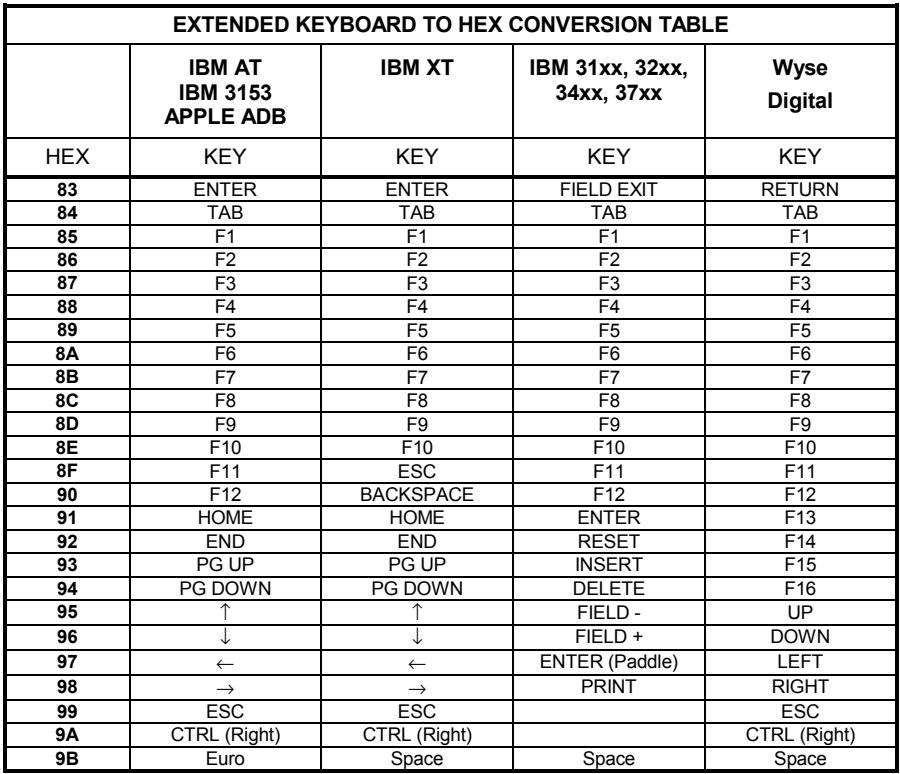

For all readers using Wedge interface, all values from **9C** to **FE** send the Space character.

<span id="page-157-0"></span>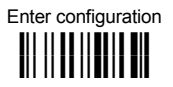

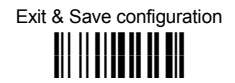

#### **5.4.2 Set Custom Extended Header/Terminator Keys**

The extended Header/Terminator keys for **Wedge Interface users** can be customized by defining them through a simple keyboard setting procedure.

For example, the Numeric Keypad keys can be set for use as Headers or Terminators by substituting the default extended keys using this procedure.

The type of computer or terminal must be selected before activating the keyboard setting command.

Press and release a key to set it.

Some characters may require more than one key pressed simultaneously during normal use (refer to the manual of your PC or terminal for keyboard use). The exact sequence must be indicated to the reader in this case pressing and releasing the different keys.

#### **Example:**

If one has to press the "Shift" and "4" keys simultaneously on the keyboard to transmit the character "\$" to the video, to set the "\$", press and release "Shift" then press and release "4".

Each pressed and released key must generate an acoustic signal on the reader, otherwise repress the key. Never press more than one key at the same time, even if this corresponds to the normal use of your keyboard.

**Press "Back space" to correct a wrong key entry. In this case the reader emits 2 beeps.** 

**Note: "CAPS LOCK" and "NUM LOCK" must be off before starting the keyboard setting procedure. "SHIFT" must be repressed for each character and cannot be substituted by "CAPS LOCK".** 

☞

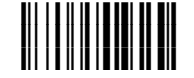

set custom extended header/terminator keys

Read the code above.

- **If the first 4 KEYS (Shift, Alt, Ctrl, and Backspace) are not available on your keyboard, you can only substitute them with keys not used, or substitute them with each other.**
- Keys 5 to 28 must be defined

Press the desired keys in the following order:

**The reader signals the end of the procedure with 2 beeps indicating the keys have been registered.**

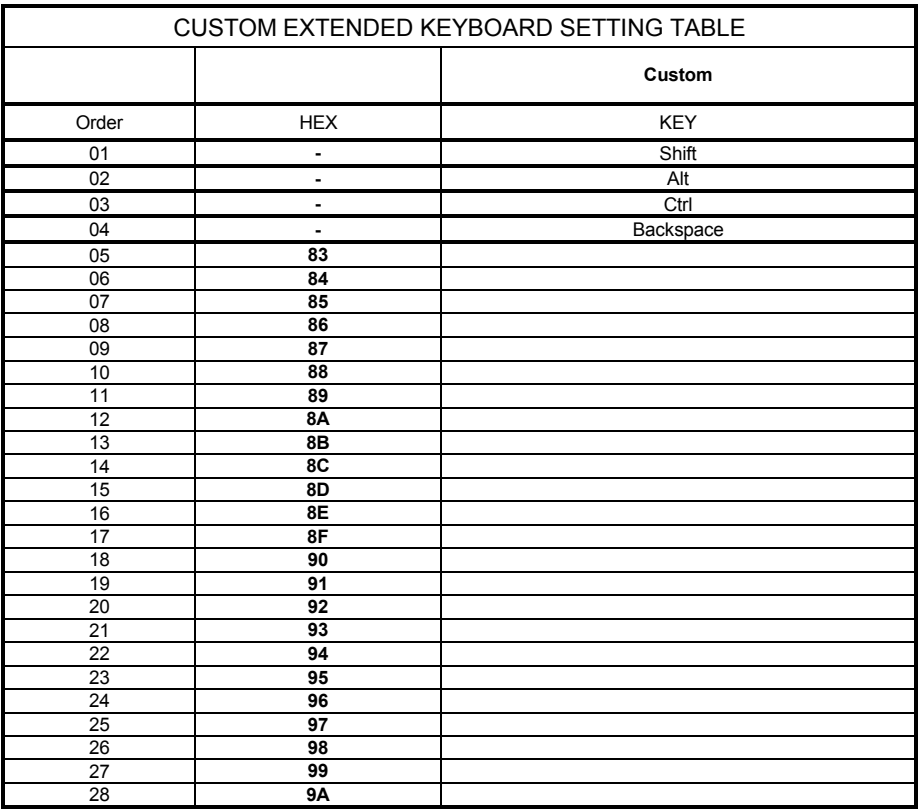

#### **DRAGON™ M Series Only**

When working with DRAGON™ M series readers, the keyboard setup functioning is signaled by the LEDs on the OM-DRAGON cradle. Each key stroke corresponds to a double blinking of the green LED.

By pressing the Backspace key the red LED on the OM-DRAGON cradle blinks, while the green LED stays on.

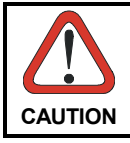

*Do not place the reader into the OM-DRAGON cradle during this procedure. Otherwise, the battery charging will occur modifying the LEDs functioning.* 

Once the procedure has been completed, the green LED turns off.

## **5.4.3 Address Stamping**

**5** 

It is possible to include the reader and cradle addresses in the message sent to the host. The Reader Address Stamping and the Cradle Address Stamping parameters consist of a 4-digit number in the range 0000 to 1999. For message output format, refer to chapter [6.](#page-172-0)

#### **5.4.4 Address Delimiter**

The Address Delimiters allow a character to be included to separate the Reader and Cradle Address stamping fields from the next fields in the message. Any character can be included in the hexadecimal range from 00 to FE. For message output format, refer to chapter [6.](#page-172-0)

#### **5.4.5 Time Stamping Format**

The Time Stamping parameter sets the format for hour and date information. It consists of 1 or 2 groups of numbers, each one made up of 6 decimal digits.

For example, setting the Hour/Minutes/Seconds/Month/Day/Year format, the information *17:03:16* on *June 12, 2002* will be formatted as 170316061202.

#### **5.4.6 Time Stamping Delimiter**

The Time Stamping Delimiter allows a character to be included to separate the Time Stamping field from the next field in the message. Any character can be included in the hexadecimal range from 00 to FE.

## <span id="page-160-0"></span>**5.5 POWER SAVE**

#### **5.5.1 Sleep State**

This mode allows the  $\mu$ P in the reader to enter a "Sleep" state for minimum power consumption. For D-series readers, this command is only valid when hardware trigger type is selected.

Before entering Sleep mode, the following are verified:

- no commands coming from Host
- no data being transmitted to Host
- Enter Sleep Timeout ended (see par. 5.5.2)

To exit Sleep mode press the trigger.

For M-series readers, sleep state is entered immediately after reading a code and is not configurable. To exit Sleep mode press the trigger.

### **5.5.2 Enter Sleep Timeout**

For readers that have the Sleep state enabled, this timeout determines when the reader will enter this state.

#### **5.6 READING PARAMETERS**

#### **5.6.1 Trigger Signal**

This mode determines how the reading phase is controlled when the hardware trigger type is selected:

- trigger active level: the reader goes ON when the trigger is pressed and goes OFF when it is released
- trigger active pulse: the reader goes ON at the first trigger press and goes OFF only at a second press

#### **5.6.2 Trigger-Off Timeout**

When this timeout is selected, the reader turns OFF automatically after the desired period of time.

## **5.6.3 Reads per Cycle**

**5** 

In general, a **reading cycle** corresponds to the ON + OFF times of a device.

The resulting effects of this parameter on code reading depend on other related configuration conditions. Here are the definitions of ON and OFF times.

- For readers using the software trigger parameter (FLASH MODE), a reading cycle corresponds to the *flash on* + *flash off* times. Code reading takes place during the *flash on* time.
- For readers using the *hardware trigger* parameter, a reading cycle corresponds to a trigger press (ON) + one of the following OFF events:

trigger release (for *trigger active level*) a second trigger press (for *trigger active pulse*) *trigger-off timeout* (see par. [5.6.2\)](#page-160-0).

When **one read per cycle** is selected, the device decodes only one code during the ON period and immediately turns the reader OFF. It is only possible to read another code when the next ON time occurs.

In **multiple reads per cycle**, the ON period is extended so that the device can continue decoding codes until an OFF event occurs. For software trigger mode, the *flash on* period is immediately reset after each read and therefore extended. If another code is decoded before the reset *flash on* period expires, it is again reset and the effect is that the device remains ON, decoding codes until the *flash on* or *timeout* period expires.

The Safety Time parameter should be used in this case to avoid unwanted multiple reading of the same code, see par. 5.6.4.

## **5.6.4 Safety Time**

Safety time prevents the device from immediately decoding the same code more than once. Same code consecutive reading can be disabled requiring the reader to be removed from the code (no decoding) for at least 400 ms, or a timeout can be set up to 9.9 seconds before the decoder will accept the same code. Reading is immediate if the code changes.

#### <span id="page-162-0"></span>**5.7 DECODING PARAMETERS**

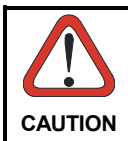

*These parameters are intended to enhance the decoding capability of the reader for particular applications. Used incorrectly, they can degrade the reading performance or increase the possibility of a decoding error.* 

#### **5.7.1 Ink-Spread**

The ink-spread parameter allows the decoding of codes which are not perfectly printed because the page texture tends to absorb the ink.

#### **5.7.2 Overflow Control**

The overflow control parameter can be disabled when decoding codes printed on small surfaces, which don't allow the use of an overflow space.

This command does not effect code families 2/5, Code 128 and Code 93.

This command is forced (enabled) when PDF417 codes are enabled.

#### **5.7.3 Interdigit Control**

The interdigit control parameter verifies the interdigit spacing for code families Code 39 and Codabar.

#### **5.8 RADIO PARAMETERS (M SERIES ONLY)**

#### **5.8.1 Radio Protocol Timeout**

This parameter sets the valid time to wait before transmission between the M series reader and OM-DRAGON cradle is considered failed.

This parameter should be set taking into consideration the radio traffic (number of readers in the same area).

If the RS232 interface is used with ACK/NACK enabled, this parameter should be at least equal to the Rx Timeout parameter for low traffic environments. It should be increased if there are many readers in the same area.

It can be set between 2 and 19 seconds.

### <span id="page-163-0"></span>**5.8.2 Power-Off Timeout**

If this command is enabled, after the desired timeout in hours, the DRAGON™ batteries are disconnected and all power consumption ceases. To restore power, press the trigger once. The reader will now be ready to read codes.

Power-off does not effect configuration parameters.

#### **5.8.3 Transmission Mode**

This parameter determines whether the reader receives responses or messages from the Host or not. In One-Way tx mode, neither Host nor cradle responds to the reader.

In Two-Way tx mode, the reader must receive a response from either the cradle or the Host.

The cradle responds (empty message) to the reader, only after good transmission to the Host, for the following conditions: ACK/NACK enabled, see par. [5.1.2;](#page-150-0) WEDGE or PEN interface. For these conditions, it is suggested to prolong the Radio Protocol Timeout, see par. [5.8.1.](#page-162-0)

Enabling Two-Way tx mode temporarily disables FIFO buffering see par. [5.1.3.](#page-151-0)

With ACK/NACK disabled, the Host responds to the reader (through the cradle) with an answer message (message to reader display or command to reader), see par. [6.1](#page-172-0)  and the following figure.

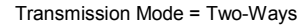

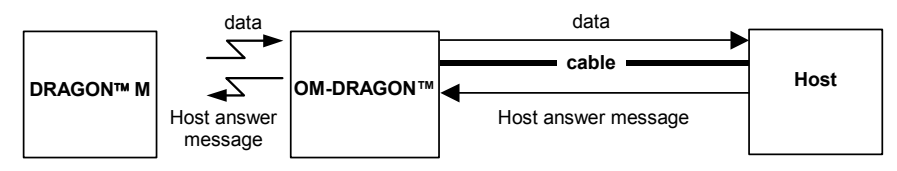

#### <span id="page-164-0"></span>**5.8.4 Beeper Control for Radio Response**

For M-Series readers, the data entry good read tone normally results in two beeps; the first indicates that the reader has decoded the code, the second indicates whether OM-DRAGON has received the data.

This can be changed according to the following selections:

- ♦ Normal: both good decode and good reception are signaled (two beeps).
- ♦ Only Good Decode: only the first beep indicating a good read is signaled.
- ♦ Only Good Reception: only the second beep indicating a good reception is signaled.
- ♦ Off: Neither good read nor good reception beeps are signaled.

#### **For all configurations, any transmission errors will always be signaled.**

#### **5.8.5 Single Store**

When single store mode is enabled, if the DRAGON™ M fails to transmit a code to the cradle, it enters a special operating mode that prevents the user from reading barcodes. When such operating mode is entered, the trigger no longer enables barcode reading but is used to retry transmission itself for the number of attempts selected in configuration. Once the transmission is successful the reader returns to the standard mode. If transmission is not successful after the number of configured attempts, the code is discarded.

Single store may be useful if you often read codes at the limit of the coverage area and there is a chance that code transmission can fail. In such case single store allows you to move to a more favorable position or location (i.e. closer to the cradle) and retry transmission without the necessity of re-reading the code since it is already stored in the reader.

Conversely, if single store is disabled, and the user wants to retry transmission, the code must be read again, and therefore the attempt must be made from basically the same location. If the user gives up, he does not know if the transaction was successful. (Actually the transmission could have been successful but the cradle may have been unable to acknowledge the message). There are applications in which there is no risk of transmission failure. In such cases it may be better to disable single store so that the user perceives a more consistent behavior of the trigger in that it always corresponds to code reading.

## **5.8.6 Batch Mode**

<span id="page-165-0"></span>**5** 

This Operating Mode allows storing read codes in the internal gun memory. The stored codes are transmitted to the base station at a later time according to the type of batch mode selected.

Batch mode can be enabled either manually (normal batch mode) or automatically.

Normal batch mode temporarily suspends radio communication between gun and base station allowing codes to be stored in the gun on a FIFO basis. This can be useful for example, if codes must be read from a location where there is no radio network. Upon returning to the system working area, this mode requires reading the **Start Normal Batch Transmission** barcode to successively transmit the list of stored codes to the base station. The FIFO management assures that the first code read will be the first code to be transmitted to the base station.

The **Delete Batch Data** barcode allows canceling all barcode data stored in the gun.

Automatic batch mode allows codes to be stored in the gun on a FIFO basis whenever the gun is out of radio range. In this case radio communication is not suspended and transmission is attempted after each code read. If transmission cannot be successfully completed, then the code is added to the list. When the gun returns in range, transmission of the codes to the base station resumes automatically, according to the selected communication protocol, upon simply pressing and releasing the trigger or by successfully reading a new code.

Each code is listed on the gun display together with its identifying position number and its total number of characters. The three keys under the display have the following function in batch mode:

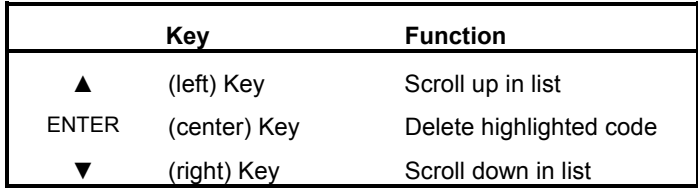

In batch mode, the selected Transmission Mode determines the behavior of the gun at the time the list of codes is transmitted. If One-way mode is enabled, the codes are transmitted one after the other without interruption. In Two-way mode, after transmitting each code, the gun waits for the Host answer message to be shown on the display. Therefore, in Two-way transmission mode and normal batch mode, the **Start Normal Batch Transmission** barcode must be read after each code to continue, whereas with automatic batch mode just pull and release the trigger after each code.

<span id="page-166-0"></span>The code which has a transmission pending is shown on the display in reverse video indicating that it cannot be deleted.

The selection of batch mode in EEPROM provides the advantage of permanently saving data in the EEPROM to avoid losing them if for example the batteries run down.

The RAM selection allows more data to be saved and is transmitted more quickly to the base station. For example, for a list of codes having an average of 20 characters each, the EEPROM can store about 60 codes while the RAM can store almost 100.

### **5.9 DISPLAY PARAMETERS (SOME M SERIES MODELS ONLY)**

#### **5.9.1 Display Mode**

The user can control the gun display behavior according to the following selections:

**Normal mode**: When a barcode is read with the gun:

- The code is sent to the Host.
- The gun display is not cleared. Therefore if any previous data was displayed on the gun screen it remains.
- There is no Local Echo to the gun display.

**Clear Display After Decode mode**: When a barcode is read with the gun:

- The code is sent to the Host.
- The gun display is cleared. Therefore if any previous data was displayed on the gun screen it is cancelled and the screen remains blank.
- There is no Local Echo of the code to the gun display.

**Local Echo mode**: When a barcode is read with the gun:

- The code is sent to the Host.
- The gun display is cleared.
- The code is also sent to the gun display (Local Echo).
- The cursor is positioned after the last printed character on the gun display.

Host messages sent to the gun are always written to the gun display.

## **5.10 CONFIGURATION EDITING COMMANDS**

**5** 

The following commands carry out their specific function and then exit the configuration environment.

**Command Description iPk iPk iPk** Restore DRAGON™ reader default configuration (see the relative Quick Reference Manual for default settings) **i-,k i-,k** Transmit the DRAGON™ D or DRAGON™ M Software release **i@k i@k** <mark>i</mark>ii il **ili** iiii iiii ii**i i ii**i Transmit DRAGON™ reader configuration in ASCII format. This command is not effective with Pen emulation interface. Restore OM-DRAGON™ default configuration (see the Quick Reference Manual for default settings) **i39Wk** Transmit the OM-DRAGON™ Software release **i39\k** Transmit OM-DRAGON™ configuration in ASCII format. This command is not effective with Pen emulation

interface.

## **5.11 CONFIGURATION COPYING COMMANDS**

### **5.11.1 Copy DRAGON D-Series**

#### **Procedure:**

c Connect the **master** (correctly configured reader) and the **slave** (reader to be configured) together through two RS232 serial interface cables and external power supply. Accessory cables and power supply are available from your Datalogic distributor to provide this connection.

RS232 Cables: CAB363 & CAB364 or CAB320 & CAB328

Power Supply: PG5

- d Using the **slave** reader, read the Restore Default barcode and then the RS232 interface barcode from chapter [4](#page-32-0) of this manual or from the Quick Reference Manual.
- e With the **master** reader, read the Configuration Copy barcode below.

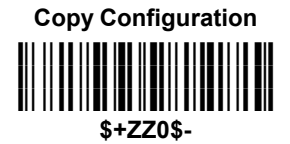

The configuration will be copied from the master to the slave reader. The slave reader signals the end of the procedure with a series of beeps.

**Note:** The master reader can be configured for any interface.

## **5.11.2 Copy DRAGON M-Series**

#### **Procedure:**

**5** 

- c Using the **slave** reader and its OM-DRAGON™ cradle, follow the initialization procedure in chapter [4](#page-32-0) of this manual or from the Quick Reference Manual.
- **②** With the **master** DRAGON™ M (correctly configured reader), read the Copy Configuration barcode below. Then place it onto an OM-DRAGON™ cradle within 10 seconds. The reader will beep indicating the configuration has been copied.

*The configuration will be simultaneously sent over the RS232 interface of the OM-DRAGON™. If this causes undesired effects disconnect the RS232 cable between the PC and OM-DRAGON™ during this process.* 

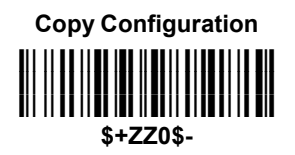

<sup>3</sup> With the **slave** DRAGON<sup>™</sup> M, read the Get Configuration barcode below. Then place it onto the **same** OM-DRAGON™ cradle used in the step above. The slave reader's address will not be changed.

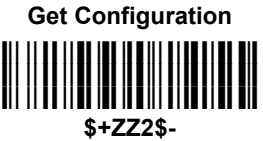

The configuration will be copied from the master to the slave DRAGON $M$  M. The slave DRAGON $M$ <sup>M</sup> M signals the end of the procedure with a series of beeps. It is now ready to be used with its own OM-DRAGON™ cradle.

 $\circledA$  Repeat the procedure above to configure other slave readers. The OM-DRAGON™ can continue to configure slave readers until it receives another command or data.

#### **5.11.3 Copy OM-DRAGON™**

#### **Procedure:**

- c Using the **slave** reader and its OM-DRAGON™ cradle, read the Restore Default barcode, set the radio address, and then read the RS232 interface barcode from chapter [4](#page-32-0) of this manual or from the Quick Reference Manual.
- d Connect the **master** OM-DRAGON™ and the **slave** OM-DRAGON™ (cradle to be configured) together through two RS232 serial interface cables and external power supply. Accessory cables and power supply are available from your Datalogic distributor to provide this connection.

RS232 Cables: CAB363 & CAB364 or CAB320 & CAB328

Power Supply: PG12

<sup>3</sup> Read the Configuration Copy barcode below with a reader. Then place it onto the **master** OM-DRAGON™ cradle.

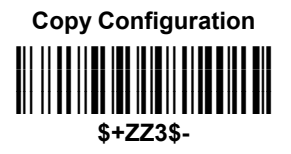

The configuration will be copied from the master OM-DRAGON™ to the slave OM-DRAGON™. The reader signals the end of the procedure with a series of beeps.

**Example 2** Repeat the procedure above to configure other slave cradles.

**Note:** The master OM-DRAGON™ can be configured for any interface.

## **5.12 C-DRAGON™ CONFIGURATION**

**5** 

It is possible to configure the C-DRAGON™ battery charger for the particular battery installed in the DRAGON™ M reader. Selecting the proper battery type increases battery charging efficiency and decreases the time necessary for complete charging.

**1.** With the DRAGON™ M read one of the following codes:

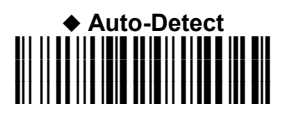

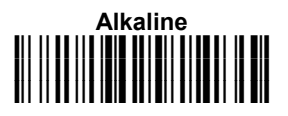

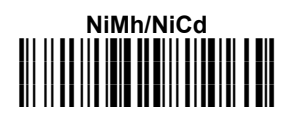

 The green LED on the DRAGON™ M will blink, signaling the reader has accepted the command.

**2.** Insert the reader into the charger within 10 seconds. The green LED turns off and a short beep is emitted

# <span id="page-172-0"></span>**6 MESSAGE FORMATTING**

The system always provides gun to host data communication using the following message formatting:

Output Message from DRAGON™ D or DRAGON™ M Stand Alone Towards Host

**[Header] [Gun\_Addr] [Gun\_Addr\_delimiter] ] [Cradle\_Addr] [Cradle\_Addr\_delimiter] [Time stamp] [Ts\_delimiter] [Code ID] [Code Length] CODE [Terminator]**

[Items in square brackets are optional.]

Output Message from DRAGON™ M STAR-System™ Towards Host

**[Header] [Time stamp] [Ts\_delimiter] [Code ID] [Code Length] CODE [Terminator]**

[Items in square brackets are optional.]

For DRAGON™ M models with display, if the RS232 interface is selected for communication between the Host and the OM-DRAGON™ cradle, then the following additional communications between Host and Gun can occur:

- The Host can send messages to any gun associated with that cradle to control the Gun's display, LEDs and beeper.
- The Gun can send up to 3 user-defined characters to the Host using the 3 command keys on the gun.

These communications and their relative message formatting are detailed in the following paragraphs.

#### **6.1 MESSAGES FROM HOST TO GUN**

The general format is:

#### **[Gun\_Addr] [Gun\_Addr\_delimiter] MESSAGE CR**

#### **NOTE**:

• If you have enabled the Gun Address Stamping or the Gun Address Delimiter, you **must** specify them in every message.

- If you have **not** enabled the Gun Address Stamping or the Gun Address Delimiter, you **must not** specify them. In this case all messages will be implicitly addressed to the 'binded' gun of the cradle directly connected to the serial line.
- The gun can only receive messages only if two-way mode is enabled. (See par. [5.8.3,](#page-163-0) "Transmission Mode", command is on page [130\)](#page-141-0).
- Messages cannot start with '\$+' because they would be interpreted as a configuration command.
- You can send a message to the gun only while it is on. This happens when it has sent a message to the host and the radio timeout has not yet expired. (See par. [5.8.1,](#page-162-0) "Radio Protocol Timeout"; command is on page [129\)](#page-140-0).
- If you want to control the gun's beeper from the host, you will also probably want to disable the good transmission beep that is emitted when the code is received from the cradle. (See command on page [83\).](#page-94-0)

The message field can store plain text and escape sequences.

- Escape sequences are interpreted as commands.
- Plain text is directly printed on the display. If writing beyond the end of line, the display does not wrap automatically. Extra characters are ignored. Control characters are not interpreted (i.e. LF, FF, etc.).

#### **6.1.1 Cursor Control**

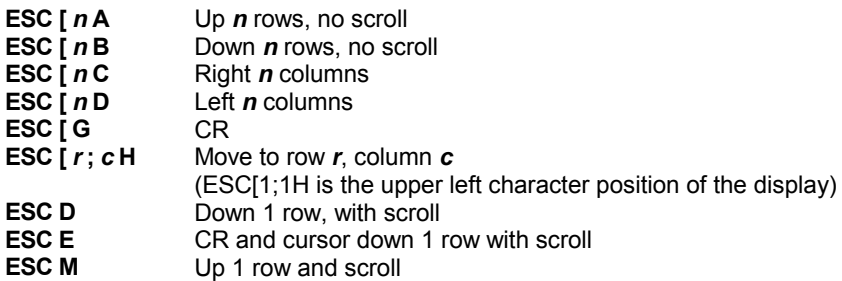

#### **NOTES**:

- Since CR is used as the message terminator, you must use ESC [ G or ESC E to print a CR.
- The cursor row position **is not** affected by the currently selected font. The display always has 4 rows, so when writing with the large font, actually two rows

#### Web : http: www.audin.fr - Email : info@audin.fr

are written to: the current one and the one below it. You will need two ESC E commands to step from one row to the next when using the large font.

• The cursor column position **is** affected by the currently selected font. Therefore, column 6 is 36 pixels from the left border only if you last selected the 6x8 font; otherwise it could be 48 or 72 pixels from the left border.

#### **6.1.2 Font Selection**

- **ESC [ 0 m** Normal mode
- **ESC [ 7 m** Reverse mode
- **ESC #4** Large font: subsequent characters are written on the current row and the row below it using the 12x16 font which allows for two rows of eight characters on the display.
- **ESC #5** Normal font: subsequent characters are written using the 6x8 font which allows for four rows of sixteen characters on the display.
- **ESC #7** Medium font: subsequent characters are written using the 8x8 font which allows for four rows of twelve characters on the display.

#### **6.1.3 Clearing Display**

- **ESC [ 0 K** From cursor position to end of line inclusive
- **ESC [1 K** From beginning of line to cursor position (not inclusive)
- **ESC [ 2 K Entire line**<br>**ESC [ 0 J From curs**
- From cursor position to end of display inclusive
- **ESC [1 J** From beginning of display to cursor position (not inclusive)
- **ESC [ 2 J Entire display: moves cursor to upper left corner on display**

#### **6.1.4 LED and Beeper Control**

- **ESC [ 0 q** Emit short High tone + short delay
- **ESC [ 1 q**  Emit short Low tone + short delay
- **ESC [ 2 g** Emit long Low tone + short delay
- **ESC [ 3 q** Emit good read tone
- **ESC [ 4 q Emit bad tx tone**<br>**ESC [ 5 g Wait 100 ms**
- **ESC [ 5 q** Wait 100 ms
- **ESC [ 6 q** Turn on the green LED
- **ESC [ 7 g** Turn off the green LED
- **ESC [ 8 q** Turn on the red LED
- **ESC [ 9 q** Turn off the red LED

The LED control escape sequences are intended to activate the LEDs for short periods of time and can be used in combination with the Beeper. The LED and Beeper will be controlled by the system after the entire command sequence is interpreted.

Example:

**6** 

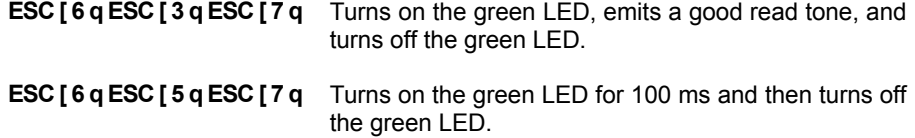

#### **6.1.5 Setting RTC**

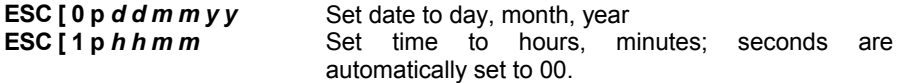

## <span id="page-176-0"></span>**6.2 MESSAGES FROM GUN COMMAND KEYS**

The DRAGON™ M series guns with display have 3 command keys that can each be associated with a character to send to the host.

By pressing the keys on the gun, the associated character with its relative message formatting is sent to the Host. For example, keys can be used to select items from a menu sent to the gun display by the application program.

The general format is:

#### **[Header] [Gun\_Addr] [Gun\_Addr\_delimiter] ] [Cradle\_Addr] [Cradle\_Addr\_delimiter] [Time stamp] [Ts\_delimiter] [Code ID] [Code Length] KeyID [Terminator]**

[Items in square brackets are optional.]

The messages are handled by the system as if they were barcodes, that's why **KeyID** can have so many fields appended to it. If in your application there is some chance of reading a 1-char barcode identical to **KeyID**, the way you can distinguish between the two is to enable the Code ID: The **KeyID** is the only 1-character long EAN 8 code.

Refer to par. [5.3](#page-155-0) for a compete description of the optional message fields in square brackets.

The default characters associated with each key (**KeyID**) are shown in the following table:

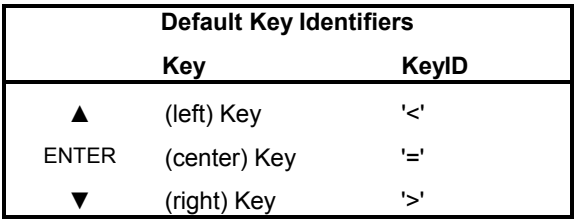

# **7 TECHNICAL FEATURES**

## **7.1 DRAGON™ D**

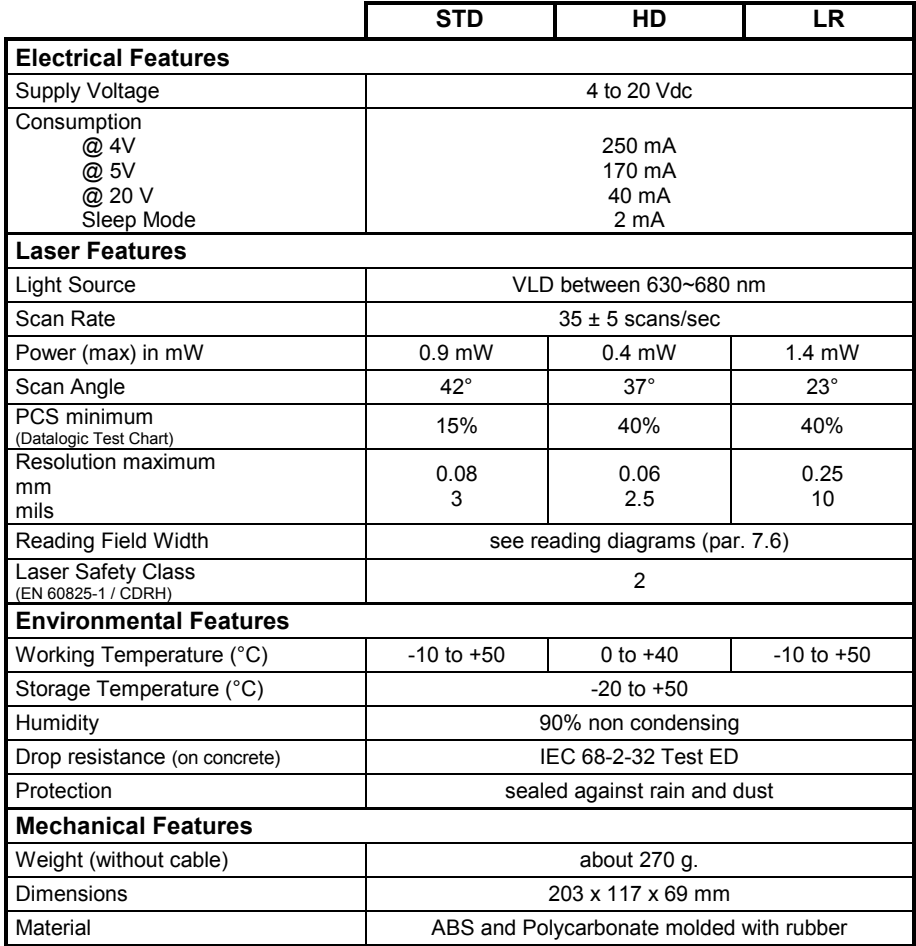

## **7.2 DRAGON™ M**

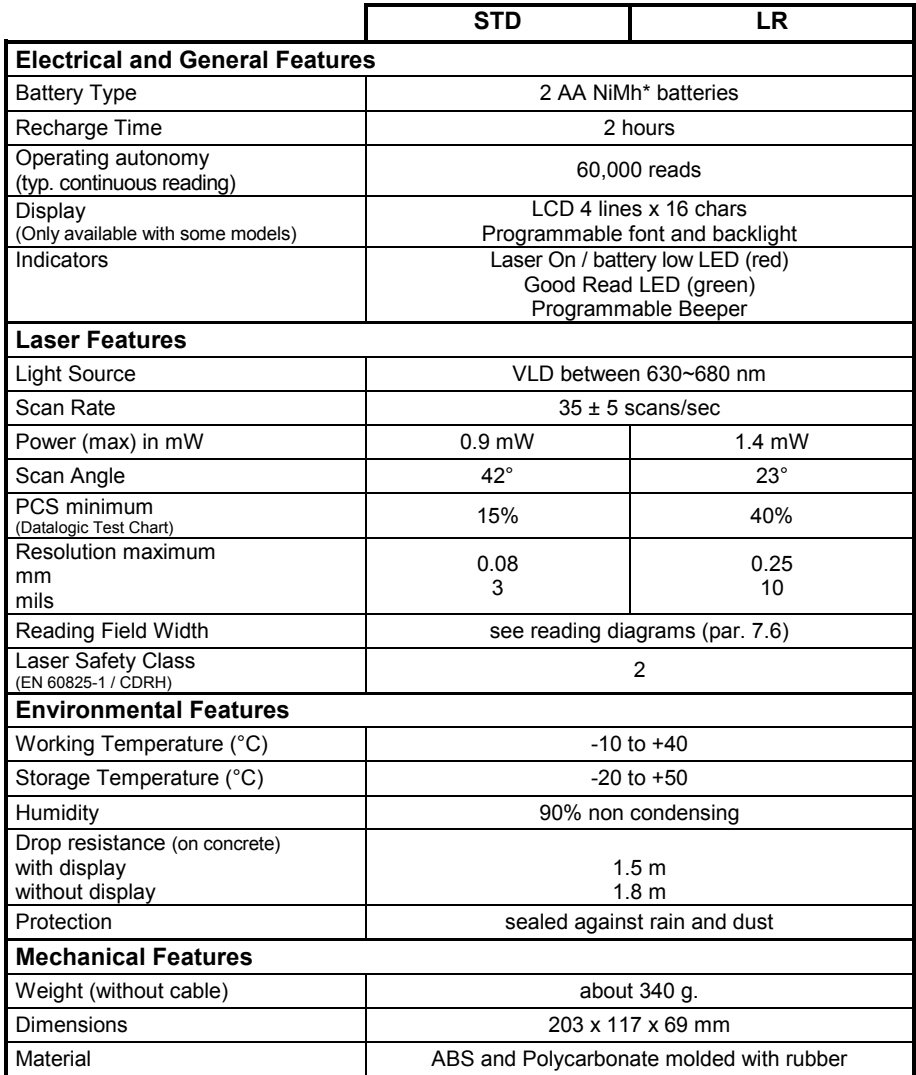

\* It is possible to employ also NiCd or non-chargeable Alkaline AA batteries.

## **7.3 OM-DRAGON™ / C-DRAGON™**

**7** 

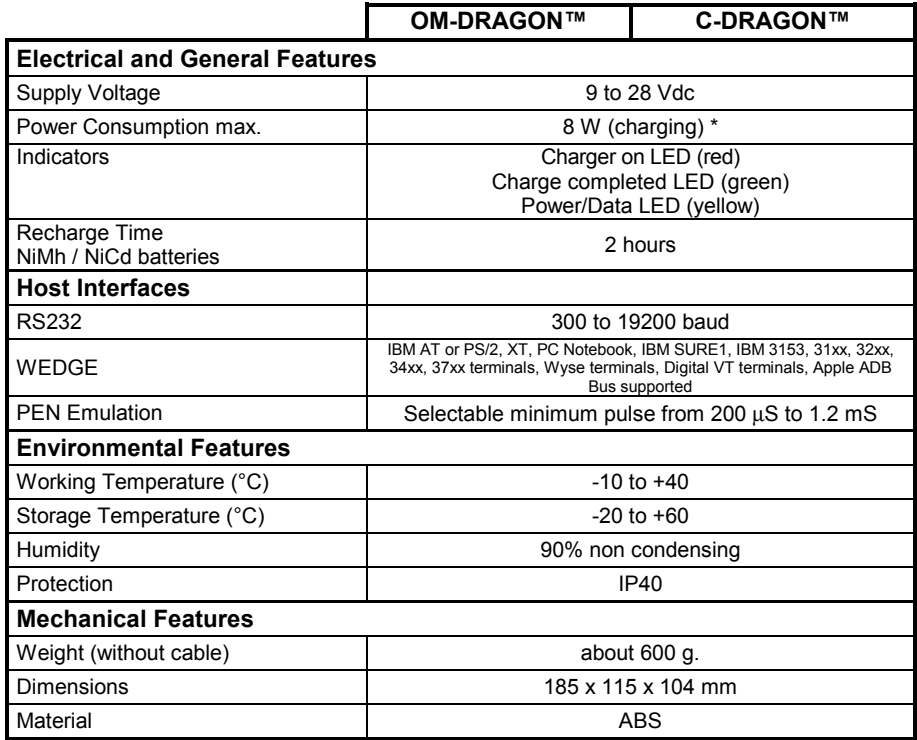

\* Having a switching regulator inside, the OM-DRAGON™ and C-DRAGON™ draw the same power, regardless of the supply voltage. i.e. as the input voltage increases the current drawn decreases.
## **7.4 SYSTEM AND RADIO FEATURES**

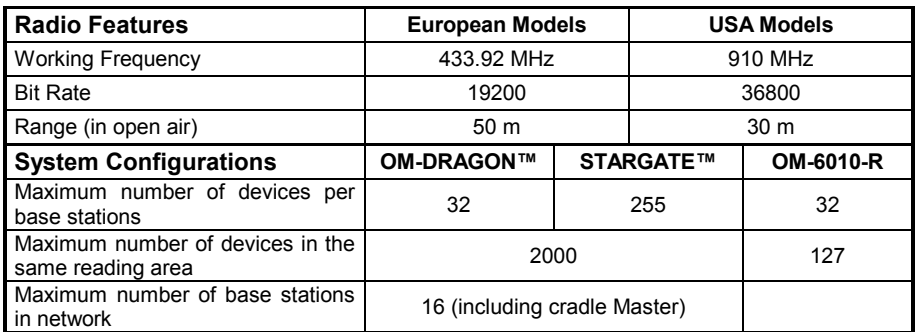

### **7.5 STATUS INDICATORS**

The reader has two indicator LEDs and a Beeper. The OM-DRAGON™ and C-DRAGON™ cradles have three indicator LEDs. They signal several operating conditions which are described in the tables below.

#### **DRAGON™ D/M READER START-UP**

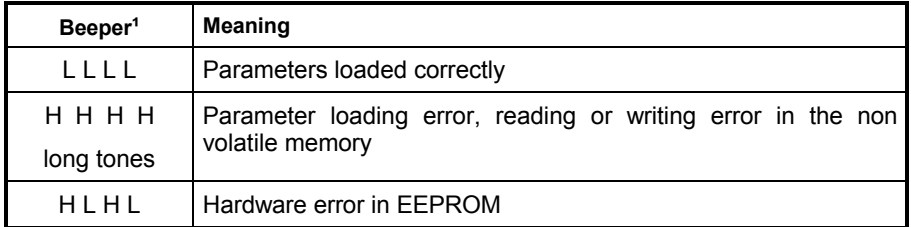

#### **DRAGON™ D/M READER CONFIGURATION**

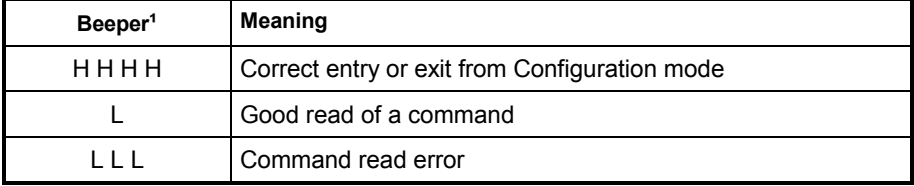

#### **DRAGON™ D/M READER DATA ENTRY**

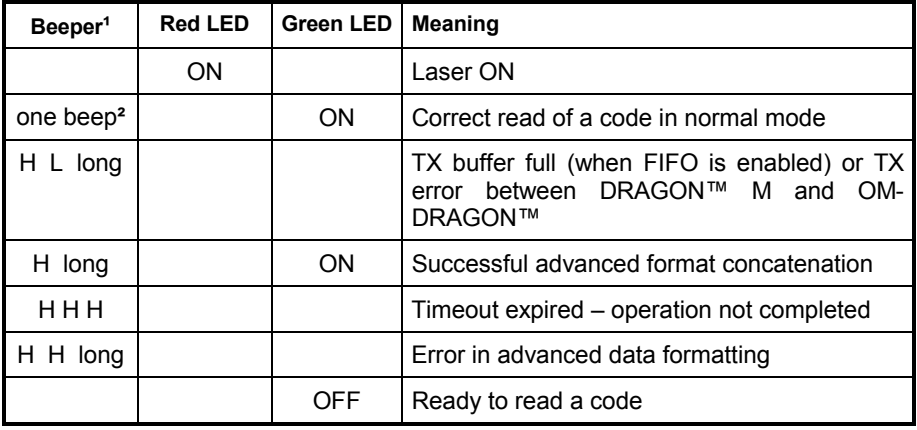

<sup>1</sup> Only the Beeper Intensity command can modify these signals.

<sup>2</sup> The data entry good read tone is user-configurable with all the Beeper commands in the Reading Parameters section.

 For M-series readers, normally this results in two beeps; the first indicates that the reader has decoded the code, the second indicates whether OM-DRAGON™ has received the data. See also par[.5.8.4.](#page-164-0)

#### **DRAGON™M POWER**

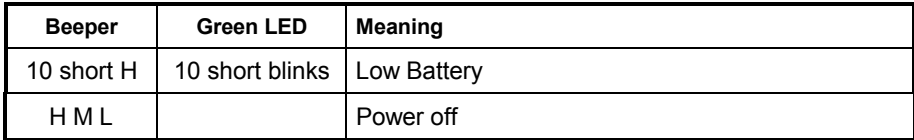

 $H =$ high tone

 $M$  = medium tone

 $L =$ low tone

#### **DRAGON™ M BIND, JOIN, COPY COMMANDS**

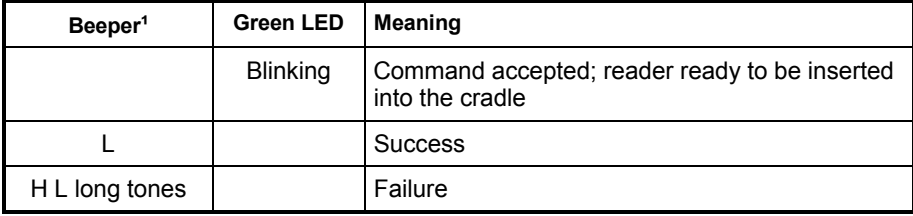

#### **OM-DRAGON™/C-DRAGON™ CHARGE STATUS**

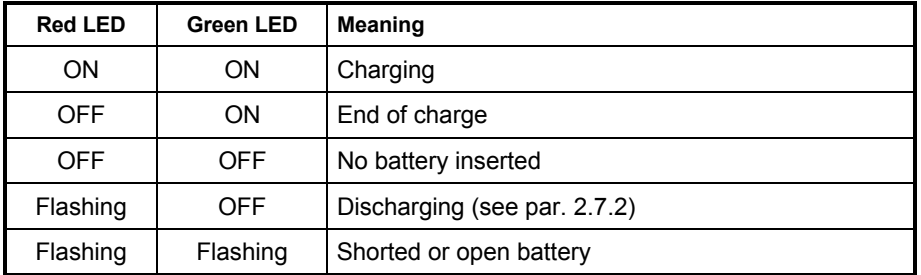

#### **OM-DRAGON™/C-DRAGON™ POWER/COMMUNICATION**

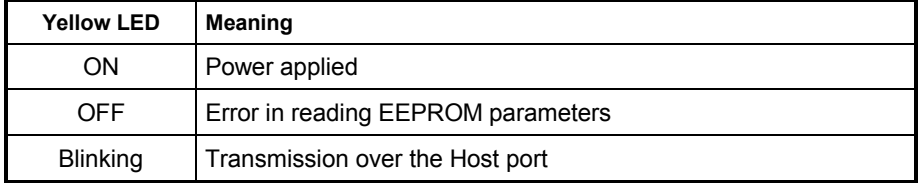

## **7.6 READING DIAGRAMS**

#### **DRAGON™ D/M101**

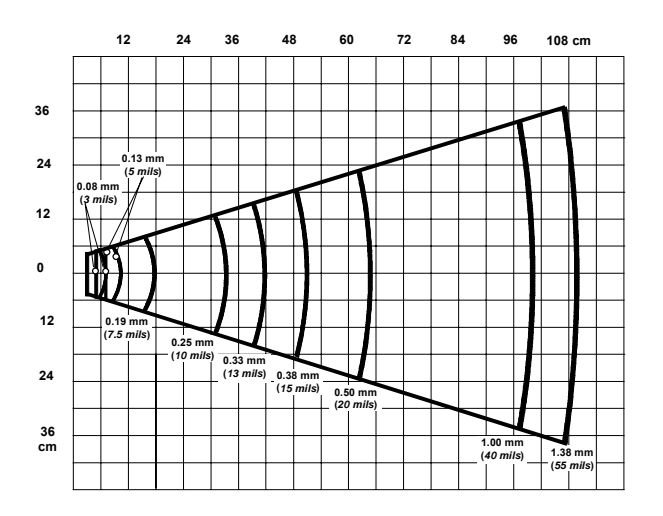

**171**

**7** 

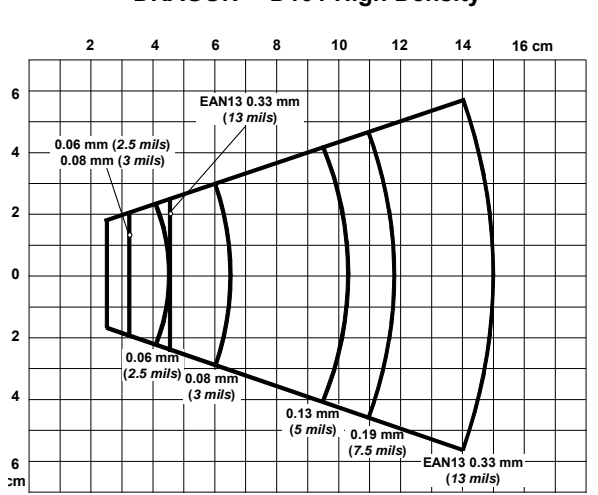

**DRAGON™ D101 High Density** 

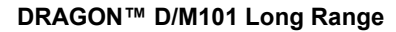

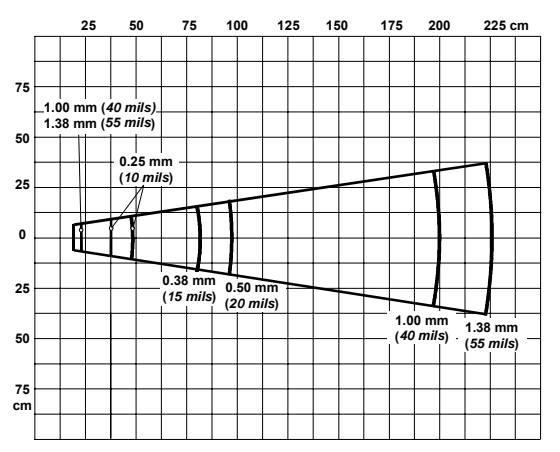

**7** 

## **A HOST CONFIGURATION STRINGS**

In this section we provide a description of how to modify the device configuration using serial strings sent from the Host.

#### **This method requires the RS232 interface.**

The device configuration can be changed by receiving commands from the Host through the serial interface. When this method is used, the programming sequence format is the following:

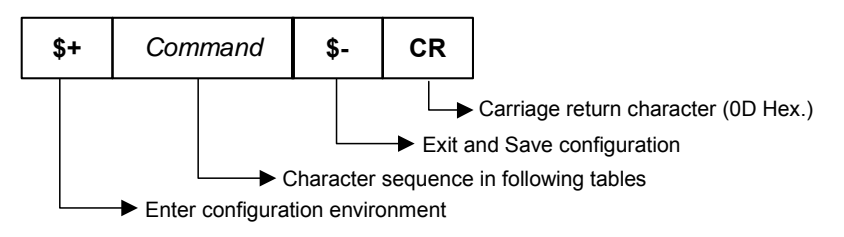

#### **Example:**

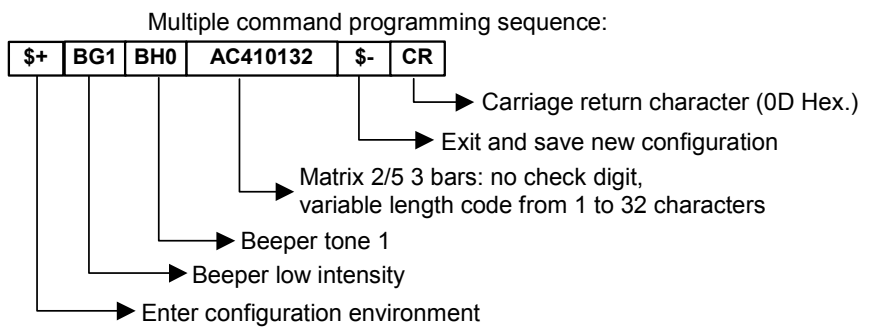

Each configuration parameter setting removes the condition previously active for that parameter.

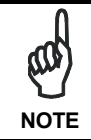

*The device buffer can contain about 400 characters. If your programming string goes over this value, you must split it into separate groups and send each group after a delay of at least 3 seconds to give the reader time to empty the buffer and interpret the commands.* 

### **SERIAL CONFIGURATION STRINGS**

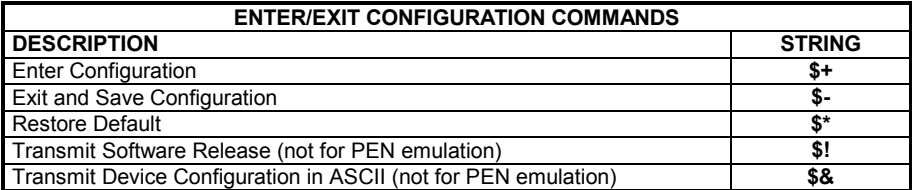

These commands do not require \$-.

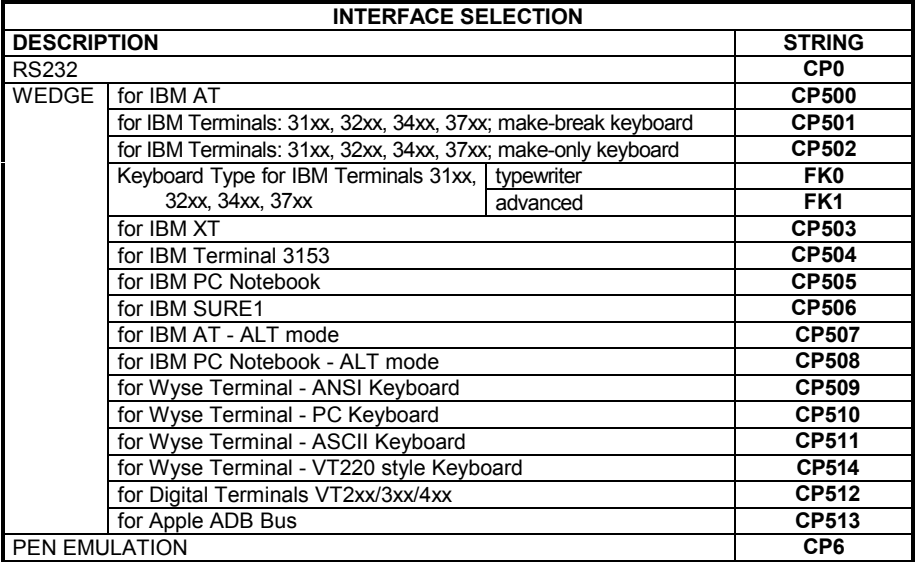

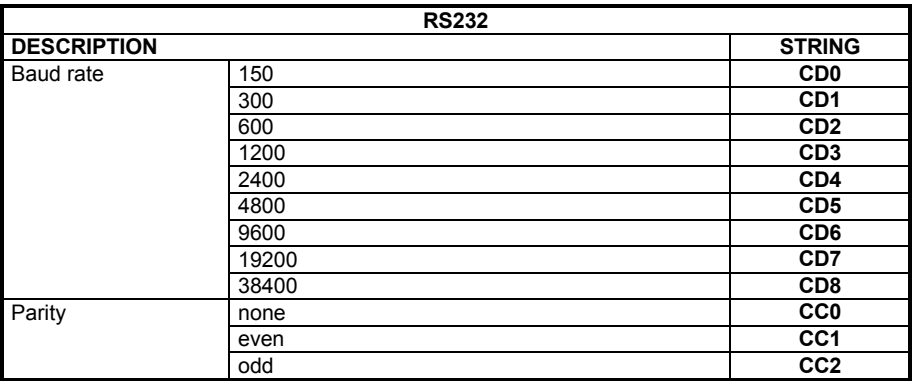

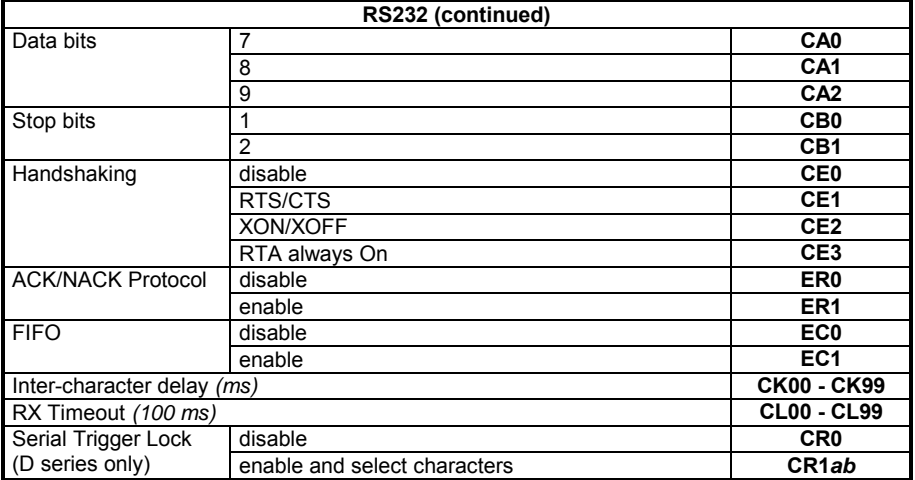

*a* = Hex values representing an ASCII character from **00** to **FE** enabling the device trigger.

*b* = HEX values representing an ASCII character from **00** to **FE** inhibiting the device trigger.

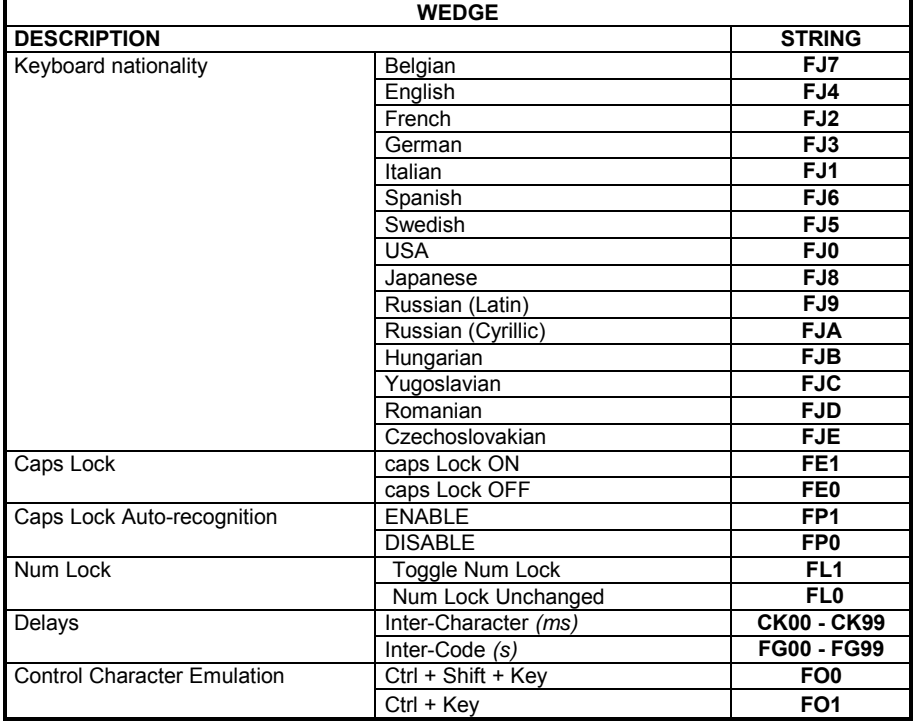

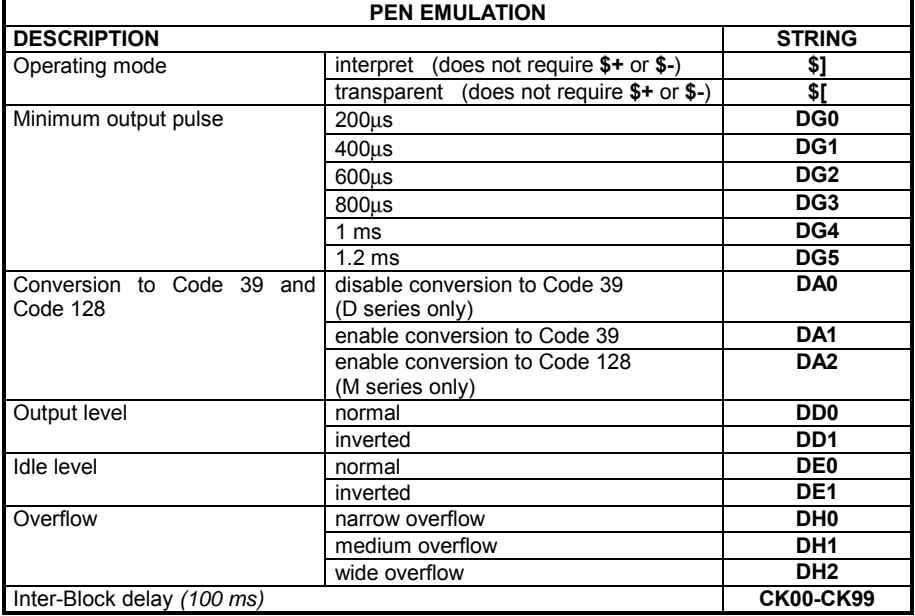

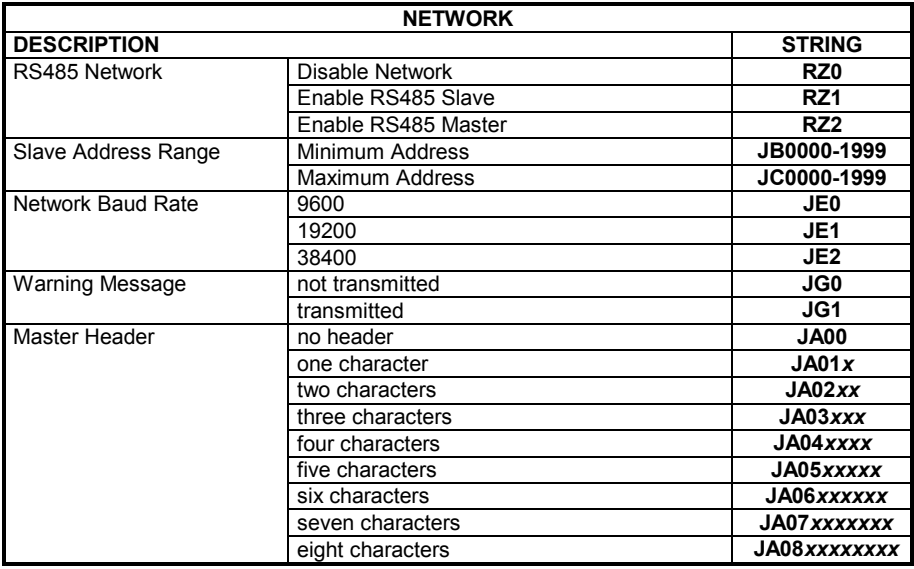

#### *x* = Hex value from **00** to **FE** representing an ASCII character

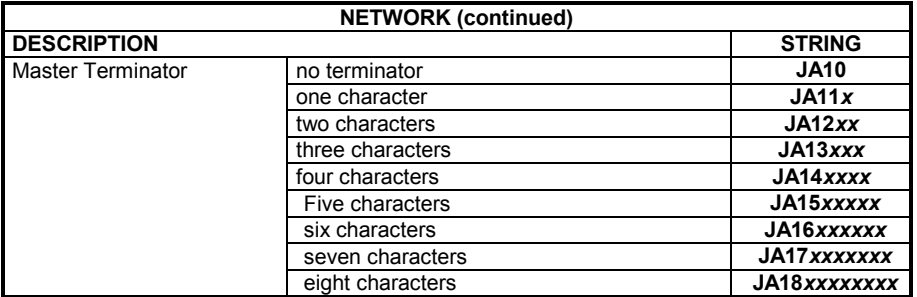

*x* = Hex value from **00** to **FE** representing an ASCII character

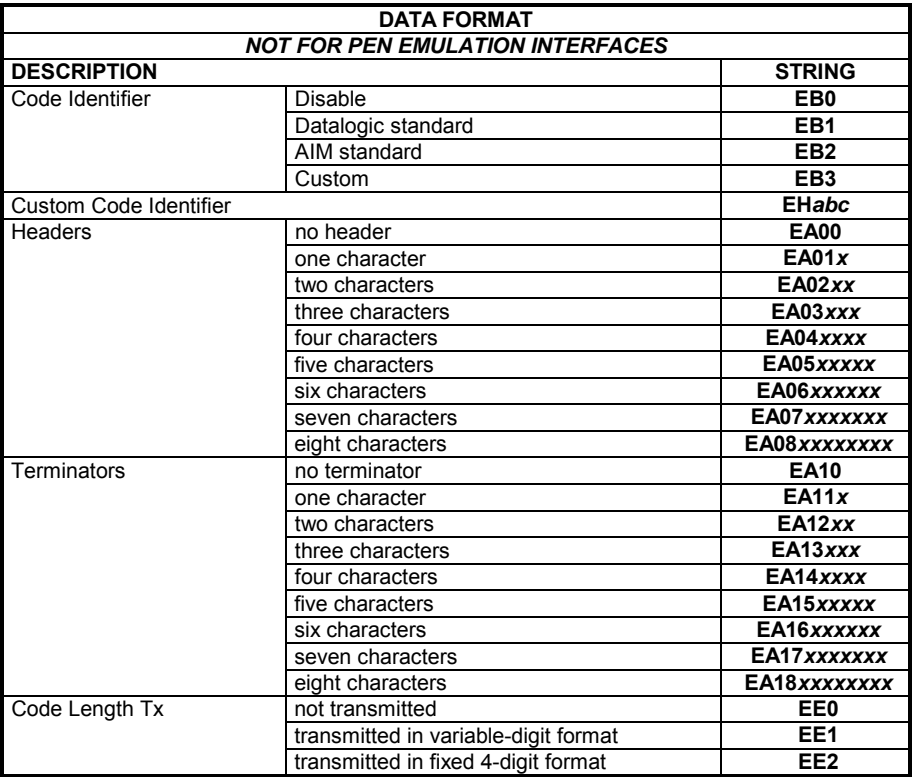

 *a* = ASCII character.

 *b*, *c*, *x* = HEX values representing an ASCII character.

- *a* = ASCII character of the DATALOGIC STANDARD Code Identifier from the table on page [65.](#page-76-0)
- *b* = Hex value of the first Custom Code Identifier character from **00** to **FE**; **FF** = disable Code Identifier
- *c* = Hex value of the second Custom Code Identifier character from **00** to **FE**; **FF** = disable second character of Custom Code Identifier

*x* = Hex value from **00** to **FE**

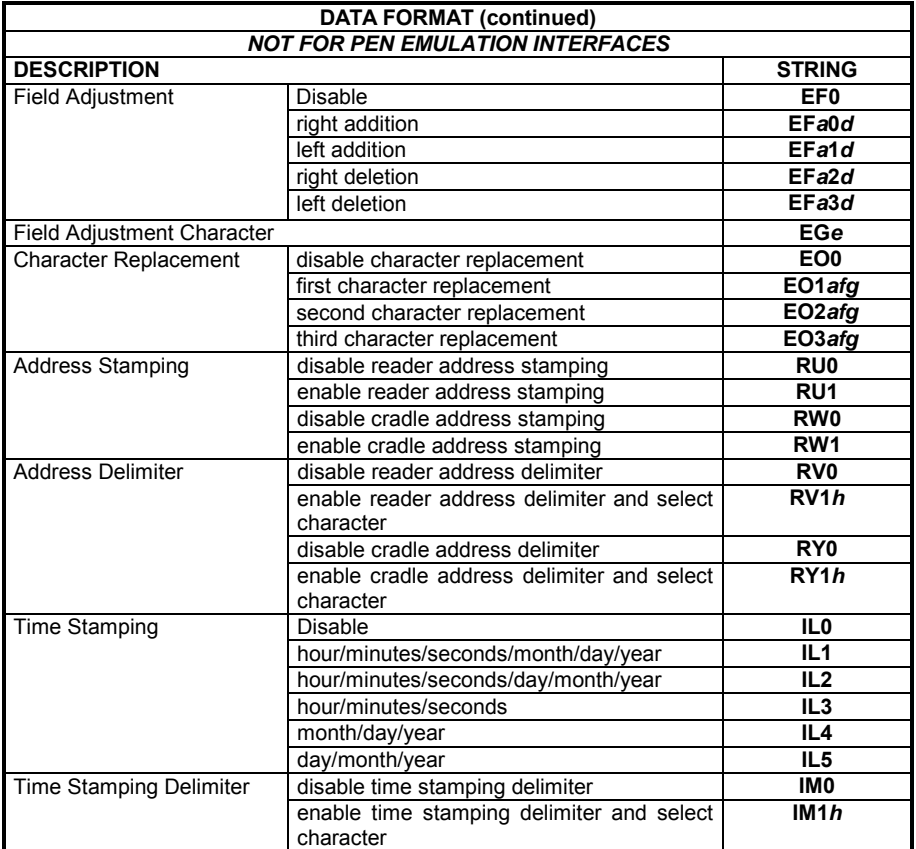

- *a* = ASCII character.
- *d* = a number from the Hex/Numeric Table
- *e, f, g h* = HEX values representing an ASCII character
- *a* = ASCII character of the DATALOGIC STANDARD Code Identifier from the table on page [65.](#page-76-0)
- *d* = a number in the range **01-32** from the Hex/Numeric Table
- *e* = Hex value from **00** to **FE**
- *f* = Hex value of the character to be replaced from **00** to **FE**
- *g* = Hex value of the new character to insert from **00** to **FE FF** = replace with no new character (remove character)
- *h* = a HEX value in the range from **00 FE** representing the ASCII character.

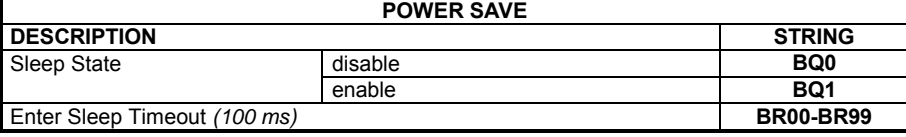

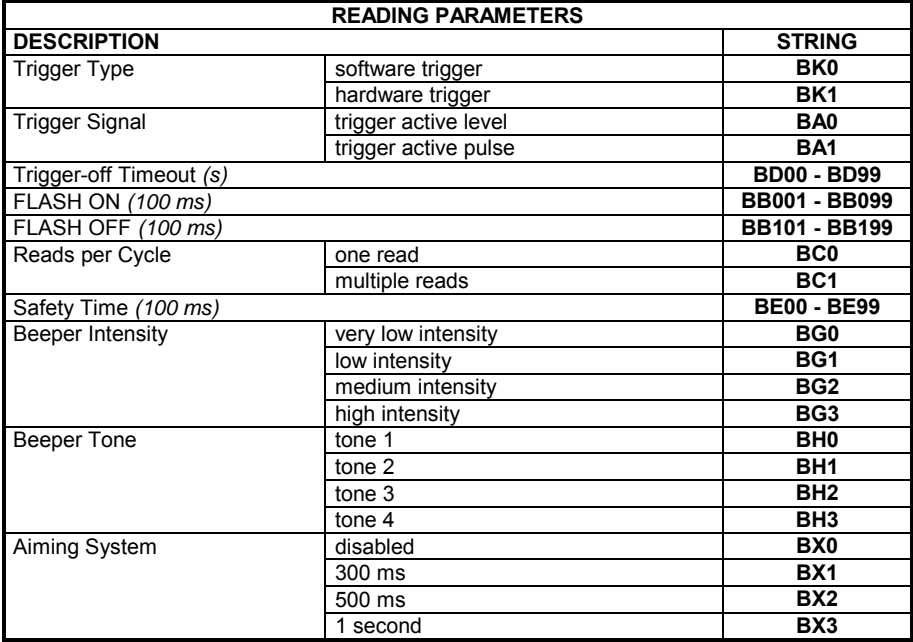

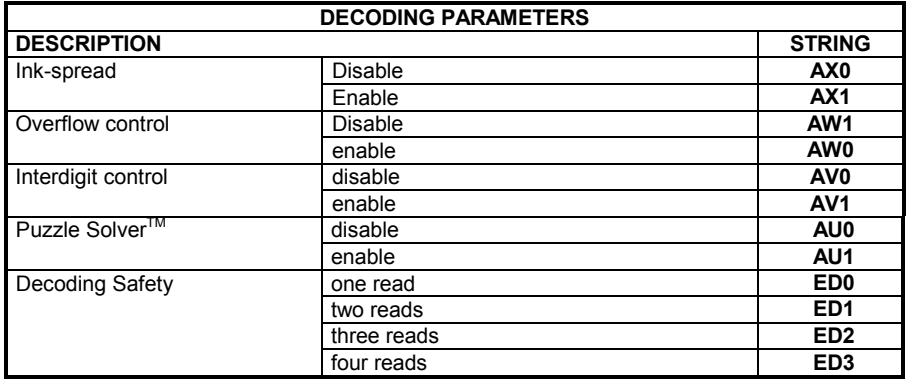

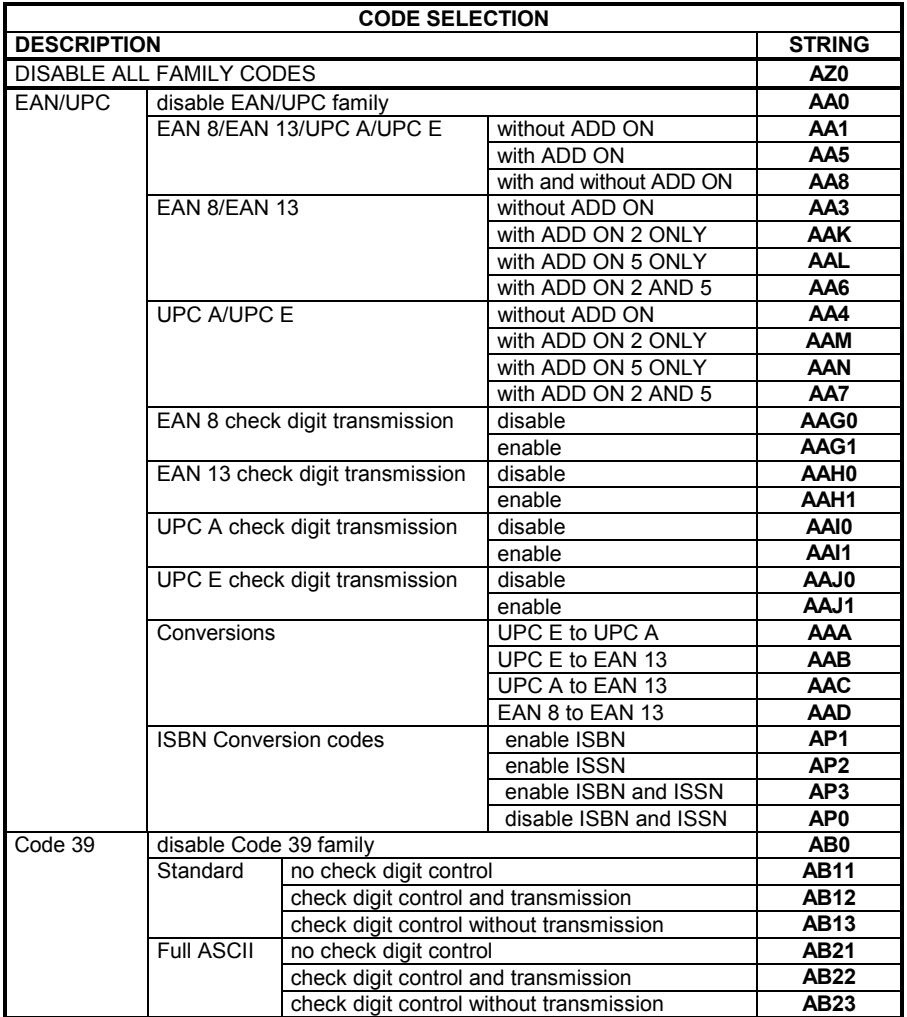

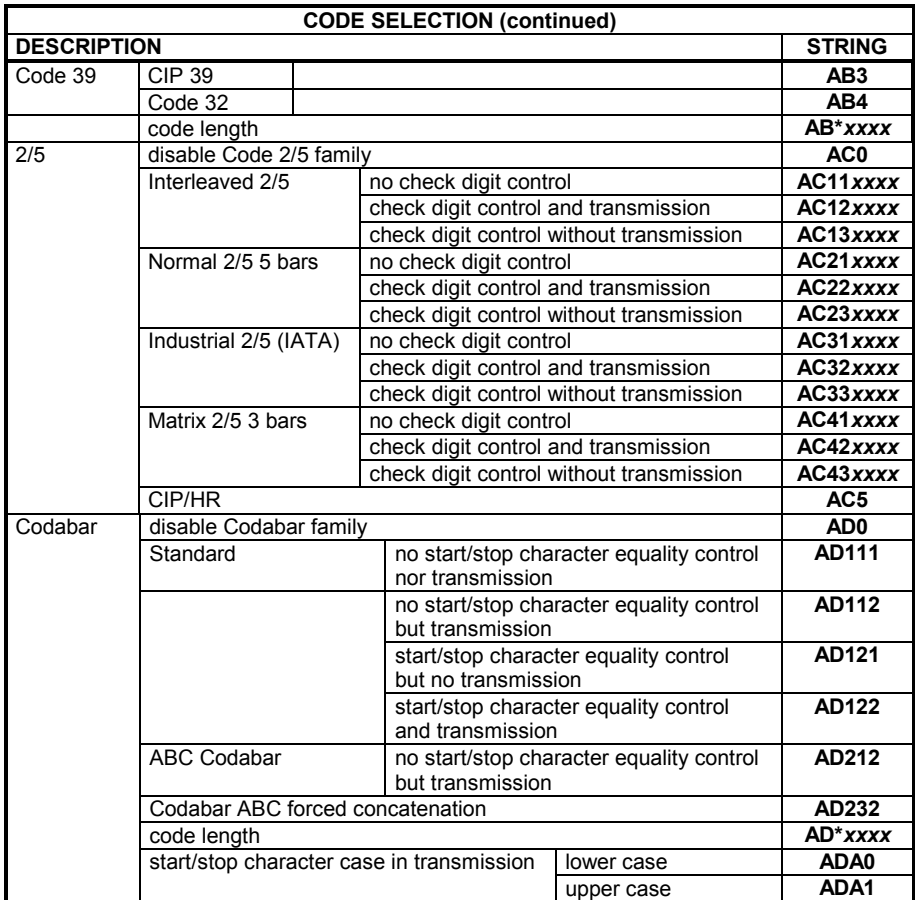

*xxxx* = ASCII numbers that define the code length where:

- First 2 digits = minimum acceptable code length.
- Second 2 digits = maximum acceptable code length.

The minimum code length must always be less than or equal to the maximum. The maximum code length for all codes is 99 characters:

#### **Examples:**

**A**

0132 = variable length from 1 to 32 digits in the code.

1010 = 10 digit code length only.

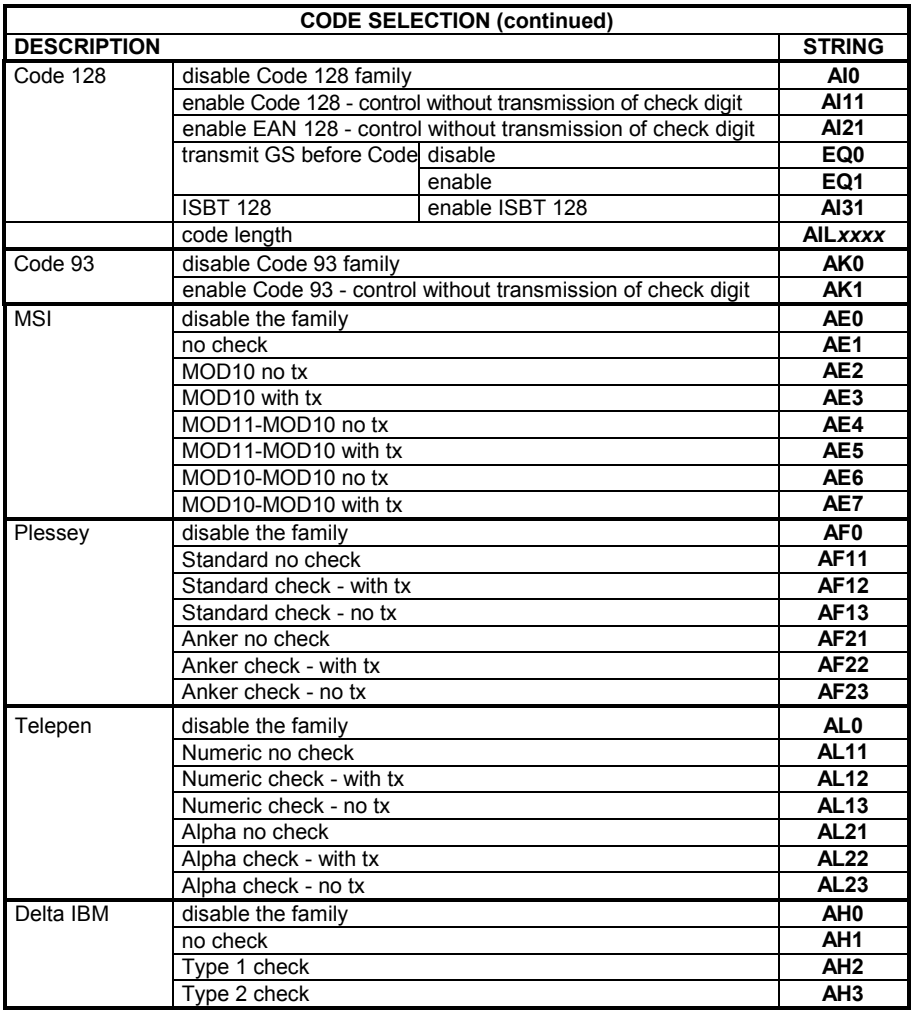

*xxxx* = ASCII numbers that define the code length where:

- First 2 digits = minimum acceptable code length.
- Second 2 digits = maximum acceptable code length.

The minimum code length must always be less than or equal to the maximum. The maximum code length for all codes is 99 characters:

#### **Examples:**

0132 = variable length from 1 to 32 digits in the code.

1010 = 10 digit code length only.

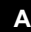

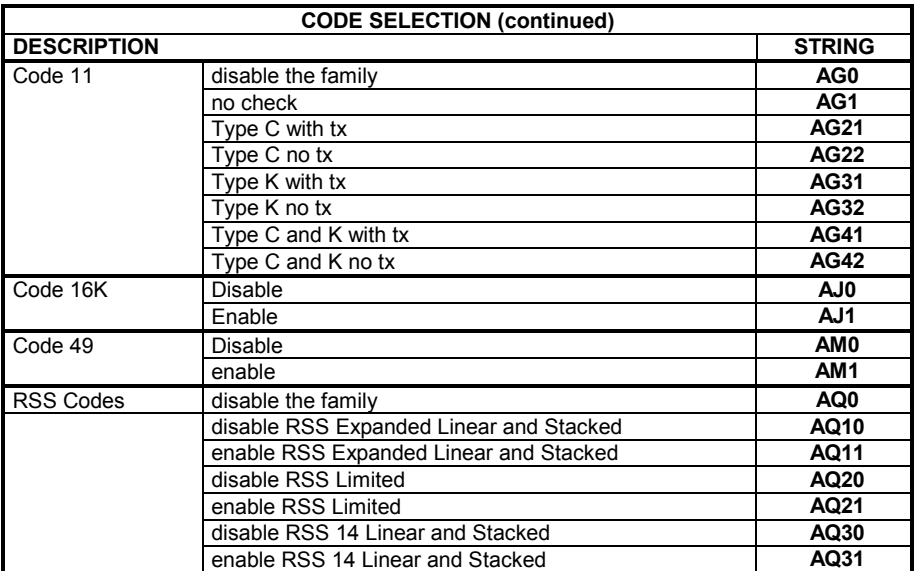

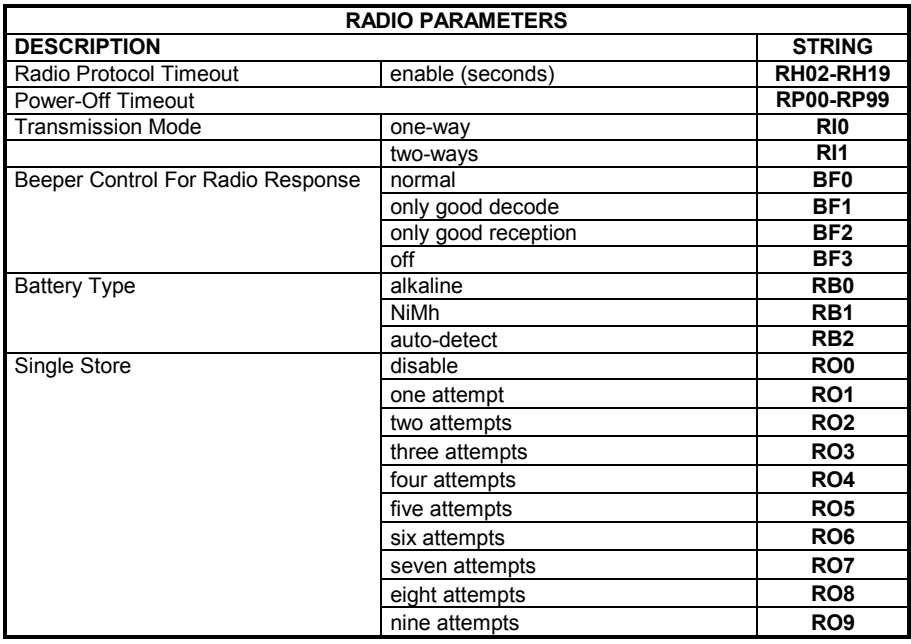

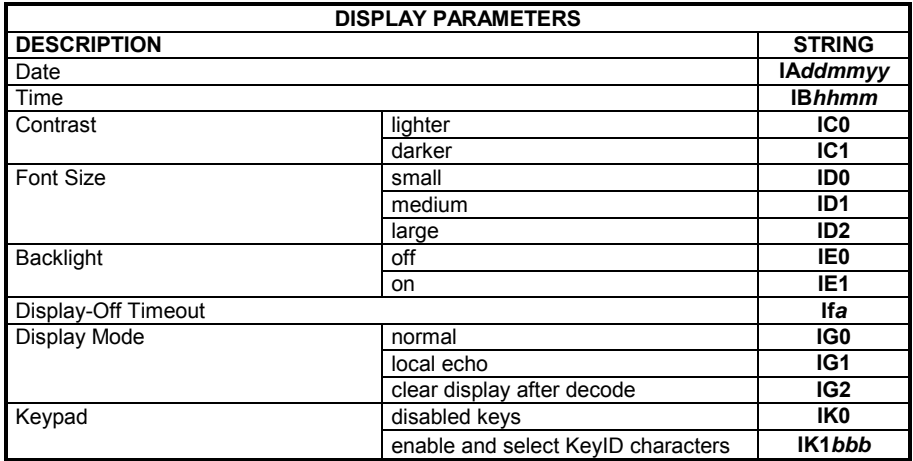

#### *ddmmyy* = numbers from the Hex/Numeric Table representing day, month, year<br>*hhmm* = numbers from the Hex/Numeric Table representing hour, minutes numbers from the Hex/Numeric Table representing hour, minutes

- *a* = a number from the Hex/Numeric Table
- *b* = HEX values representing an ASCII character
- *a* = a number in the range **00-99** (sec.) from the Hex/Numeric Table  **00** = Timeout disabled (always on).
- *b* = 3 Hex values from **00** to **FE** representing the left, center and right keys.  **FF** = KeyID disabled.

Web : http: www.audin.fr - Email : info@audin.fr

## **B CODE IDENTIFIER TABLE**

**2/5 Interleaved i/0k i/0k i/0k 2/5 Industrial**

**B** 

**2/5 normal 5 bars i01k i01k i01k 2/5 matrix 3 bars** 

**EAN 8 i"#k i"#k i"#k EAN 13** 

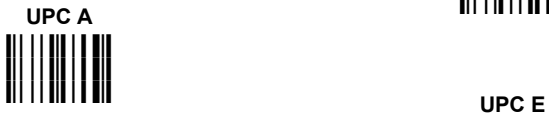

**EAN 8 with 2 ADD ON i+,k i+,k i+,k EAN 8 with 5 ADD ON** 

**EAN 13 with 2 ADD ON i**<br>**EAN 13 with 5 ADD ON** 

**UPC A with 2 ADD ON i'(k i'(k i'(k**

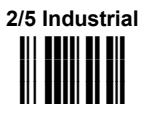

**i23k i23k i23k**

**i#\$k i#\$k i#\$k**

**i%&k i%&k i%&k**

**i,-k i,-k i,-k**

**i./k i./k i./k**

**UPC A with 5 ADD ON i()k i()k**

**UPC E with 5 ADD ON i\*+k i\*+k i\*+k Code 39** 

**Code 39 Full ASCII i89k i89k i89k CODABAR** 

**ABC CODABAR i45k i45k i45k Code 128** 

**EAN 128 iLMk iLMk iLMk iLMk iLMk iLMk c**ode 93 **c** 

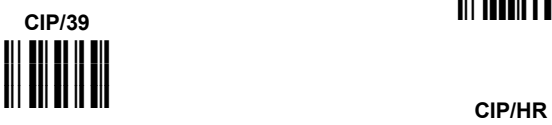

**Code 32 i9:k i9:k i9:k ISBT 128** 

**i()k UPC E with 2 ADD ON i)\*k i)\*k i)\*k**

**i78k i78k i78k**

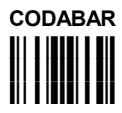

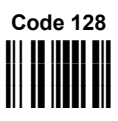

**i67k i67k i67k**

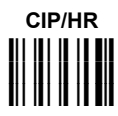

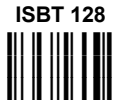

**B** 

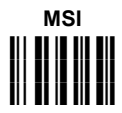

**Plessey Standard iBCk iBCk iBCk**

> **Telepen iEFk iEFk iEFk**

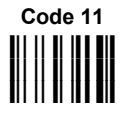

**RSS Expanded Linear and Stacked** 

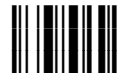

# **RSS 14 Linear and Stacked iVWk iVWk iVWk**

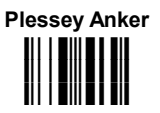

**Delta IBM i**ll I III III **I**II **iDEk iDEk**

**Code 16K i**ll || **E** || || **|| || iQRk iQRk**

**Code 49 iRSk iRSk iRSk**

**RSS Limited i**WXkk

**B** 

## **C HEX AND NUMERIC TABLE**

## **OPEN THIS PAGE TO READ THE DESIRED**

### **HEX AND NUMERIC SELECTIONS**

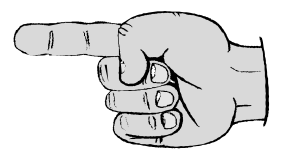

**C**

### **CHARACTER TO HEX CONVERSION TABLE**

**C**

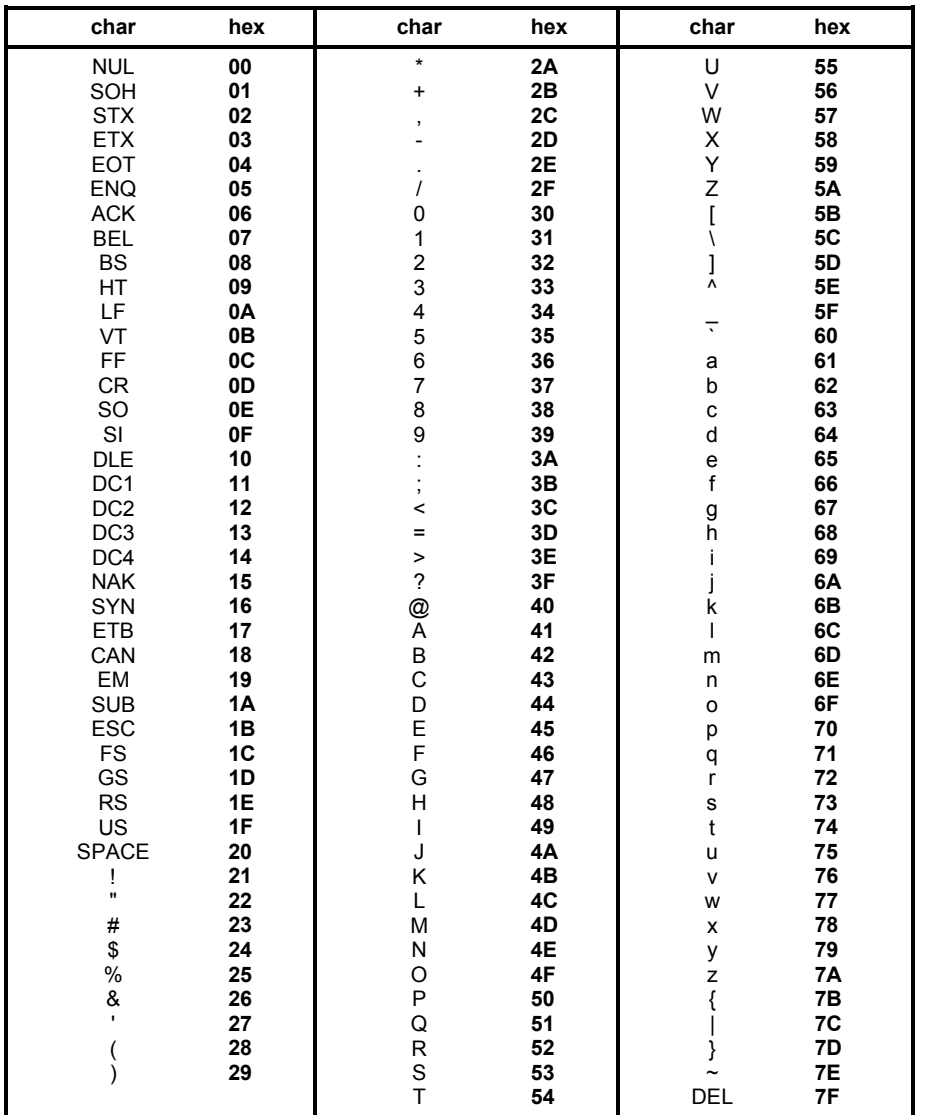

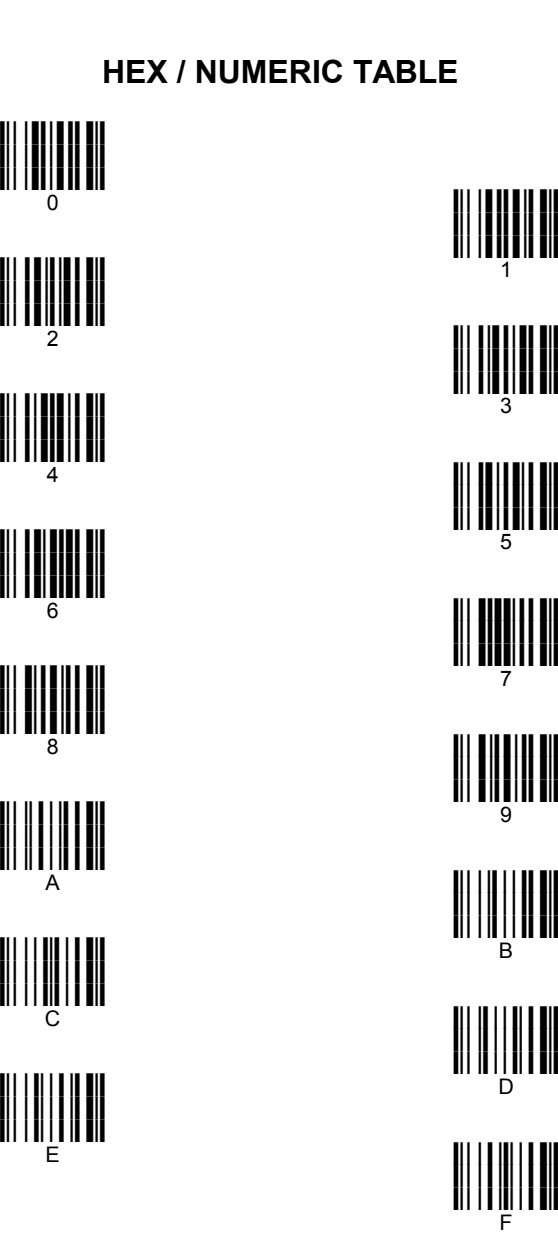

1

F

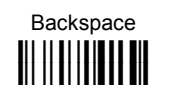

Cancels an incomplete configuration sequence

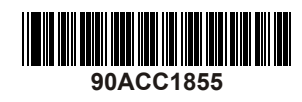

Web : http: www.audin.fr - Email : info@audin.fr